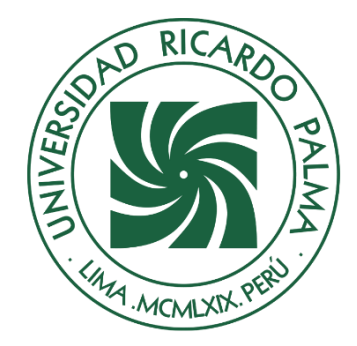

# UNIVERSIDAD RICARDO PALMA

# **FACULTAD DE INGENIERÍA ESCUELA PROFESIONAL DE INGENIERÍA INFORMÁTICA**

Desarrollar un sistema multiplataforma para la gestión de ventas de la tienda de ropa Liveralia en Lima, 2023

# **TESIS**

Para optar el título profesional de Ingeniero Informático

# **AUTORES**

Rios Arone, Marco Antonio ORCID: 0009-0007-3101-1641

Cavero Egusquiza Matta, Angelo Ricardo ORCID: 0000-0003-1725-1941

# **ASESOR**

Linarez Coloma, Humberto Victor ORCID: 0000-0003-0166-9120

> **LIMA – PERÚ 2024**

# <span id="page-1-0"></span>**Metadatos Complementarios**

### **Datos del autor(es)**

Rios Arone, Marco Antonio DNI: 73679511 Cavero Egusquiza Matta, Angelo Ricardo DNI: 73058036

# **Datos del asesor**

Linarez Coloma, Humberto Victor DNI: 10554888

# **Datos del jurado**

JURADO 1 Villanueva Gonzales, Eric Daguberto DNI: 10611573 ORCID: 0000-0001-8609-552X

# JURADO 2

Palacios Pacherres, Luis Hector DNI: 10145124 ORCID: 0000-0001-7635-3652

# JURADO 3

Escobar Aguirre, Jaime Luis DNI: 10079628 ORCID: 0000-0002-7104-8525

# **Datos de la investigación**

Campo del conocimiento OCDE: 2.11.02 Código del Programa: 612286

#### DECLARACIÓN JURADA DE ORIGINALIDAD

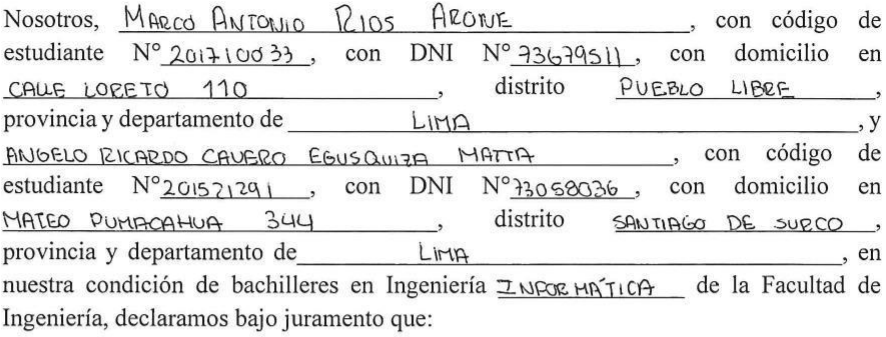

La presente tesis titulada: "DESAEDOLLAR UN SISTEMA MULTIPLATAROCHA

PARA LA GESTION DE VENTAS DE LA TIENDA DE ROPA

LIVERALIA EN LIMA 2023 "es de nuestra única autoría, bajo el asesoramiento del docente HUMBERIO VICTOR LINAREZ COLOMA, y no existe plagio y/o copia de ninguna naturaleza, en especial de otro documento de investigación presentado por cualquier persona natural o jurídica ante cualquier institución académica o de investigación, universidad, etc.; la cual ha sido sometida al antiplagio Turnitin y tiene el 24 % de similitud final.

Dejamos constancia que las citas de otros autores han sido debidamente identificadas en la tesis, el contenido de estas corresponde a las opiniones de ellos, y por las cuales no asumimos responsabilidad, ya sean de fuentes encontradas en medios escritos, digitales o de internet.

Asimismo, ratificamos plenamente que el contenido íntegro de la tesis es de nuestro conocimiento y autoría. Por tal motivo, asumimos toda la responsabilidad de cualquier error u omisión en la tesis y somos conscientes de las connotaciones éticas y legales involucradas.

En caso de falsa declaración, nos sometemos a lo dispuesto en las normas de la Universidad Ricardo Palma y a los dispositivos legales nacionales vigentes.

Surco, 26 de diciembre de 2023

 $F_{\text{irma}}$ 

MARCO ANTONIO RIOS ARONE (Nombre completo)

 $DNIN^o$  73679511

(Firma)

ANGELO PICARDO CAURRO EGUSQUIZA MATCA (Nombre completo)

DNI Nº 73058036

# Desarrollar un sistema multiplataforma para la gestión de ventas de la tienda de ropa Liveralia en Lima, 2023

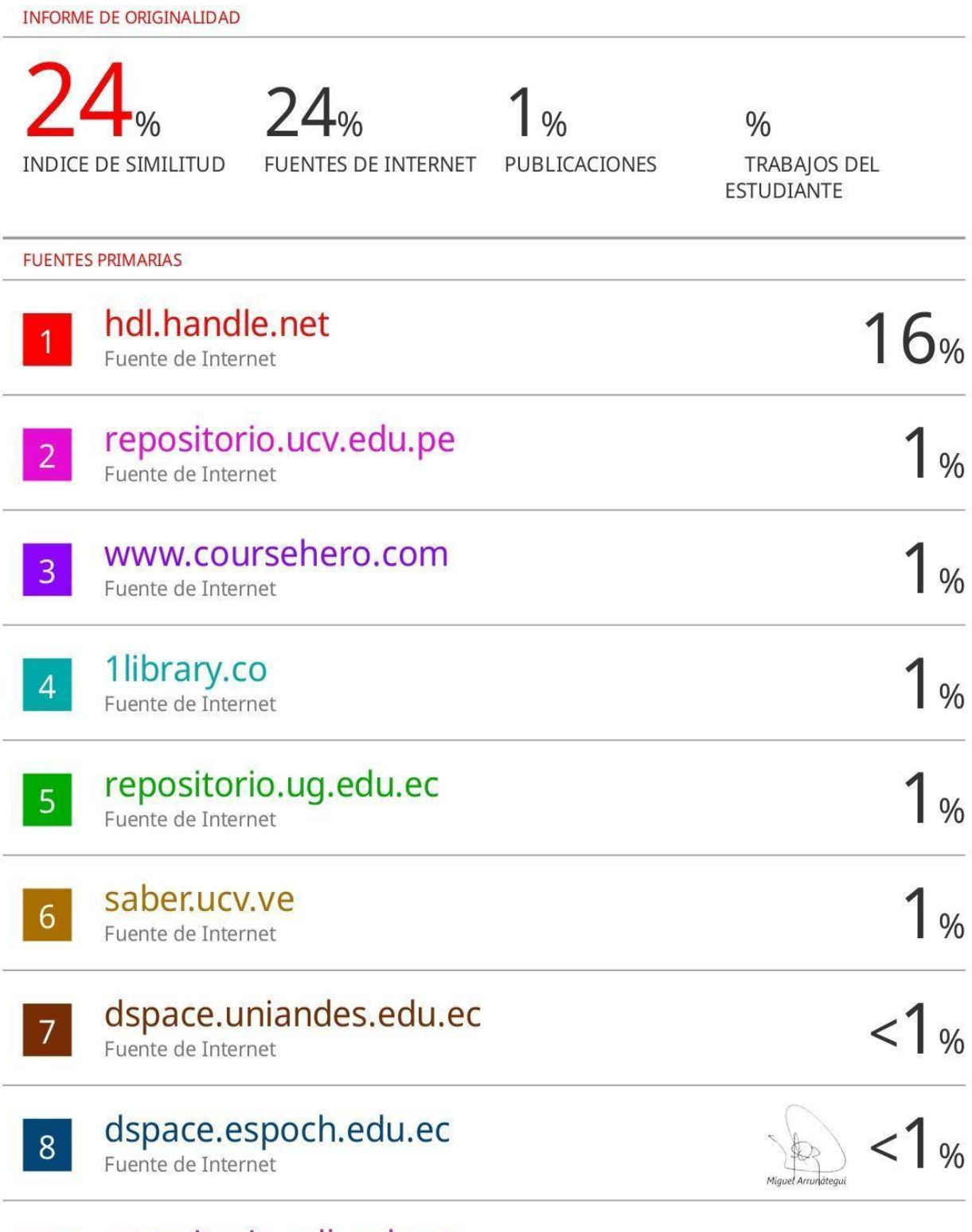

repositorio.udh.edu.pe

 $|9|$ 

## <span id="page-4-0"></span>**DEDICATORIA**

Dedico esta tesis a mis familiares y amigos quienes me brindaron consejos, apoyo y conocimientos a lo largo de mis cinco años de estudio.

Marco Antonio Rios Arone

Esta tesis está dedicada a todos mis seres amados; quienes, en conjunto, han sido el soporte perfecto para nunca decaer y siempre mantenerme firme en cada etapa del proceso del desarrollo de esta tesis. Angelo Ricardo Cavero Egusquiza

#### <span id="page-5-0"></span>**AGRADECIMIENTO**

Nuestro más sincero agradecimiento a todos nuestros familiares, profesores y amigos que nos apoyaron en todo este proceso de desarrollo y elaboración de tesis, asimismo agradecer a la universidad Ricardo Palma por guiarnos en todo este camino de trabajo arduo y poder sacar los mejores de nosotros como alumnos.

Rios Arone, Marco Antonio Cavero Egusquiza Matta, Angelo Ricardo

# **ÍNDICE**

<span id="page-6-0"></span>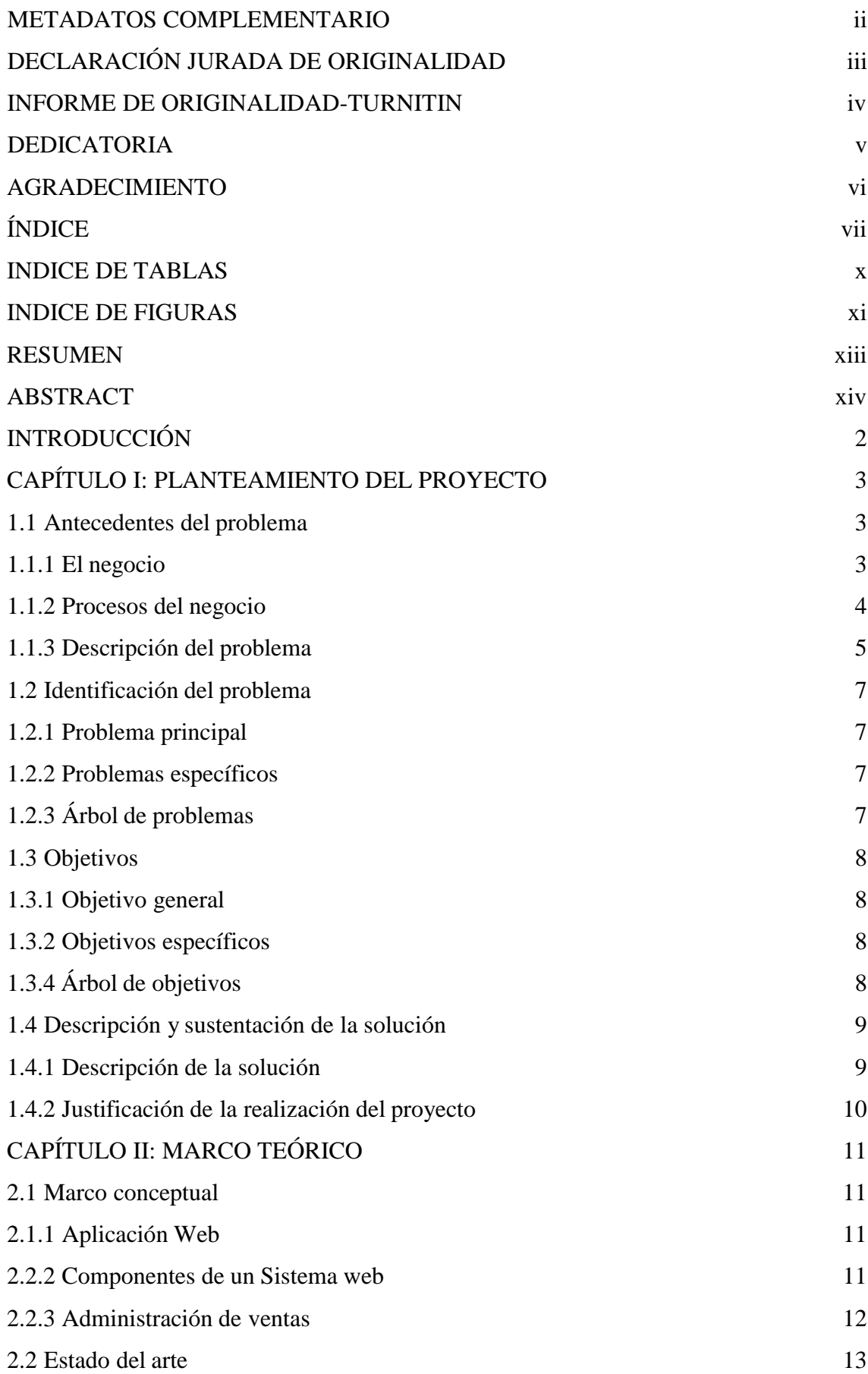

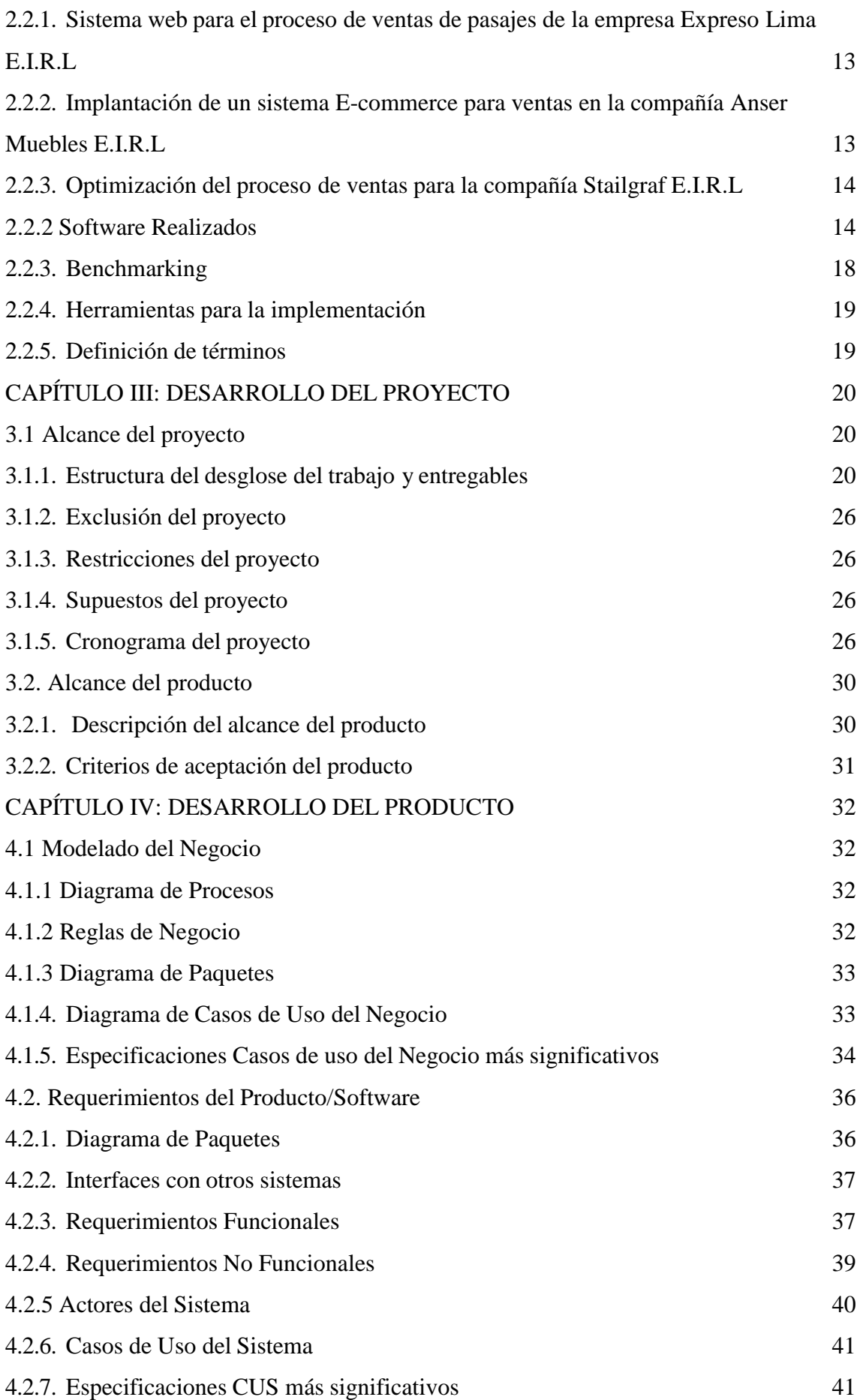

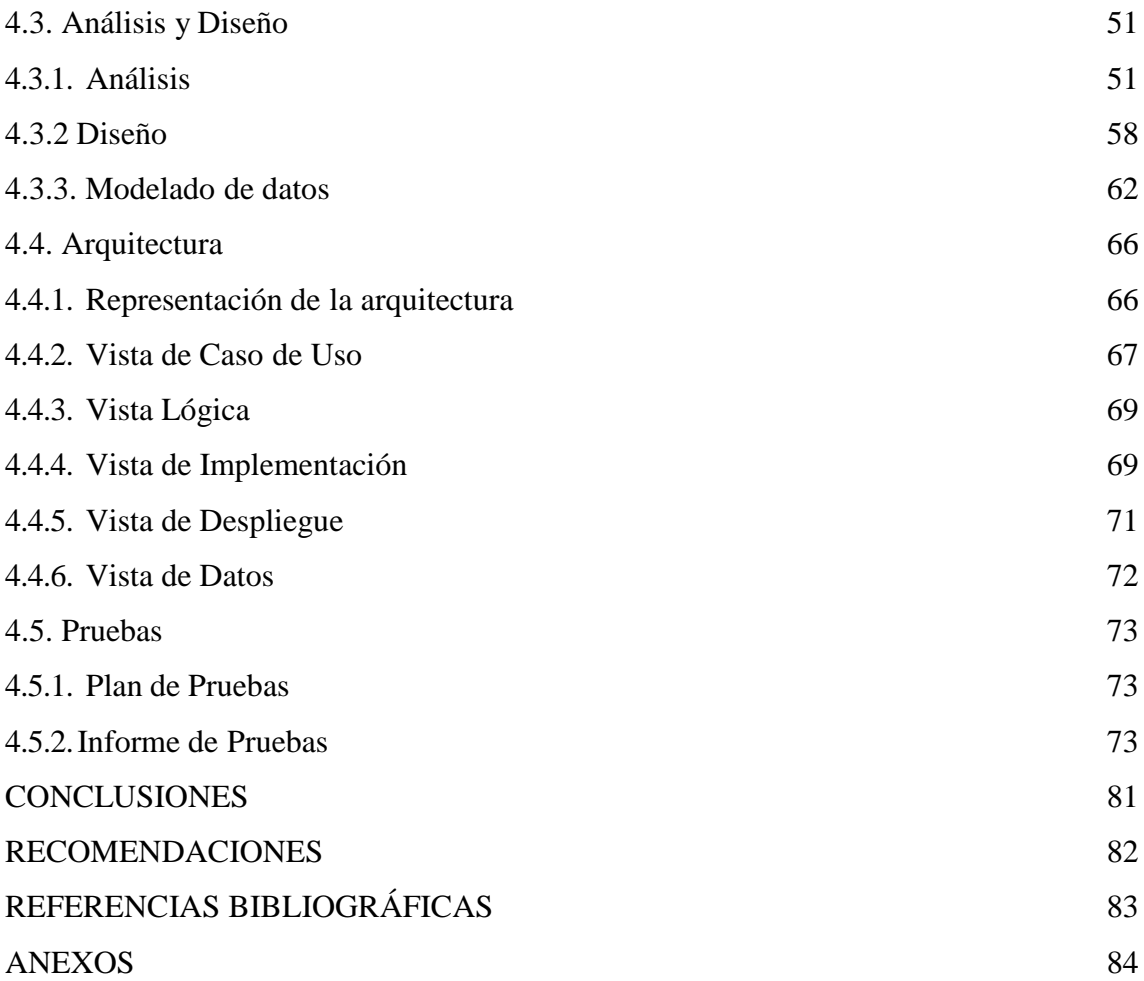

# **INDICE DE TABLAS**

<span id="page-9-0"></span>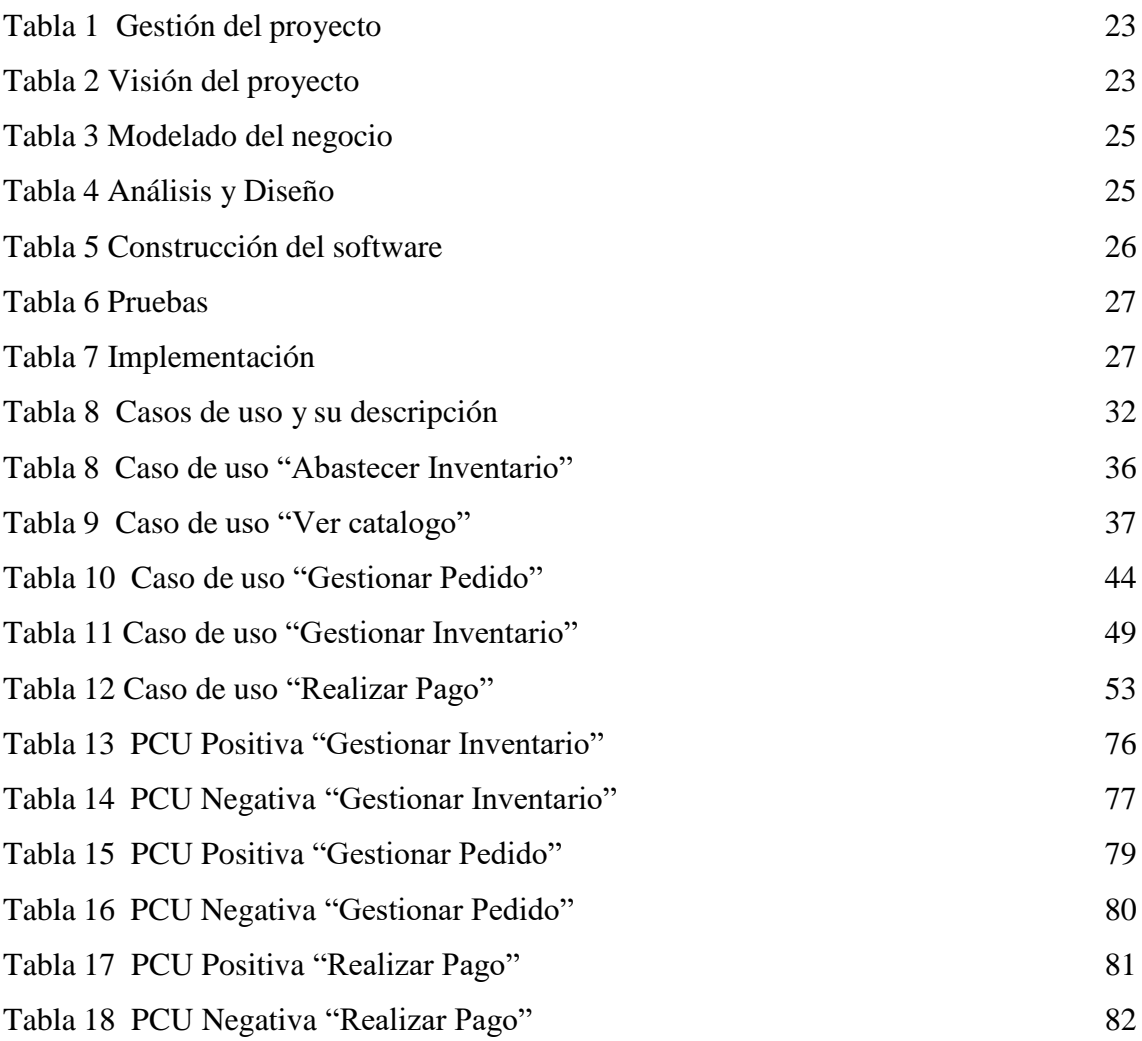

#### **INDICE DE FIGURAS**

<span id="page-10-0"></span>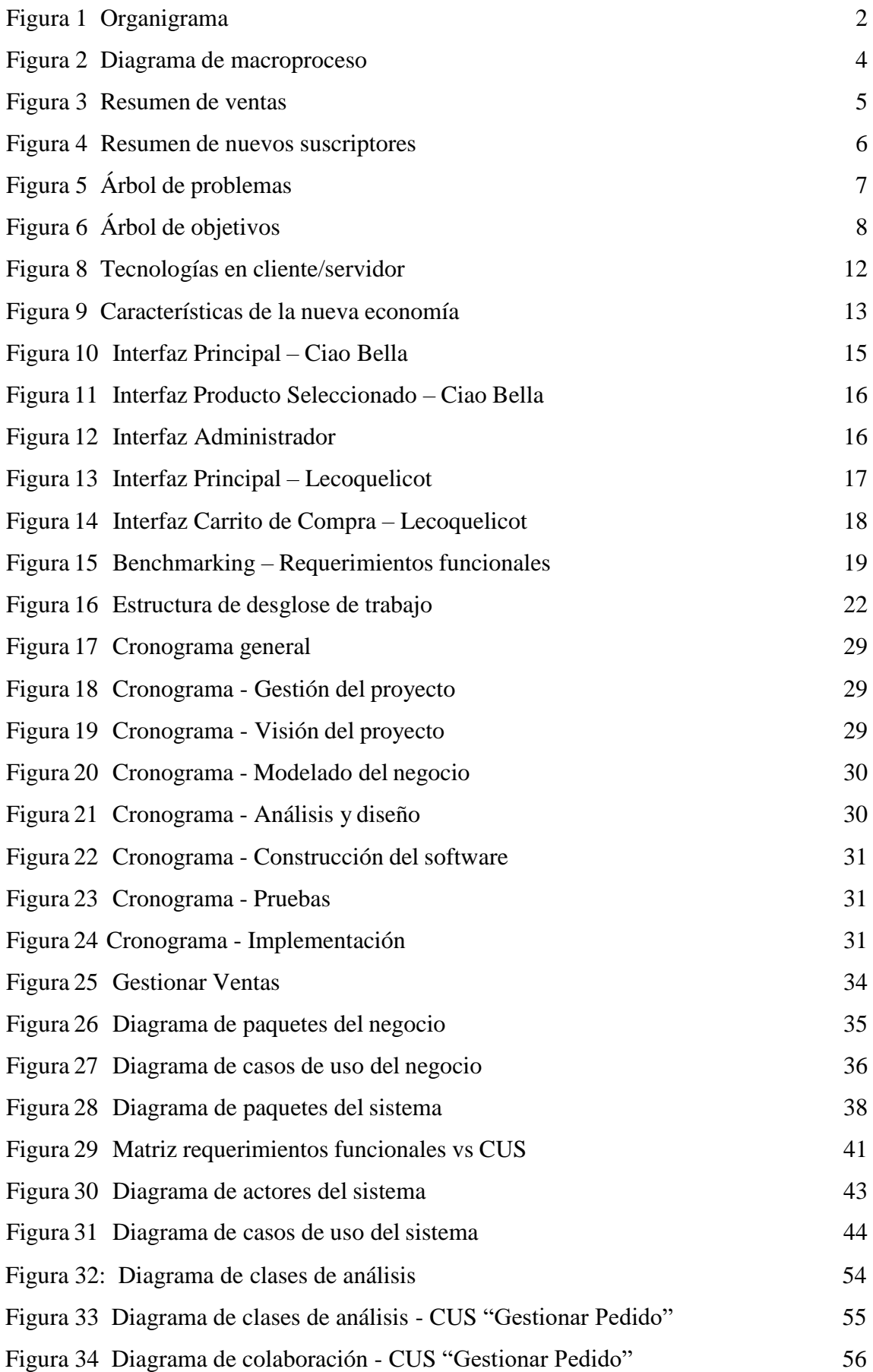

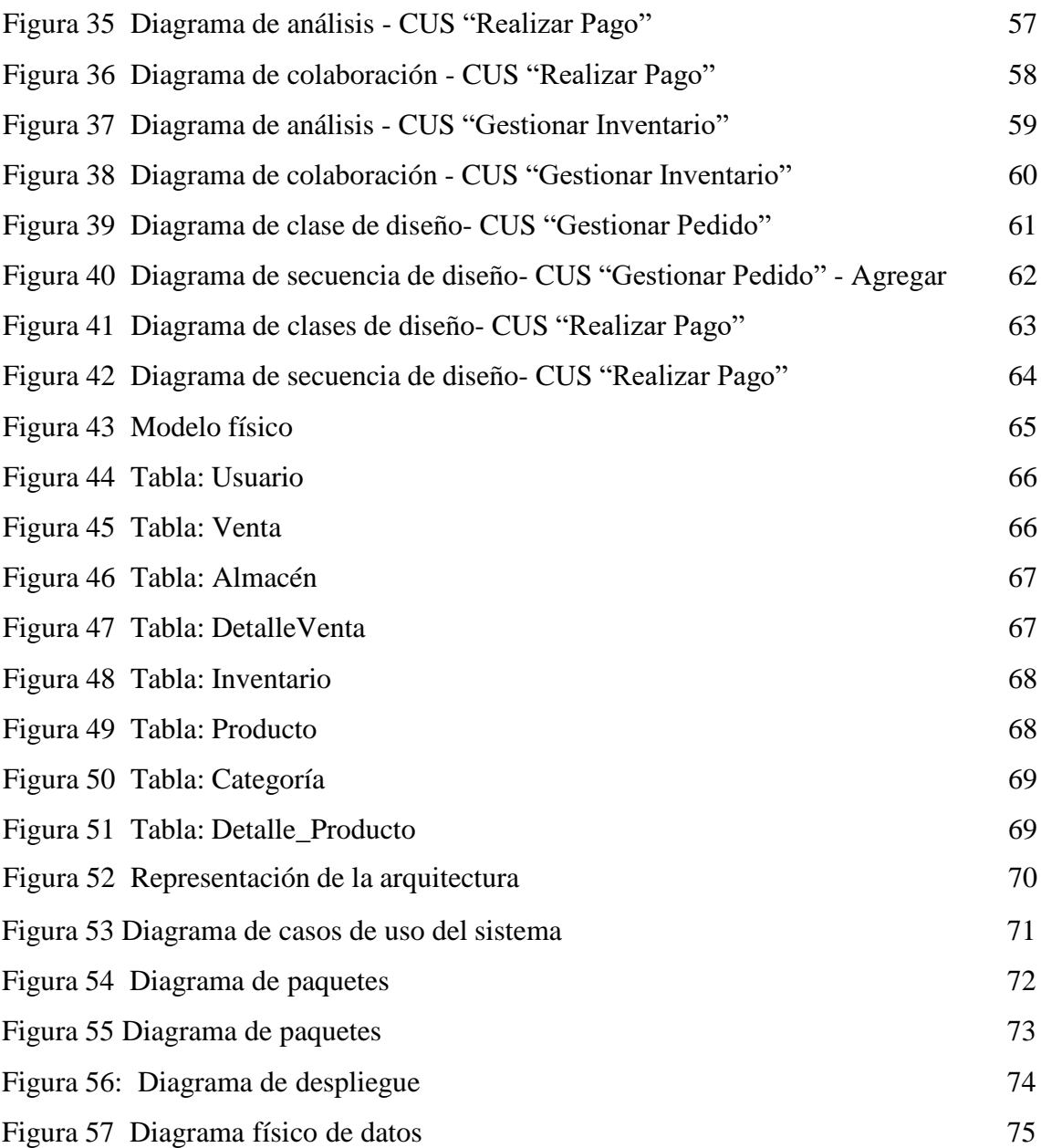

#### **RESUMEN**

<span id="page-12-0"></span>La tienda de ropa "Liveralia" presenta un problema de control en los servicios de venta a los clientes y poco llegada por parte de sus canales de venta, la empresa cuenta con 2 sistemas no enlazados para la venta como tal, y otro para la parte administrativa, lo cual genera errores y confusión a la hora de realizar una venta como tal, esto genera que la empresa "Liveralia" no genere un buen porcentaje en sus ventas, además de no poder tener un control de los clientes en todas sus tiendas.

Para mitigar el problema, se ha desarrollado un sistema multiplataforma para la administración de ventas de la empresa, esto da solución a que haya un mejor manejo de los procesos administrativos que conlleva un proceso de ventas, asimismo le permite a la empresa aumentar sus canales de venta ya que se emplea tanto de manera web como móvil. Se emplea un módulo administrativo y un módulo para el usuario como tal, lo cual está todo interconectado para un mejor flujo y rapidez de los usuarios.

Este sistema en la parte web, se desarrolla en Node JS (JavaScript) y Vue JS, la base de datos a utilizar es SQL SERVER.

Será de diseño responsive es decir que la experiencia del usuario será la misma tanto esté en un ordenador (Windows/Mac) como en móvil (Android/IOS).

Palabras clave: Tienda de ropa, administración de ventas, control de ventas.

#### **ABSTRACT**

<span id="page-13-0"></span>The clothing store "Liveralia" presents a control problem in sales services to customers and little arrival from its sales channels. The company has 2 unlinked systems for sales as such, and another for the administrative, which generates errors and confusion when making a sale as such, this means that the company "Liveralia" does not generate a good percentage of its sales, in addition to not being able to have control of the customers in all its stores.

To mitigate the problem, a multiplatform system has been developed for the company's sales administration. This provides a solution for better management of the administrative processes that a sales process entails, and also allows the company to increase its sales channels. sale since it is used both web and mobile. An administrative module and a user module are used, which are all interconnected for better flow and speed of users.

This system on the web part is developed in Node JS (JavaScript) and Vue JS, the database to be used is SQL SERVER.

It will have a responsive design, meaning that the user experience will be the same whether on a computer (Windows/Mac) or on a mobile phone (Android/IOS).

Keywords: Clothing store, sales administration, sales control.

### **INTRODUCCIÓN**

<span id="page-14-0"></span>La presente investigación está aplicada a la empresa de venta de ropa "Liveralia", y tiene como título: "Desarrollar un sistema multiplataforma para la gestión de ventas de la tienda de ropa Liveralia", tiene como objetivo principal: permitir a la empresa "Liveralia" gestionar sus ventas de una manera adecuada y automatizada ya que así podrá aumentar el nivel de crecimiento de estas y poder tomar decisiones según la información que se obtenga de los clientes que utilicen este sistema.

La presente tesis está compuesta de 4 capítulos:

En el primer capítulo habla sobre el problema que tiene la empresa "Liveralia", tanto el problema general como los específicos que detallan cómo la falta de administración de sus procesos de ventas no permite que la empresa mejore en sus niveles de venta, en su llegada a nuevos clientes, entre otras cosas. También se especifican los objetivos del proyecto de investigación y la solución para estos problemas ya mencionados.

En el segundo capítulo, se desarrolla tanto el marco teórico como el marco conceptual los cuales dan más contexto sobre cómo funciona el sistema multiplataforma y las tecnologías a utilizar en el proyecto de investigación, asimismo se detalla las definiciones de los términos que se utiliza y además de poder hacer la comparativa con un Benchmarking versus otros sistemas similares al proyecto que se está realizando para así poder destacar las características de nuestro proyecto.

En el tercer capítulo, se detalla el desarrollo del proyecto como tal, específicamente del alcance tanto del producto como del proyecto, asimismo se mostrará el cronograma para así poder tener un flujo claro para el desarrollo del sistema. También se mencionan los criterios de aceptación del proyecto, todo esto con la finalidad de poder llevar los procesos de la empresa a una mejora significativa.

En el cuarto capítulo corresponde al desarrollo del producto, lo cual se dará gracias a los diagramas de procesos, relaciones, de paquetes, etc. Lo cual se toma como base para la creación de la base de datos correspondiente. A la par se mostrará los prototipos del aplicativo móvil y del sistema web, así como ya el resultado de la programación del sistema multiplataforma en su totalidad.

## **CAPÍTULO I: PLANTEAMIENTO DEL PROYECTO**

#### <span id="page-15-1"></span><span id="page-15-0"></span>**1.1 Antecedentes del problema**

La tienda de ropa LIVERALIA es una empresa dedicada al rubro de ventas, cuenta con 2 sedes: Lima (Principal) y Arequipa. Su proceso más vital es la venta de ropa a mujeres de distintas edades.

## <span id="page-15-2"></span>*1.1.1 El negocio*

Liveralia es una empresa de venta de ropa, que se encuentra ubicada en Av. Benavides 564, Miraflores. La empresa se dedica al servicio de venta de ropa. Hoy en día está incorporado a sus servicios una página web donde se muestra al cliente la variedad de prendas que pueda comprar y por el lado administrativo cuenta con un sistema externo, que facilita procesos como: generación de boletas de pago, consulta de usuarios, manejo de inventario. Actualmente la empresa tiene sedes en Lima y Arequipa.

#### <span id="page-15-3"></span>**Figura 1**

*Organigrama*

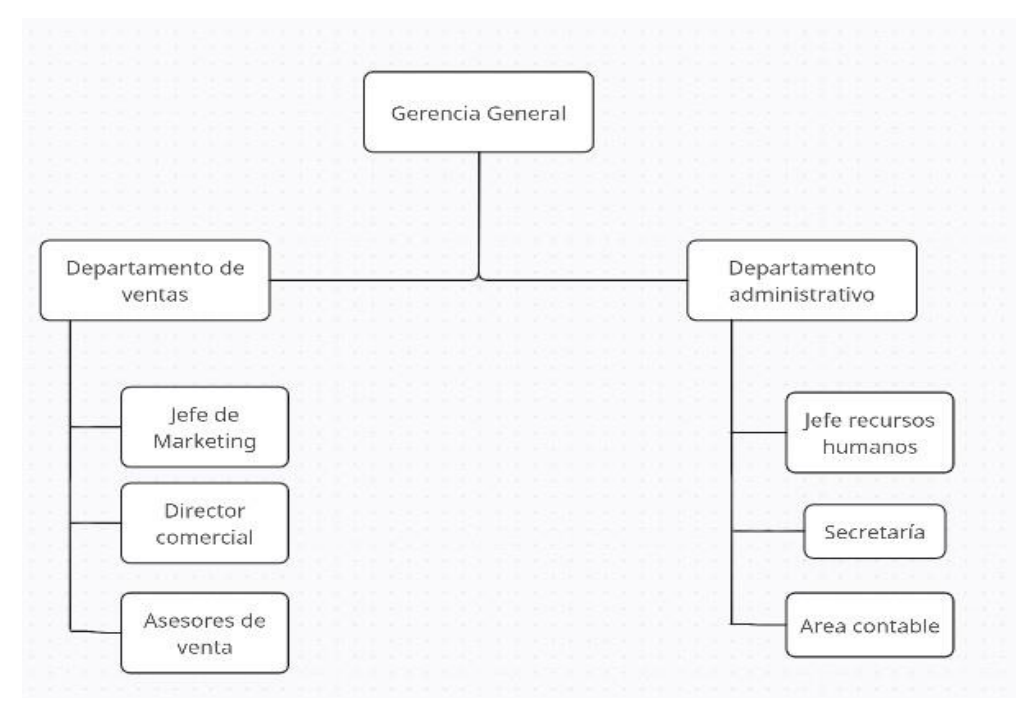

*Nota.* Elaboración propia

En la figura 01, se muestra el organigrama de la empresa, como primero al mando es el gerente general, luego se divide en 2 departamentos: ventas y administrativo.

En el área de ventas se encuentra el jefe de marketing, el cual es el realizar las estrategias de crecimiento en cuestión de publicidad y alcance, está también el director comercial

que trabaja de la mano con el área de marketing y también los asesores de ventas los cuales impulsan a desarrollar mejores habilidades a la hora de vender.

En la parte administrativa, está el tema de recursos humanos, la sección de secretaría y el área contable el cual ve el tema de finanzas.

# <span id="page-16-0"></span>*1.1.2 Procesos del negocio*

El proceso de venta inicia cuando el usuario entra a la página web para poder realizar una compra, este selecciona la prenda que desea comprar y se añade automáticamente al carrito de compras (varias prendas pueden ser añadidas al carro de compras).

Una vez añadidas todas las prendas que se desee comprar, el usuario puede elegir 3 opciones de pago: Depósito/Transferencia, Yape/Plin o Pago con tarjetas de débito/crédito.

El sistema genera su orden de compra que llega tanto al correo asociado a la cuenta de cliente y al de la empresa; en caso de que el cliente no tenga una cuenta asociada, primero se tendrá que registrar antes de hacer el pago de sus compras.

Asimismo, por la parte administrativa, se revisan las órdenes de compra existentes y estas se ingresan mediante el sistema "", el cual genera el comprobante de pago/boleta que se enviará al cliente vía correo.

# <span id="page-16-1"></span>**Figura 2**

#### *Diagrama de macroproceso*

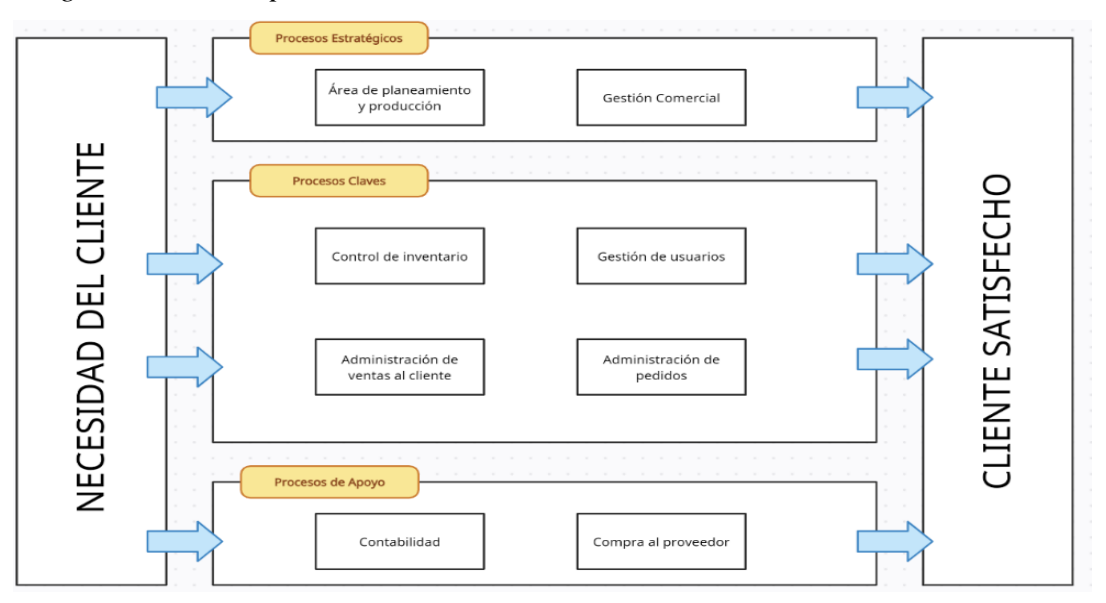

#### *Nota.* Elaboración propia

En la Figura 02 se puede observar el diagrama de macroproceso de la empresa "Liveralia", el cual está dividido en 3 puntos:

Procesos Estratégicos: Tiene como función la de llevar el planeamiento y producción de la empresa, asimismo también la estrategia comercial que ayuda a la empresa a ser más reconocida localmente.

Procesos Claves: Acá se tiene 4 procesos: el control del inventario (productos de ropa), la gestión de usuarios (clientes) que ayudará a realizar mejores promociones según los pedidos de estos mismos, la administración de ventas como tal y de los pedidos que será los puntos claves de los cuales estará centrado el proyecto

Procesos de Apoyo: Se tiene como objetivo la parte monetaria de contabilidad y el tema de proveedores que va relacionado.

#### <span id="page-17-0"></span>*1.1.3 Descripción del problema*

También no se cuenta con una aplicación donde se pueda ampliar los canales de venta y publicidad de la empresa, por lo que los usuarios solo podrán comprar la ropa ya sea en web o físicamente.

Los problemas más comunes que se presentan en el proceso de ventas son:

- Baja clientes potenciales; el usuario solo puede realizar sus compras en la web y físicamente. Aun así, no se ve un aumento en sus clientes y ventas.
- Problemas con los niveles de crecimiento de ventas; la empresa no puede tener un control de sus ventas.

En la figura 03, se puede observar el resumen del nivel de crecimiento de ventas según las boletas generadas durante junio de 2022 hasta mayo 2023. Asimismo, se ha dividido en 3 tipos de venta: la primera es la cantidad de boletas generadas cuando la compra fue por el sistema web, la segunda es cuando la compra fue físicamente (tienda) y la última es la sumatoria de ventas del sistema y tienda física.

Tanto para los 3 tipos de ventas se puede concluir que hay una disminución durante los periodos ya mencionados, exceptuando el mes de abril - 2023 en la cual fue el pico más alto, sin embargo, para los demás meses las ventas fueron bajando potencialmente por lo que se puede dar a entender que no ha habido una buena atracción de potenciales clientes.

# <span id="page-18-0"></span>**Figura 3**

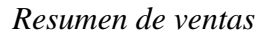

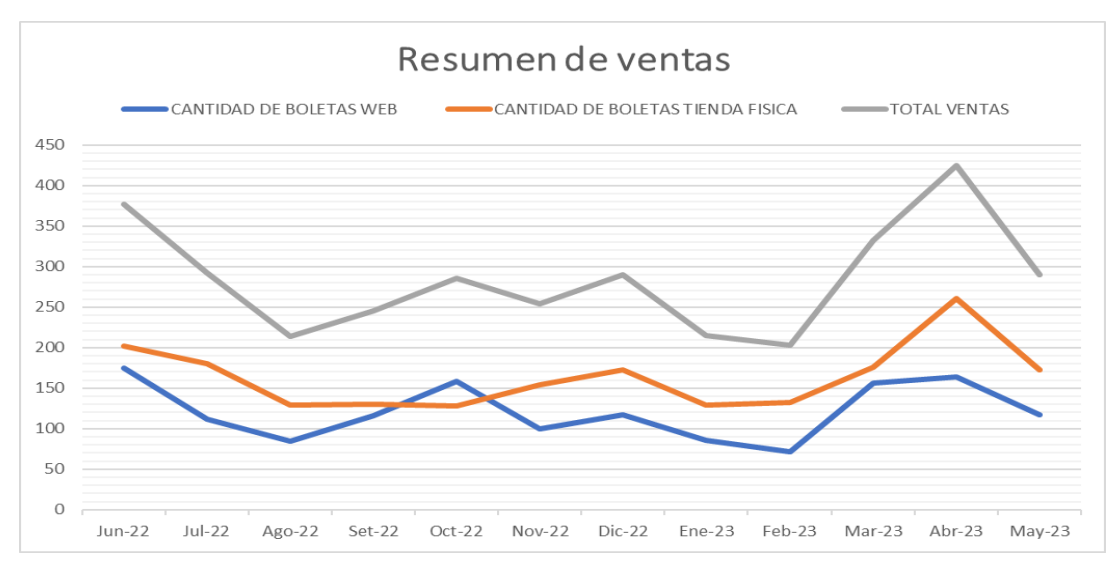

*Nota.* Elaboración propia

En la figura 4, se puede observar la baja de nuevos suscriptores (Web) a partir de junio del 2022, hay fluctuaciones que están por debajo a cómo empezó (junio 2022). Hubo una disminución a la fecha de 50 suscriptores nuevos a 16.

Esto se debe a la poca publicidad y falta de captación de nuevos clientes potenciales ya que no se están utilizando todas las herramientas posibles para una mejora.

## <span id="page-18-1"></span>**Figura 4**

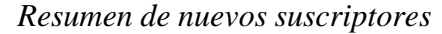

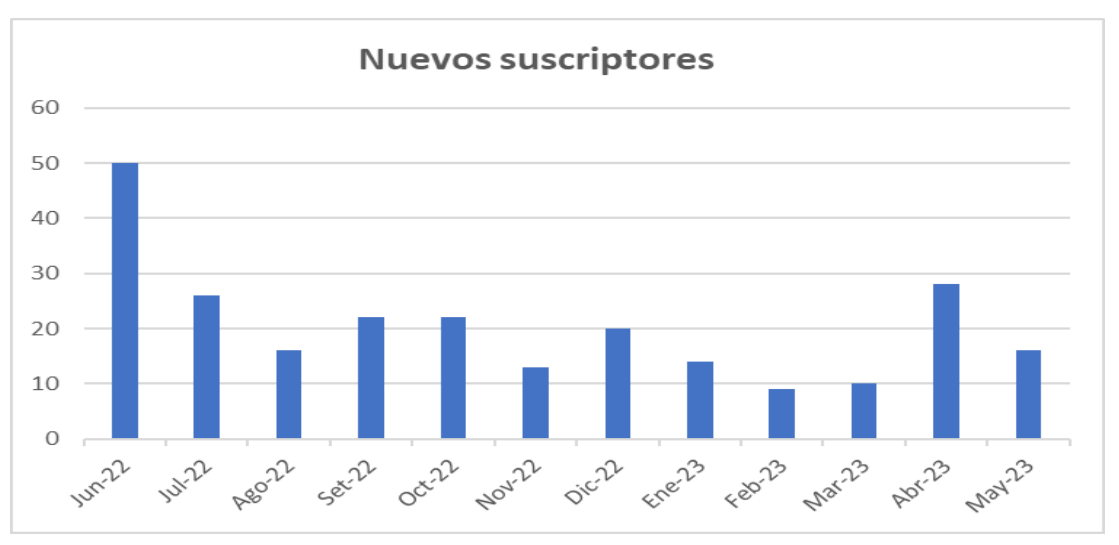

*Nota.* Elaboración propia

# <span id="page-19-0"></span>**1.2 Identificación del problema**

# <span id="page-19-1"></span>*1.2.1 Problema principal*

¿Qué mejoras se pueden lograr en la gestión de ventas de la tienda de ropa Liveralia con un sistema multiplataforma?

# <span id="page-19-2"></span>*1.2.2 Problemas específicos*

- a) ¿De qué manera un sistema multiplataforma contribuye en el control de inventario de la tienda de ropa Liveralia?
- b) ¿De qué manera un sistema multiplataforma contribuye en el proceso y análisis de ventas de la tienda de ropa Liveralia?
- c) ¿De qué manera un sistema multiplataforma contribuye en el control o seguimiento de la post venta de la tienda de ropa Liveralia?

# <span id="page-19-3"></span>*1.2.3 Árbol de problemas*

Como se muestra en la Figura 5, el árbol de problemas los problemas que actualmente presenta la empresa de los cuales se ha dividido en 3 sectores:

- Deficiente gestión de los recursos: Acá se encuentra el deficiente registros de clientes y el mal control del inventario (productos de ropa).
- Deficiente gestión en el manejo de ventas: Acá se trata el tema de reportes de venta y también de las promociones para los clientes según la información que se tenga de los clientes.
- Deficiente control o seguimiento de la post venta: Acá se trata la satisfacción del cliente en la post venta y también el manejo de las comunicaciones con ellos mismos.

# <span id="page-19-4"></span>**Figura 5**

*Árbol de problemas*

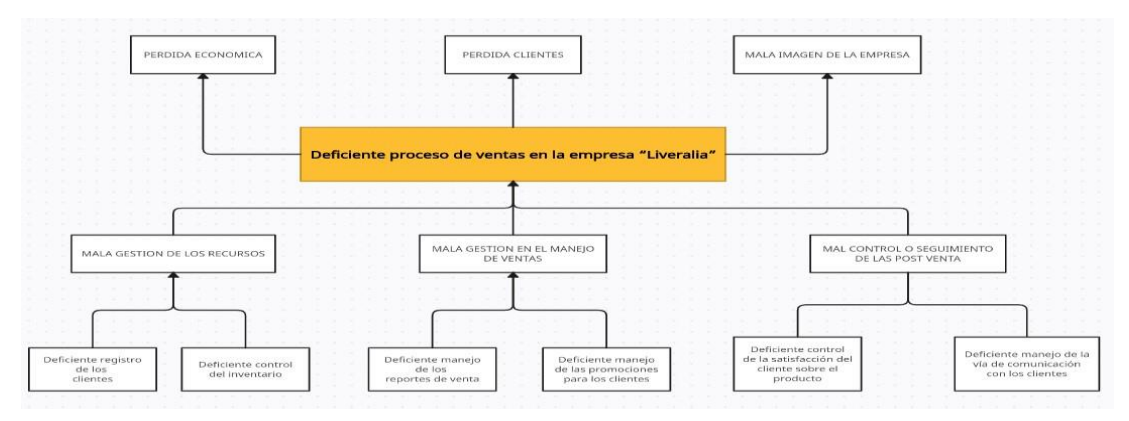

*Nota.* Elaboración propia

# <span id="page-20-0"></span>**1.3 Objetivos**

# <span id="page-20-1"></span>*1.3.1 Objetivo general*

Determinar cómo influye la implementación de un sistema multiplataforma en la gestión de ventas de la tienda de ropa Liveralia.

# <span id="page-20-2"></span>*1.3.2 Objetivos específicos*

- a) Determinar de qué manera un sistema multiplataforma contribuye en el control del inventario de la tienda de ropa Liveralia.
- b) Determinar de qué manera un sistema multiplataforma contribuye en el proceso y análisis de ventas de la tienda de ropa Liveralia.
- c) Determinar de qué manera un sistema multiplataforma contribuye en el control o seguimiento post venta de la tienda de ropa Liveralia.

# <span id="page-20-3"></span>*1.3.4 Árbol de objetivos*

Como se muestra en la Figura 6, el árbol de objetivos está relacionado con el árbol de problemas en la Figura 05. Acá se demuestra la buena gestión de los procesos ya descritos en el árbol de problemas.

## <span id="page-20-4"></span>**Figura 6**

*Árbol de objetivos*

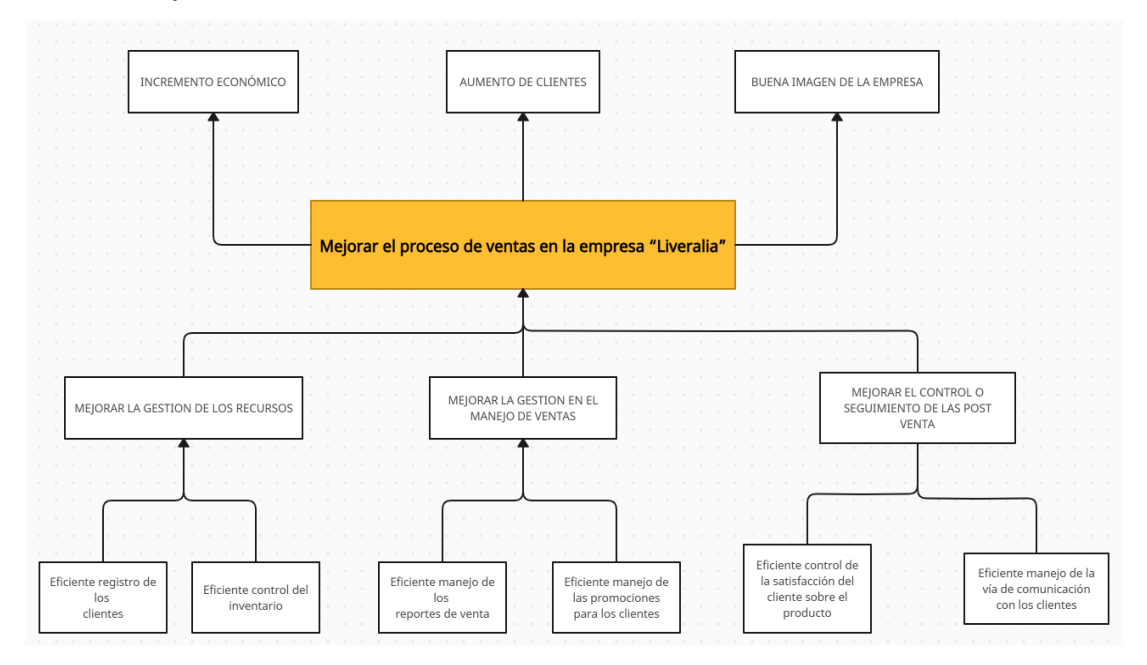

## *Nota.* Elaboración propia

#### <span id="page-21-0"></span>**1.4 Descripción y sustentación de la solución**

#### <span id="page-21-1"></span>*1.4.1 Descripción de la solución*

Se ha planteado soluciones según los objetivos planteados para el proyecto de la empresa y así generar un impacto positivo en todos sus procesos operativos. Para esto se va a desarrollar un sistema multiplataforma para mejorar sus procesos de ventas

#### OE1: Mejorar el control del inventario

El sistema permite controlar todos los recursos que la empresa maneja actualmente tanto en Lima y Arequipa. Se plantea poder tener un control total de los inventarios y con eso hacer reportes que nos indiquen cómo va en el día a día los procesos de la empresa. Asimismo, se tendrá el mismo control de usuarios y empleados tanto existentes como nuevos en nuestras bases de datos. De este modo, se podrá gestionar de manera eficiente los recursos de la tienda de ropa y tener un sistema interconectado entre sí, es decir los inventarios será administrado por el mismo sistema, pero diferente stock tanto para compras de manera presencial, web y móvil. Cabe decir que habrá una sección para el manejo de proveedores que se usará para futuras compras de tela u accesorios para la empresa.

OE2: Mejorar la gestión en el manejo de ventas

El sistema permite la agilidad de hacer ventas hacia los clientes de una manera totalmente automatizada a través de la página web de la empresa y aplicativo móvil. En estos 2 sistemas el cliente podrá navegar por todo el catálogo de productos que ofrece la empresa, agregar productos al carrito de compras y hacer el pago correspondiente, asimismo podrá hacer listas de productos favoritos que no necesariamente tienen que comprarse. Todo esto permite la reducción de tiempo que toma la operatividad a la hora de hacer una venta, y como resultado se verá un incremento en ventas y una mayor capacidad de atenciones disponibles.

#### OE3: Mejorar el control o seguimiento de la post venta

El sistema permite controlar la post venta de un producto, es decir el cliente podrá ver el seguimiento de su pedido solo mediante la app móvil, asimismo podrá recibir un correo de aviso que su pedido ya está en camino. Cuando el pedido sea entregado podrá darle una clasificación asimismo se tomará una foto para confirmar que el pedido fue entregado correctamente.

#### <span id="page-22-0"></span>*1.4.2 Justificación de la realización del proyecto*

El proyecto desarrollado va a generar un gran impacto y beneficio en su proceso de ventas, lo cual también irá de la mano a los problemas identificados anteriormente.

Uno de los problemas señalados es el mal manejo de los recursos de la empresa, con la implementación de este sistema se podrá gestionar de manera correcta tanto los clientes como los mismos trabajadores de la empresa, esto permitirá tener la data exacta de cuánto se maneja diariamente, semanalmente, etc. Se tendrá dashboard para comparar lo que se tiene en total tanto de ventas como de inventario. Asimismo, según el mayor número de ventas por un usuario, este tendrá descuentos o promociones específicas.

Para el tema del inventario, se podrá manejar de manera separada las 2 sedes que se tiene en Lima y Arequipa con esto se evitará el cruce de información que puede haber hoy en día. Esto puede generar inconvenientes a la hora de agotar el stock de un producto.

Por otro lado, con la implementación de este proyecto, la agilidad de las ventas irá mejorando con el pasar del tiempo. Esto permite mejorar el crecimiento de ventas de la tienda de ropa, ya que los clientes podrán ahora hacer sus pedidos de 2 maneras: web y móvil. Lo que incrementa el número de prospectos que se transforman en potenciales clientes.

Cabe decir que el sistema permite al usuario ver el estado de su pedido con el aplicativo móvil, y el repartidor asimismo podrá confirmar que el pedido ha sido entregado.

Finalmente, con el desarrollo de este sistema se podrá ver los beneficios de 2 formas: Beneficios tangibles:

- Reducción de reembolsos por parte de los clientes debido a la mala entrega de los productos.
- Incremento de clientes potenciales.
- Confirmación por parte de los repartidores del pedido, con esto se asegura la adecuada entrega del producto.
- Desarrollo de nuevas estrategias gracias a la inteligencia de negocios que tendrá como base la data recopilada de los usuarios ya sea piedras más vendidas, votos de productos, etc.

Beneficios intangibles:

- Mejora de la reputación de la empresa.
- Mejora de la satisfacción de los clientes gracias a la ampliación de los canales de venta de la tienda.

# **CAPÍTULO II: MARCO TEÓRICO**

#### <span id="page-23-1"></span><span id="page-23-0"></span>**2.1 Marco conceptual**

#### <span id="page-23-2"></span>*2.1.1 Aplicación Web*

Según Luján Mora (2002), en su libro Programación de aplicaciones web define a un aplicativo web como:

Una aplicación web (web-based application) es un tipo especial de aplicación cliente/servidor, donde tanto el cliente (el navegador, explorador o visualizador) como el servidor (el servidor web) y el protocolo mediante el que se comunican (HTTP) están estandarizados y no han de ser creados por el programador de aplicaciones. (Mora, 2002, pág. 48)

#### <span id="page-23-3"></span>*2.2.2 Componentes de un Sistema web*

Luján Mora (2002) índica que un cliente web es como:

Un programa con el que interacciona el usuario para solicitar a un servidor web el envío de los recursos que desea obtener mediante HTTP. La parte cliente de las aplicaciones web suele estar formada por el código HTML que forma la página web más algo de código ejecutable realizado en lenguaje de script del navegador (JavaScript o VBScript) o mediante pequeños programas (applets) realizados en Java. (Mora, 2002, pág. 49)

Las tecnologías que se suelen emplear para programar el cliente web son: HTML. CSS. DHTML. Lenguajes de script: JavaScript, VBScript, etc. ActiveX. Applets programados en Java. Distintas tecnologías que necesitan la existencia de un plug-in en el navegador: Adobe Acrobat Reader, Autodesk MapGuide, Live Picture PhotoVista, Macromedia Flash, Macromedia Shockwave, Virtual Reality Modeling Language (VRML), etc.

Luján Mora (2002) índica que un servidor es "El servidor web es un programa que está esperando permanentemente las solicitudes de conexión mediante el protocolo HTTP por parte de los clientes web. En los sistemas Unix suele ser un demonio y en los sistemas Microsoft Windows un servicio." (Mora, 2002, pág. 49)

La parte servidor de las aplicaciones web está formada por:

- Páginas estáticas (documentos HTML) que siempre muestran el mismo contenido.
- Recursos adicionales (multimedia, documentos adicionales, etc.) que se pueden emplear dentro de las páginas o estar disponibles para ser descargados y ejecutados (visualizados) en el cliente.
- Programas o scripts que son ejecutados por el servidor web cuando el navegador del cliente solicita algunas páginas. La salida de este script suele ser una página HTML

estándar que se envía al navegador del cliente. Tradicionalmente este programa o script que es ejecutado por el servidor web se basa en la tecnología CGI. En algunos casos pueden acceder a bases de datos.

#### <span id="page-24-1"></span>**Figura 8**

*Tecnologías en cliente/servidor*

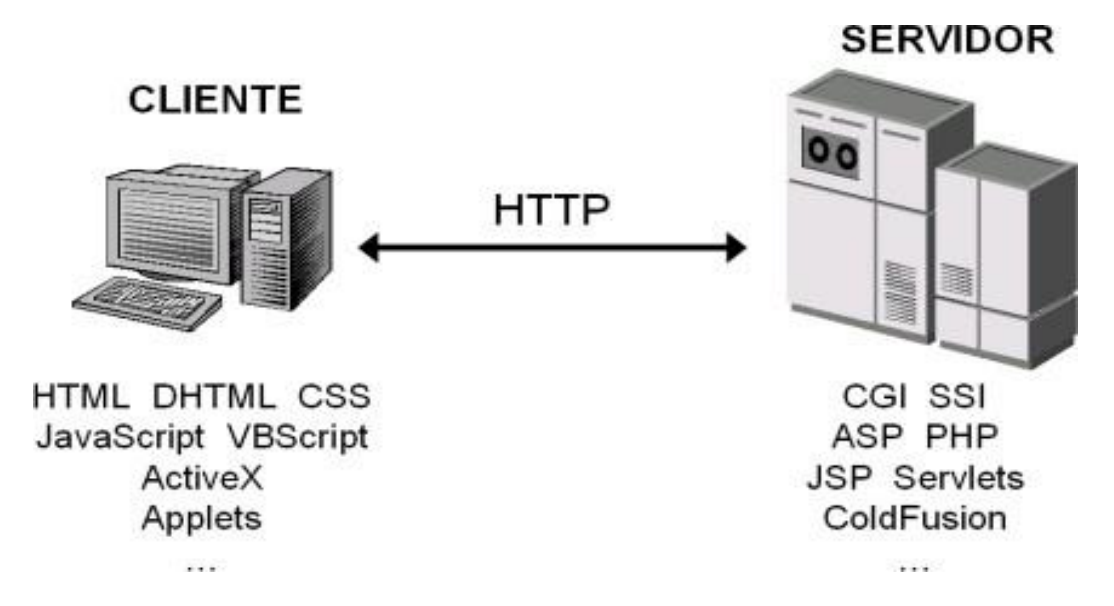

*Nota.* Adaptado de programación de aplicaciones web (p.51), por S. Luján, 2002, Club Universitario Editorial

#### <span id="page-24-0"></span>*2.2.3 Administración de ventas*

Según Véliz, Narváez, Cercado, Tejada (2018), indica que:

El Comité de Definiciones de la American Marketing Association lo define como: "El proceso personal o impersonal de ayudar y/o persuadir a un cliente potencial para que compre un artículo o un servicio o para que actúe favorablemente sobre una idea que tiene importancia comercial sobre el vendedor. Este concepto tiene una estrecha relación con la administración ya que implica la unión de varias personas y procesos para un fin común, en este caso la venta. (Acosta, Salas, Jiménez, & Guerra, 2018, pág. 9) Según la figura 9, se puede indicar la administración de ventas de hoy en día este ligado a la tecnología ya que todo está englobado en ella y más aún cuando se tiene a un activo tan importante como es la información.

### <span id="page-25-3"></span>**Figura 9**

*Características de la nueva economía*

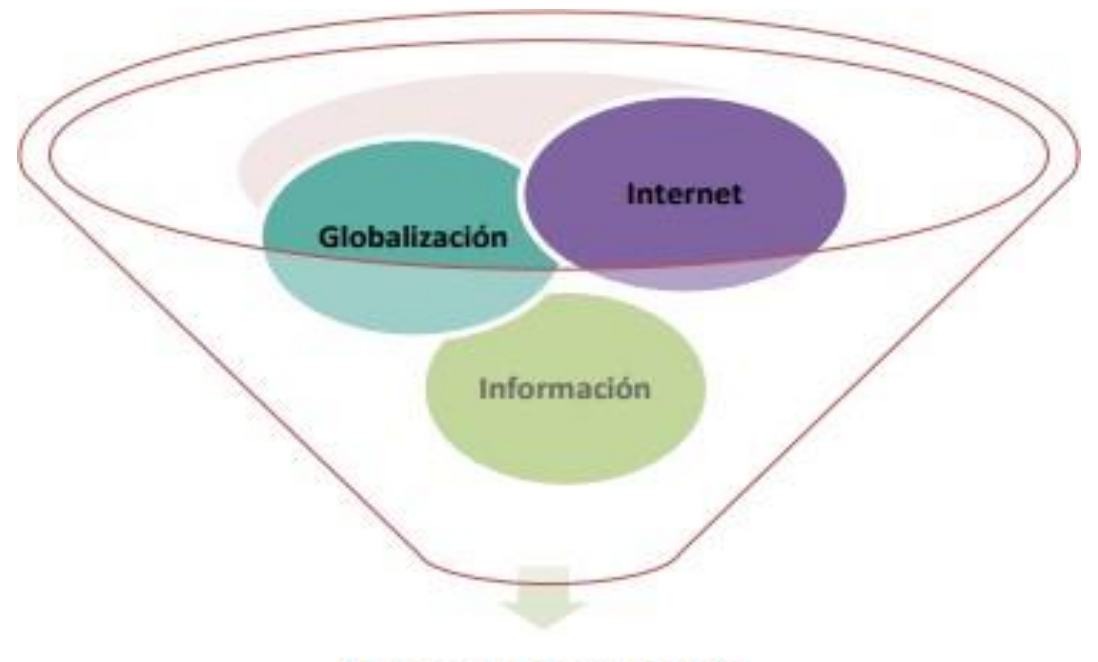

Nueva Economía

*Nota.* Adaptado de Administración de ventas (p.9), por Acosta, Salas, Jiménez, & Guerra, 2002, Área de Innovación y Desarrollo, S.L. Editorial

#### <span id="page-25-0"></span>**2.2 Estado del arte**

# <span id="page-25-1"></span>*2.2.1. Sistema web para el proceso de ventas de pasajes de la empresa Expreso Lima E.I.R.L*

Soriano & Passara (2021), en su tesis tuvo como objetivo:

Determinar la influencia del sistema web en el Proceso de Ventas de pasajes en la Empresa Expreso Lima E.I.R.L. También, se utilizó la metodología SCRUM, se usó el lenguaje de programación PHP, HTML5, MYSQL para la base de datos (relacional).

# <span id="page-25-2"></span>*2.2.2. Implantación de un sistema E-commerce para ventas en la compañía Anser Muebles E.I.R.L*

Ruesta Peña (2022)**,** en su tesis tuvo como propósito:

Analizar el impacto de la implementación de un sistema E-commerce web/móvil en los procedimientos de venta de la empresa Anser Muebles E.I.R.L. La propuesta consistió en la creación de una plataforma web/móvil con el objetivo de optimizar y perfeccionar los procesos de venta de la empresa.

#### <span id="page-26-0"></span>*2.2.3. Optimización del proceso de ventas para la compañía Stailgraf E.I.R.L*

<span id="page-26-1"></span>Meneses & Mera (2022)**,** en su tesis tuvo como objetivo principal:

Evaluar cómo el sistema de información impacta en el proceso de ventas de Stailgraf E.I.R.L. En este estudio, aplicaron el enfoque XP para desarrollar un sistema informático siguiendo la arquitectura Model View Controller (MVC), utilizando tecnologías como ASP.NET y SQL. La metodología utilizada fue de tipo cuantitativo, implementando un diseño aplicado para el estudio.

#### **2.3 Software Realizados**

Caso 1: Ciao Bella

Ciao Bella es una tienda de ropa, que cuenta con un sistema de web para la venta de sus productos de moda.

Como se muestra en la figura 10, cuenta con un catálogo de ropa del cual elegir y poder guardarlos en el carrito de compras.

#### <span id="page-26-2"></span>**Figura 10**

*Interfaz Principal – Ciao Bella*

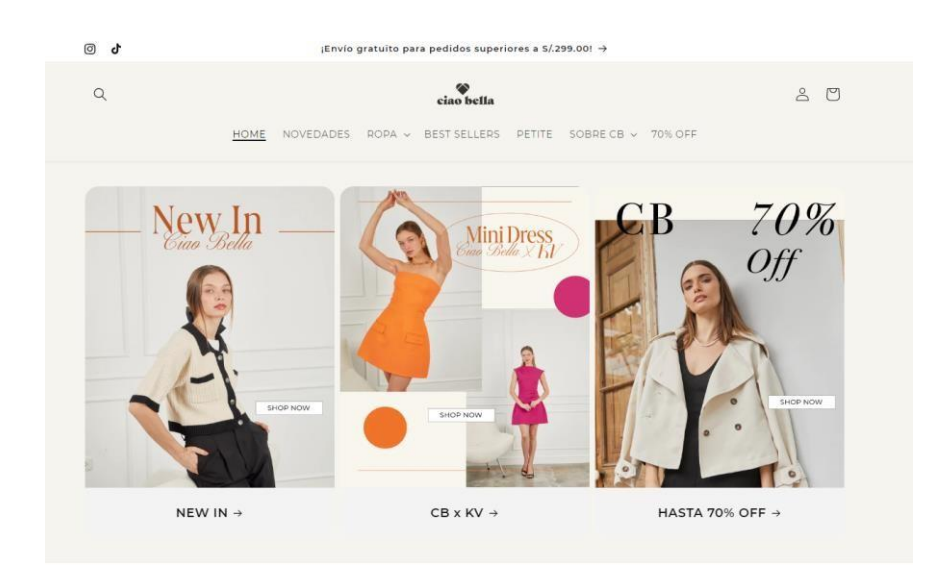

*Nota.* Adaptado de Captura de pantalla web de Ciao Bella, 2023

Como se muestra en la figura 11, se muestra el producto seleccionado y este ingresado luego al carrito de compras.

# <span id="page-27-0"></span>**Figura 11**

*Interfaz Producto Seleccionado – Ciao Bella*

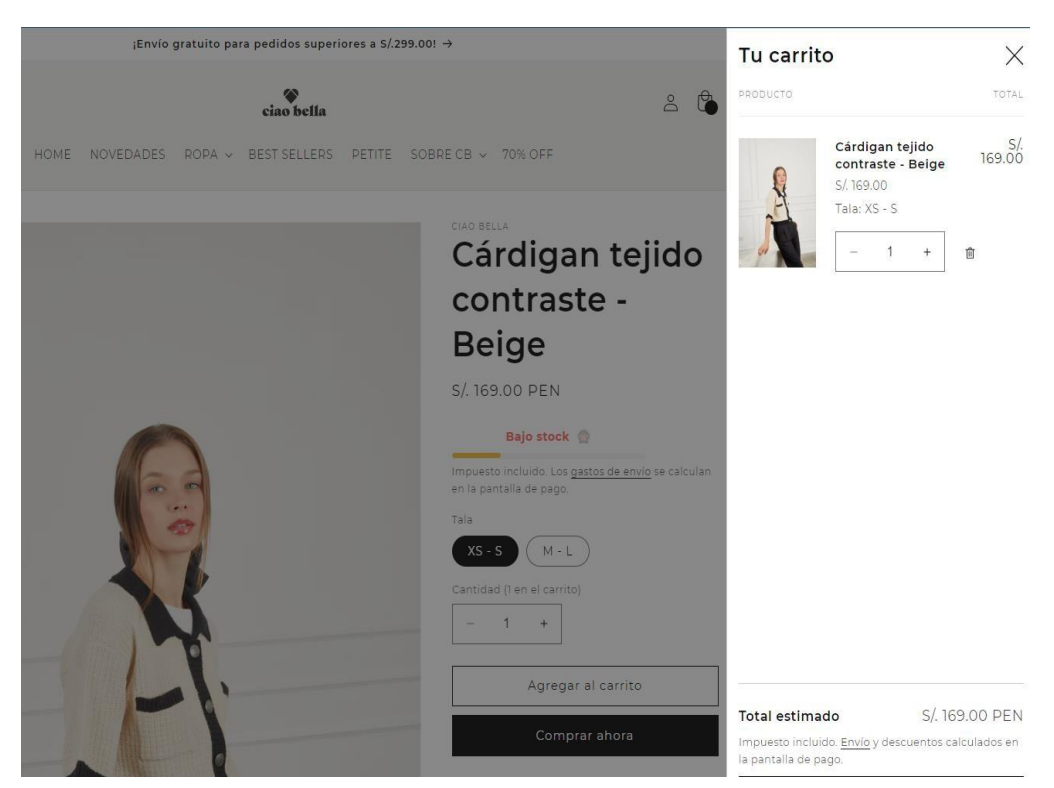

*Nota.* Adaptado de Captura de pantalla web de Ciao Bella, 2023

Como se muestra en la figura 12, ahí se observa cómo se maneja todas las opciones de administración de la tienda. Asimismo, muestra varios dashboard que ayudan en sacar estadísticas de la empresa.

#### <span id="page-27-1"></span>**Figura 12**

*Interfaz Administrador*

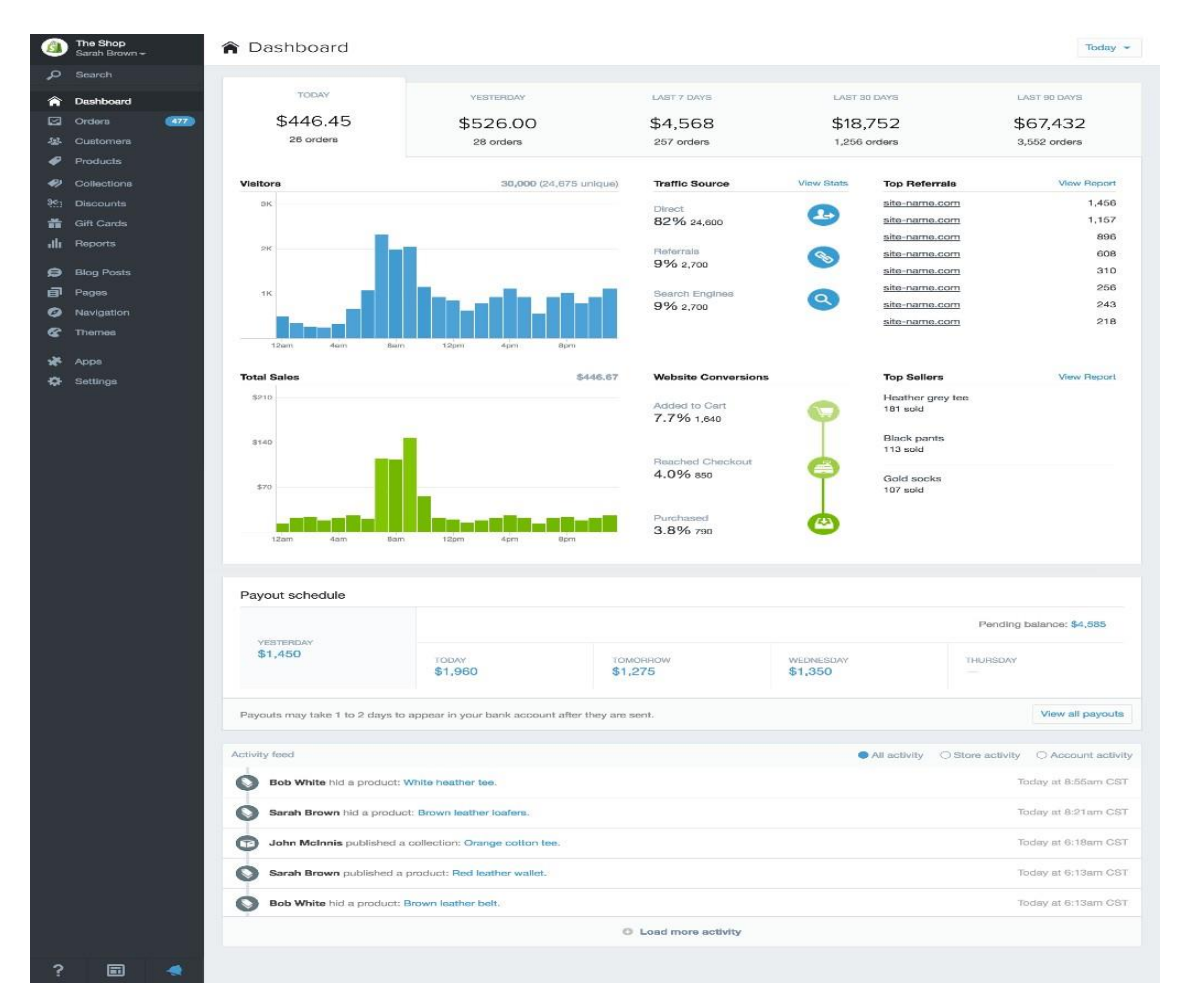

*Nota.* Adaptado de Captura de pantalla web de Ciao Bella, 2023

## Caso 2: Lecoquelicot

Lecoquelicot es una tienda de ropa, que cuenta con un sistema de web para la venta de sus productos de moda, que también les da acceso a su modulo administrativo.

Como se muestra en la figura 13, cuenta con un catálogo de ropa del cual elegir y poder guardarlos en el carrito de compras.

# <span id="page-28-0"></span>**Figura 13**

*Interfaz Principal – Lecoquelicot*

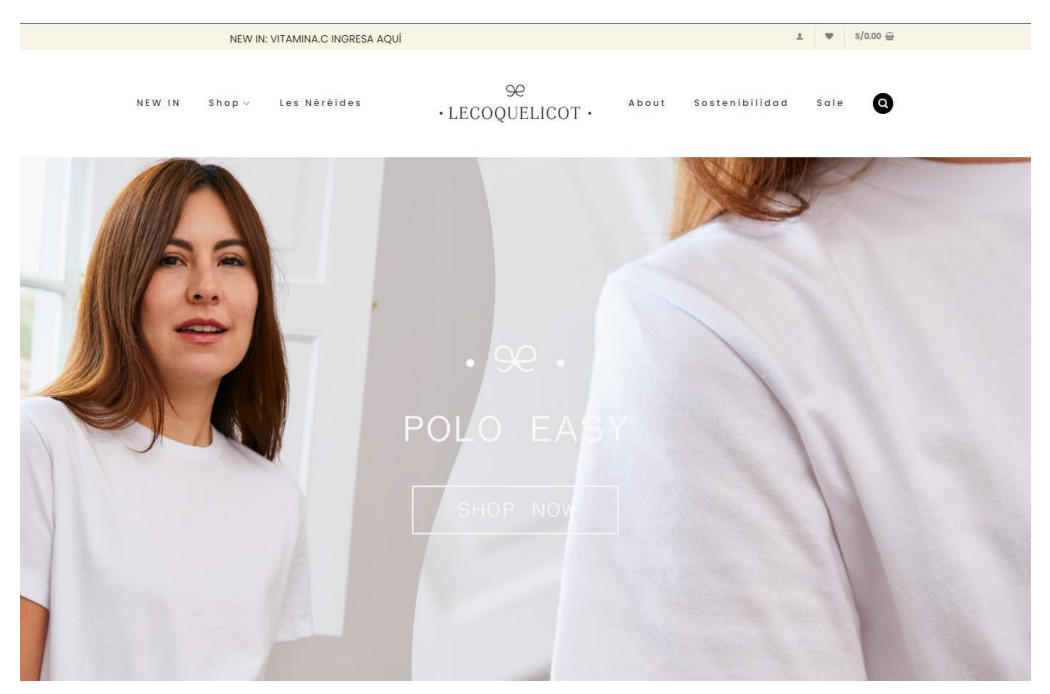

*Nota.* Adaptado de Captura de pantalla web de Lecoquelicot, 2023

Como se muestra en la figura 14, se muestra el producto seleccionado y este ingresado luego al carrito de compras.

# <span id="page-29-0"></span>**Figura 14**

*Interfaz Carrito de Compra – Lecoquelicot*

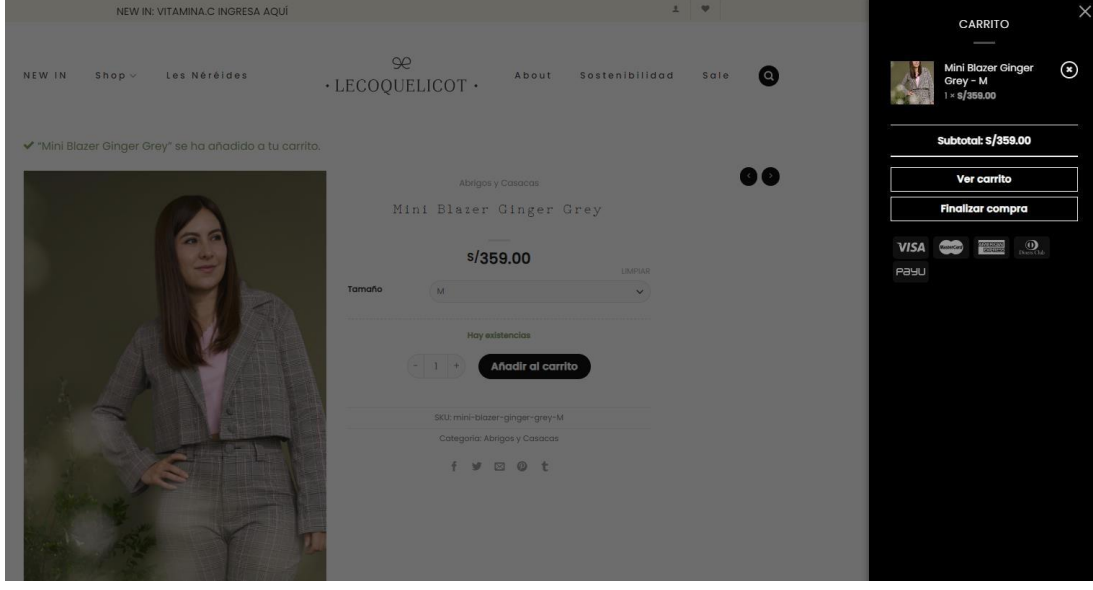

*Nota.* Adaptado de Captura de pantalla web de Lecoquelicot, 2023

### <span id="page-30-0"></span>**2.4 Benchmarking**

Como se aprecia en la Figura 15, se muestra la comparativa con otras empresas del mismo rubro, el cual muestra que nuestro sistema posee un mayor puntaje ya que ofrece mejores características y funcionalidades a las que actualmente las demás empresas ofrecen al día a día. Asimismo, el nuestro cuenta con un plus ya que se está aumentando la venta en aplicativo móvil. Con este análisis, el sistema multiplataforma que se ofrece a la empresa "Liveralia" hace que sus procesos se automaticen de una manera óptima y eficaz.

# <span id="page-30-1"></span>**Figura 15**

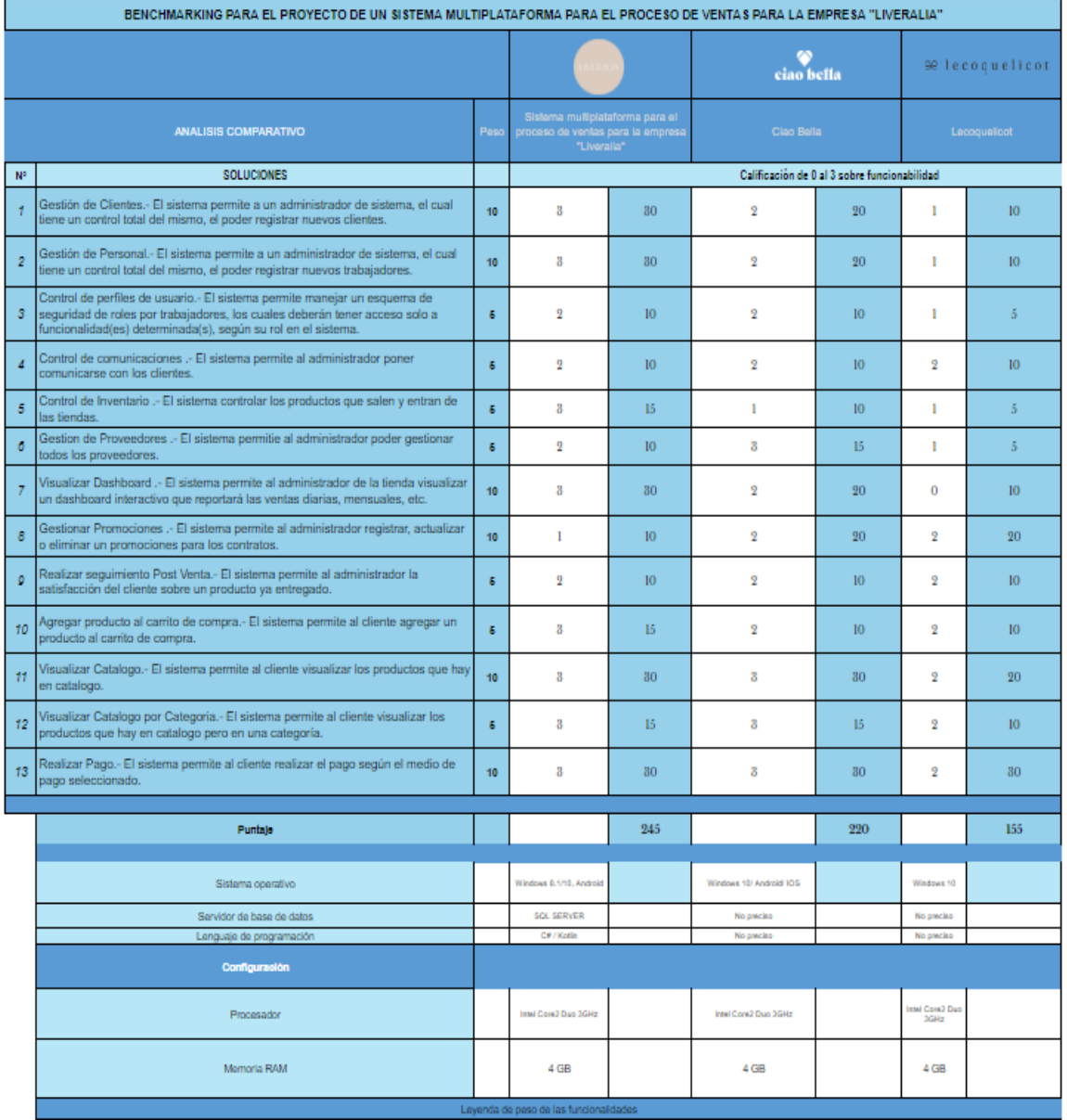

#### *Benchmarking – Requerimientos funcionales*

*Nota.* Elaboración propia

# <span id="page-31-0"></span>**2.5 Herramientas para la implementación**

Este sistema se desarrolla en web (responsive), para esto se ha considerado las siguientes herramientas de diseño y programación:

## WEB

- Herramienta de modelado: IBM Rational Rose
- Editor de código para el frontend: VS Code
- IDE backend: Visual Studio Code
- Gestor de base de datos: SQL Server 2022
- Framework frontend: VueJs
- Lenguajes de programación: Typescript, C#, Javascript

## <span id="page-31-1"></span>**2.6 Definición de términos**

a) Alquiler:

Según **Jin** & **Shin** (2020); "Las plataformas de servicios de alquiler prestan productos por un plazo específico (de varios días a varios meses, según la categoría del producto) o por suscripción mensual" (p. 89).

### b) Contrato:

Según **Zegarra** (1999); "El contrato administrativo es "todo acuerdo generador de obligaciones celebrado por un órgano estatal, en ejercicio de la función administrativa, susceptible de producir efectos con relación a terceros" (p. 20).

## c) Cotización:

Significa establecer un precio, estimarlo o pagar una cuota. Determina el valor real de un bien, de un servicio o de un activo financiero. Tiene varios significados según el contexto en el que se utilice. No es lo mismo que una empresa cotice en bolsa, que un trabajador cotice o que la empresa esté pagando cotizaciones.

#### d) Negociación:

Es un proceso de intercambio de información y compromisos en el cuál dos o más partes, que tienen intereses comunes y otros divergentes, intentan llegar a un acuerdo.

## e) Administrador

Para **Quiroa** (2020), Un administrador "es la persona que se ocupa de realizar la tarea administrativa por medio de la planificación, organización, dirección) (p. 120).

# **CAPÍTULO III: DESARROLLO DEL PROYECTO**

### <span id="page-32-1"></span><span id="page-32-0"></span>**3.1 Alcance del proyecto**

En esta sección se toma el alcance del proyecto, el cual se toma como solución para las problemáticas ya mencionadas. Para ello, se menciona la estructura el cual toma el proyecto y su desarrollo, se menciona las funcionalidades que tiene y el cronograma el cual se sigue para un control de este mismo.

# <span id="page-32-2"></span>*3.1.1. Estructura del desglose del trabajo y entregables*

Como se menciona en figura 16, se muestra el desglose del trabajo y entregables (EDT) que el proyecta toma para así entender y seguir las fases del producto a entregar.

# <span id="page-32-3"></span>**Figura 16**

*Estructura de desglose de trabajo*

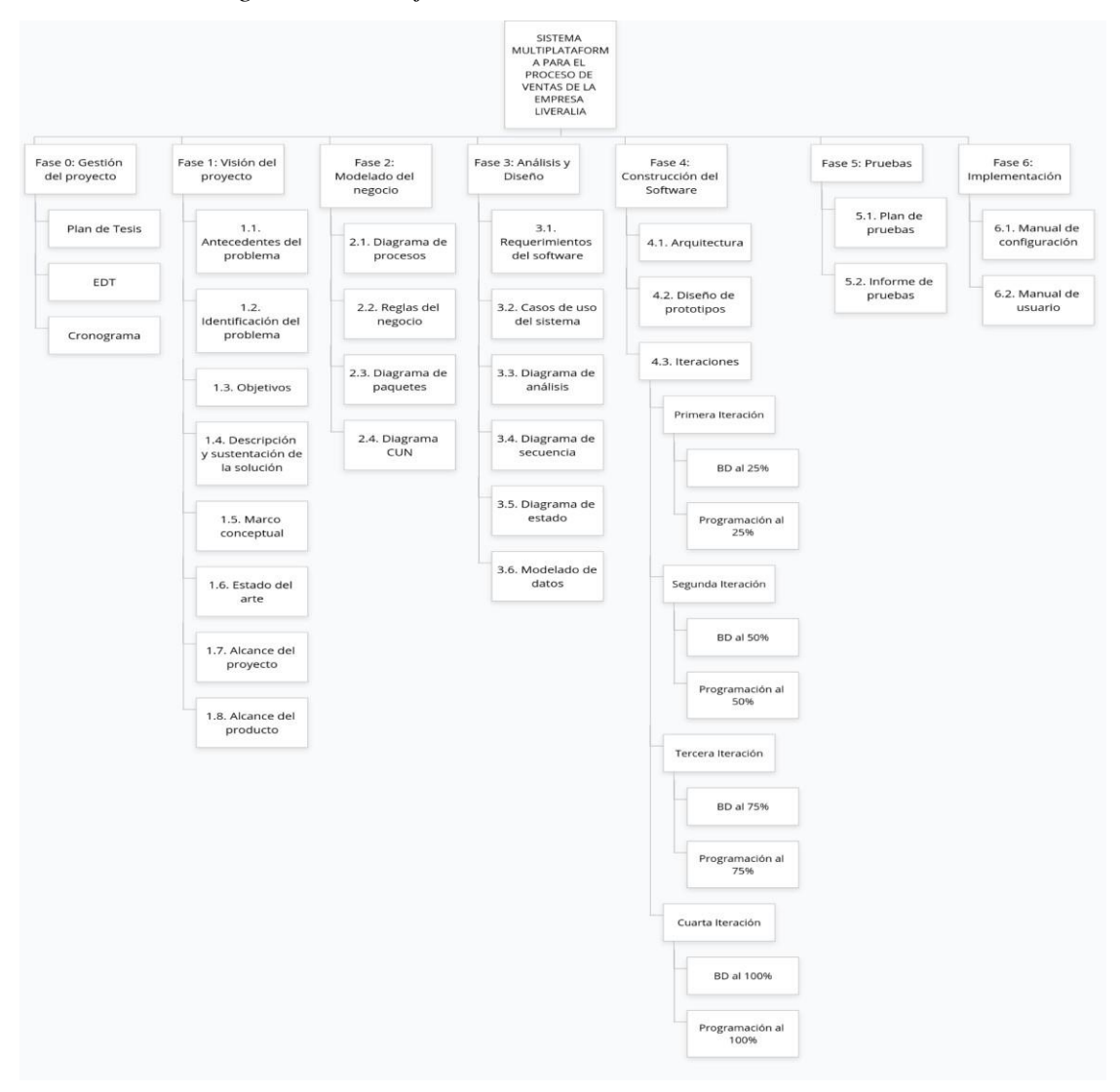

*Nota.* Elaboración propia

En la figura 16 se muestra la estructura la cual se sigue para el desarrollo del proyecto, los cuales está dividido en:

# <span id="page-33-0"></span>**Tabla 1**

*Gestión del proyecto*

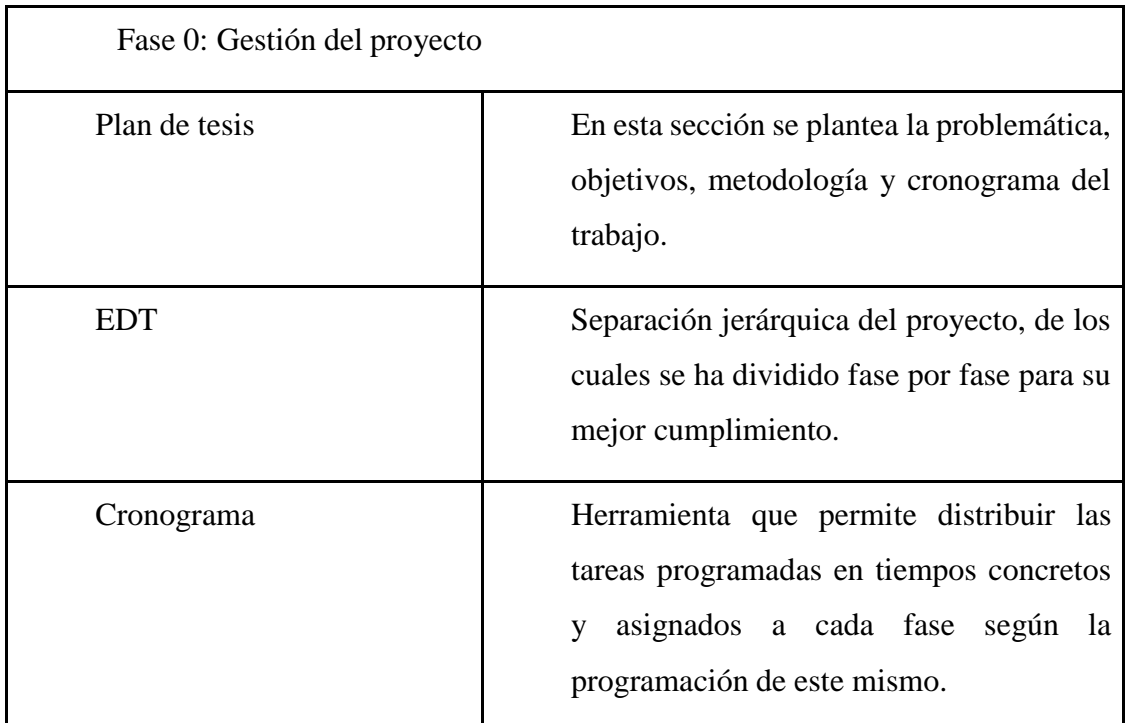

*Nota.* Elaboración propia

# <span id="page-33-1"></span>**Tabla 2**

*Visión del proyecto*

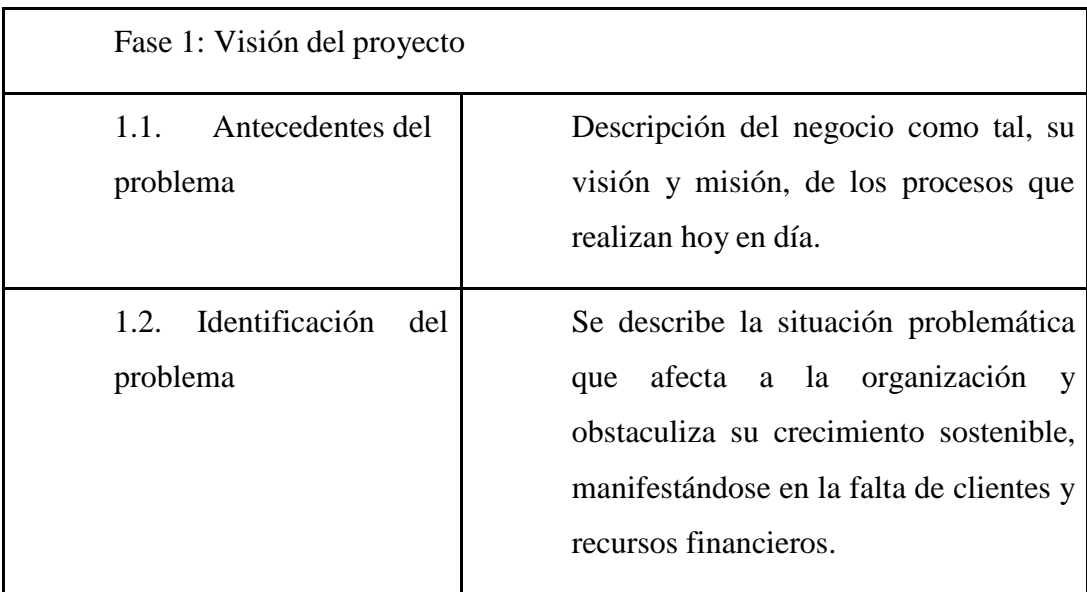

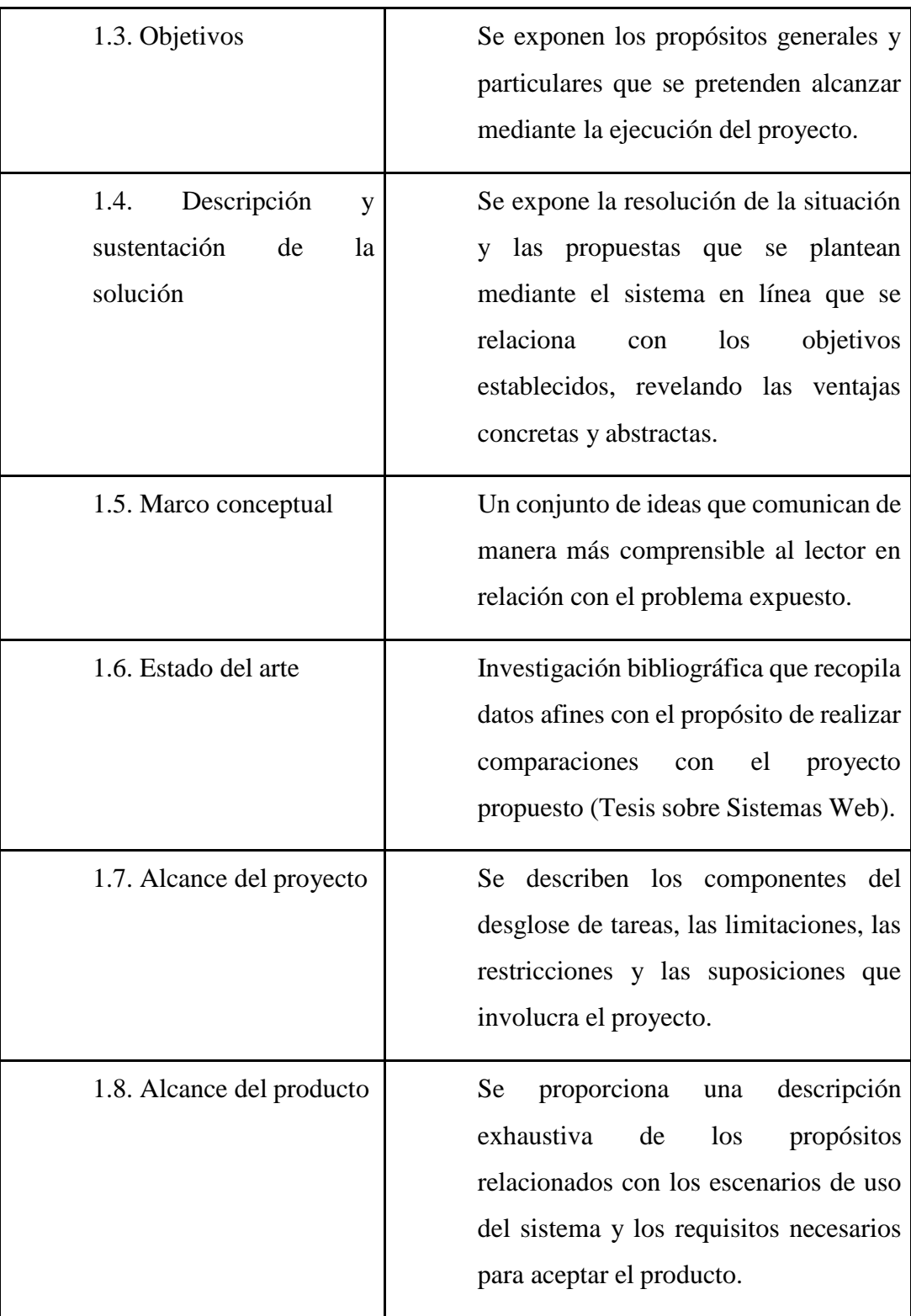

*Nota.* Elaboración propia

# <span id="page-35-0"></span>**Tabla 3**

![](_page_35_Picture_275.jpeg)

![](_page_35_Picture_276.jpeg)

*Nota.* Elaboración propia

# <span id="page-35-1"></span>**Tabla 4**

*Análisis y Diseño*

Fase 3: Análisis y Diseño
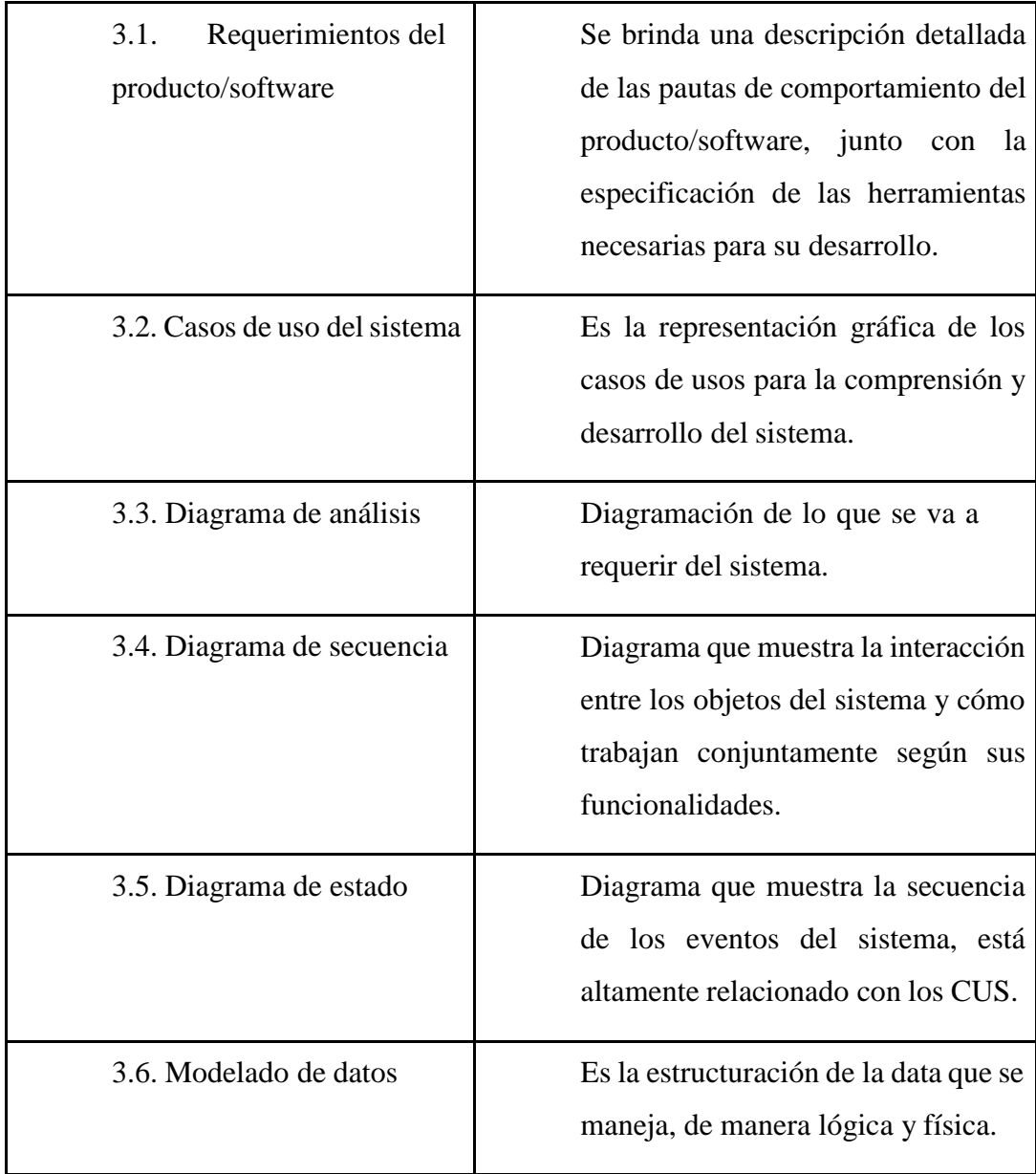

# **Tabla 5**

*Construcción del software*

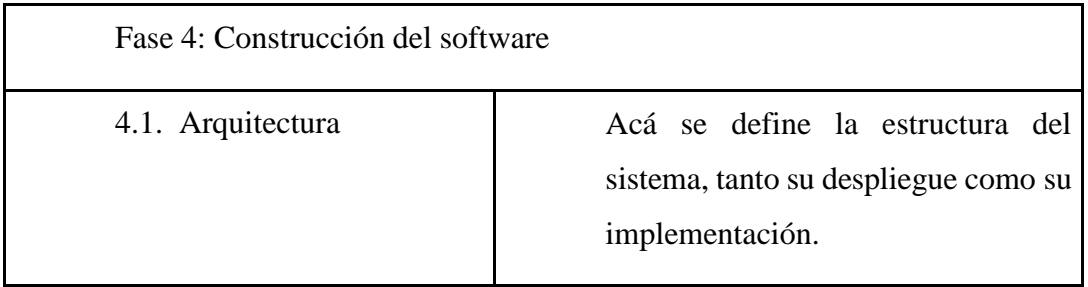

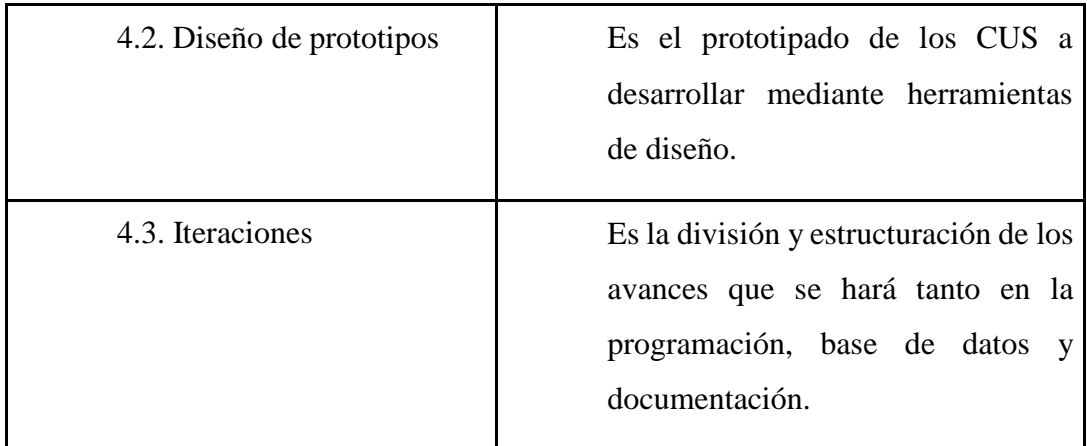

# **Tabla 6**

*Pruebas*

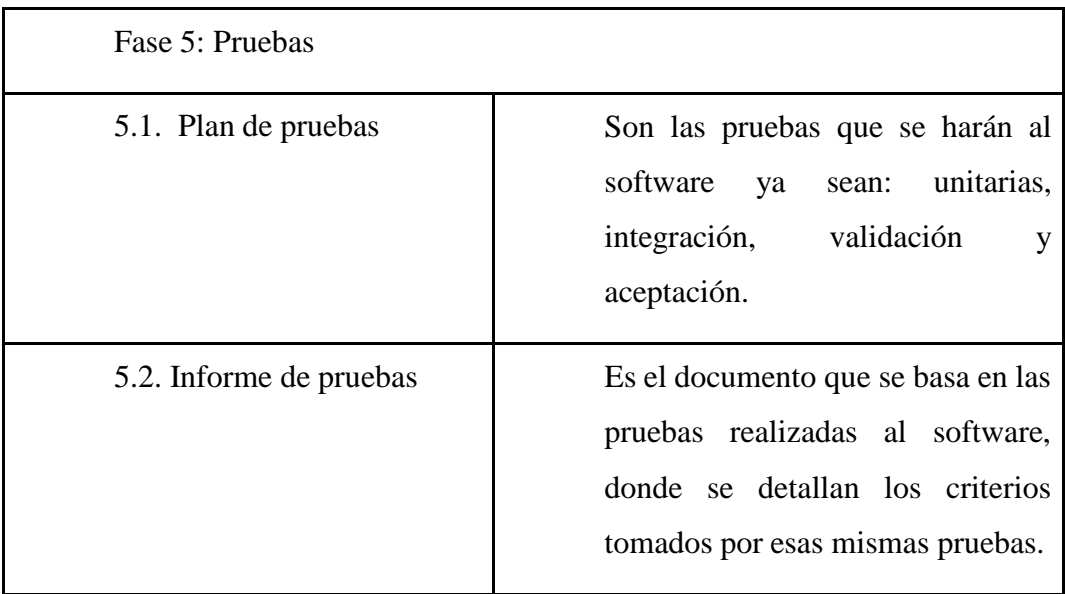

*Nota.* Elaboración propia

# **Tabla 7**

*Implementación*

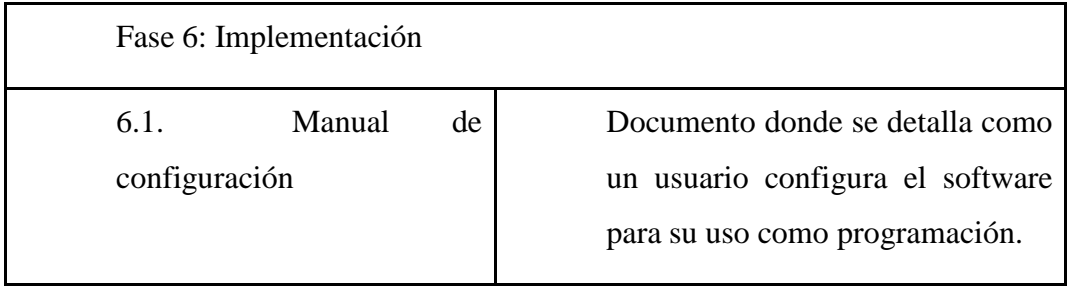

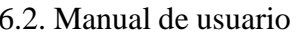

Documento que se entrega al usuario que le sirve de guía para el uso correcto tanto del sistema web como el aplicativo móvil.

*Nota.* Elaboración propia

## *3.1.2. Exclusión del proyecto*

Las exclusiones del proyecto son las siguientes:

- No incluye planes de marketing para atracción de clientela.
- No incluye compras a proveedores.
- No incluye la devolución del pedido.
- No incluye un módulo de contabilidad

## *3.1.3. Restricciones del proyecto*

Se presentan las siguientes restricciones dentro de los previsto:

- El plazo de desarrollo y entrega del producto es de 4 meses.
- El producto en la parte móvil podrá funcionar solo en la plataforma Android.
- El producto en la parte web será multiplataforma.

## *3.1.4. Supuestos del proyecto*

Para la presente investigación se consideraron los siguientes puntos:

- Los usuarios que interactúan con el sistema tanto móvil como web tienen conocimientos básicos de informática y computación.
- Todos los dispositivos cuentan con acceso a internet.
- La empresa cuenta con los recursos necesarios para pasar a producción el software.
- La empresa cuenta con personal para la capacitación a los usuarios finales.

## *3.1.5. Cronograma del proyecto*

En la figura 17, se observa el cronograma del proyecto de desarrollo de la tesis está comprendido del mes de junio a septiembre del 2023, se detalla la gestión del proyecto, la visión del proyecto, el modelado del negocio, el análisis y diseño, la construcción del software, las pruebas del software y su implementación.

# **Figura 17**

*Cronograma general*

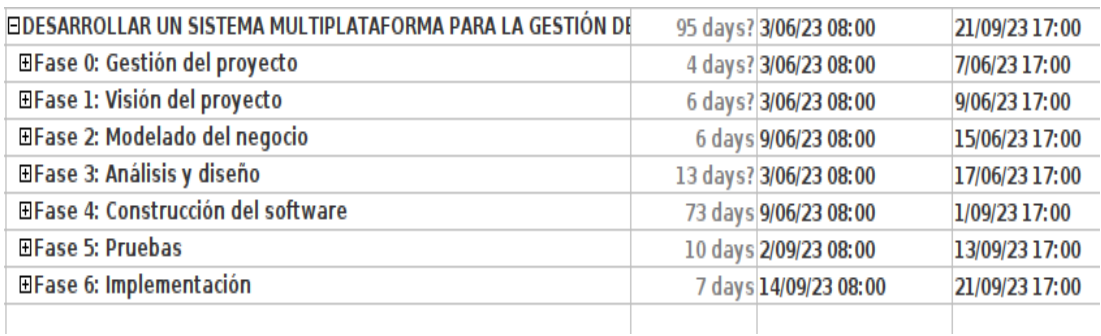

#### *Nota.* Elaboración propia

En la figura 18, se muestran las actividades de: elaborar el plan de tesis, el EDT y el cronograma según las actividades y fechas.

## **Figura 18**

### *Cronograma - Gestión del proyecto*

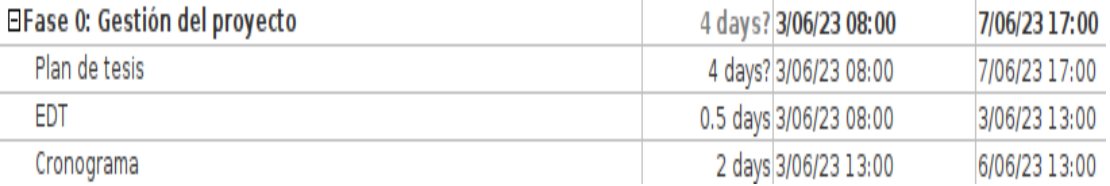

#### *Nota.* Elaboración propia

En la figura 19, se muestra la visión del proyecto el cual toma 6 días de realización, entre las actividades que se encuentran están: los antecedentes e identificación del problema, los objetivos, descripción y sustentación de la solución, el marco conceptual, estado del arte y el alcance del proyecto y producto.

# **Figura 19**

#### *Cronograma - Visión del proyecto*

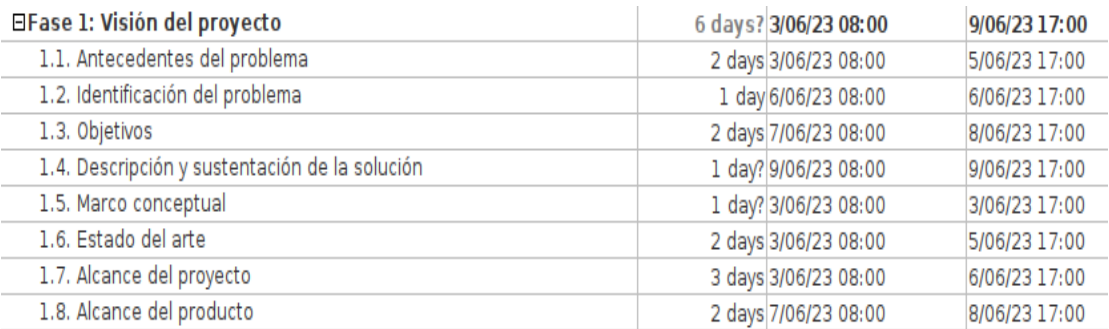

En la figura 20, comprende el modelado del negocio que toma las actividades de diagramación de procesos, paquetes y diagrama CUN (Casos de uso del negocio). Asimismo, se especificarán las reglas del negocio.

#### **Figura 20**

#### *Cronograma - Modelado del negocio*

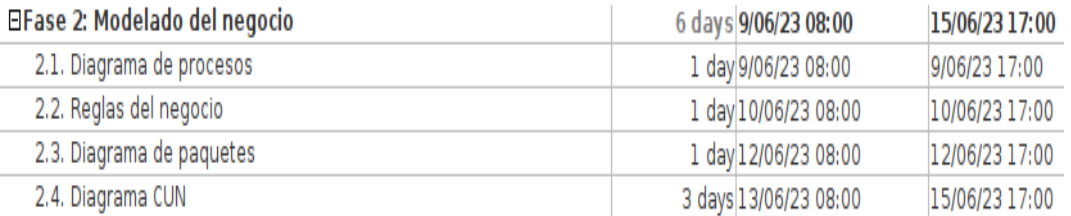

#### *Nota.* Elaboración propia

En la figura 21, se muestra el análisis y diseño del proyecto. Acá se realizará los requerimientos del software que serán base para la realización de los casos de uso del sistema, también cada caso de uso tendrá su diagrama de análisis, secuencia y estado. Y para cerrar se hará el modelado de datos que se toma como base para la realización de base posteriormente.

#### **Figura 21**

#### *Cronograma - Análisis y diseño*

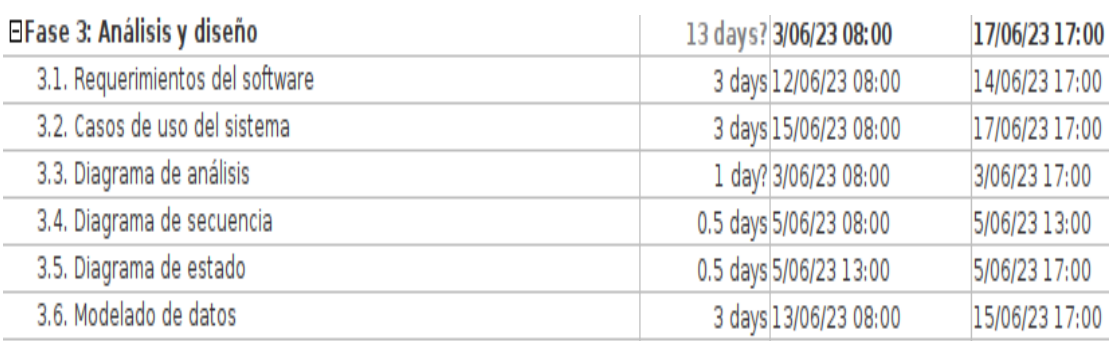

#### *Nota.* Elaboración propia

En la figura 22, se detalla la construcción del software el cual primero se definirá la arquitectura del sistema, luego se harán los prototipos tanto para la parte móvil como web. Ya con la arquitectura y prototipos finalizados se dividirá el proyecto en 4 iteraciones de las cuales se presentará el avance en porcentajes de 25%, 50%, 75% y 100%. En cada iteración se hará los CUS programados de la mano con el diseño de la base de datos.

# **Figura 22**

#### *Cronograma - Construcción del software*

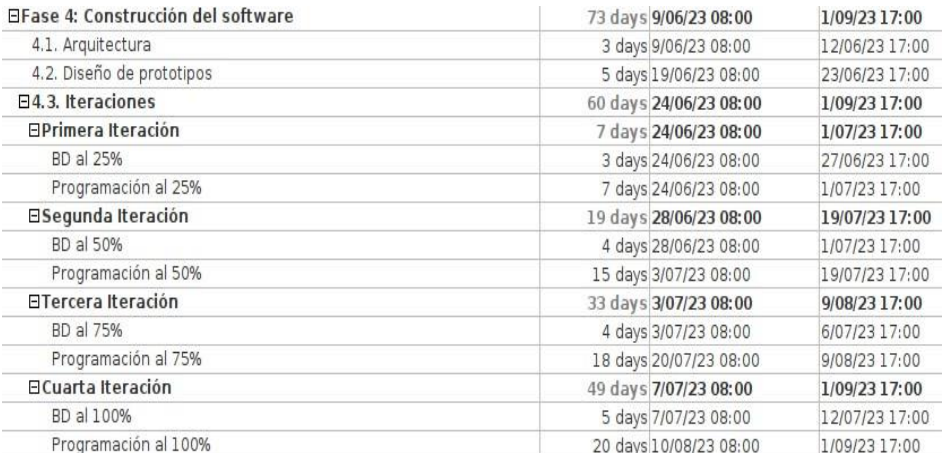

*Nota.* Elaboración propia

En la figura 23, se muestra la fase de pruebas del cual se hará las actividades de: plan de pruebas e informe de pruebas. Las pruebas se harán para rectificar que no haya errores por parte del sistema.

## **Figura 23**

*Cronograma - Pruebas*

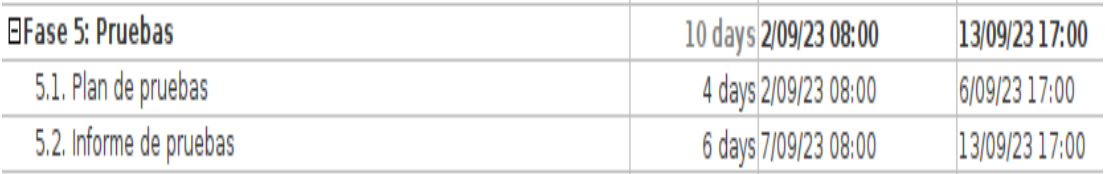

#### *Nota.* Elaboración propia

Como se muestra en la figura 24, ya es la última parte del proyecto que es la implementación del software, acá se hace los manuales de configuración y de usuario. Estos manuales serán guía y ayuda para usuarios finales como usuarios administrativos.

## **Figura 24**

*Cronograma - Implementación*

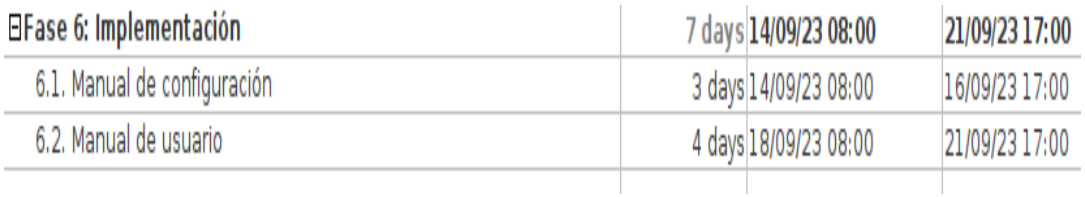

# **3.2. Alcance del producto**

# *3.2.1. Descripción del alcance del producto*

A continuación, detallamos el alcance del producto, como la siguiente tabla:

# **Tabla 8**

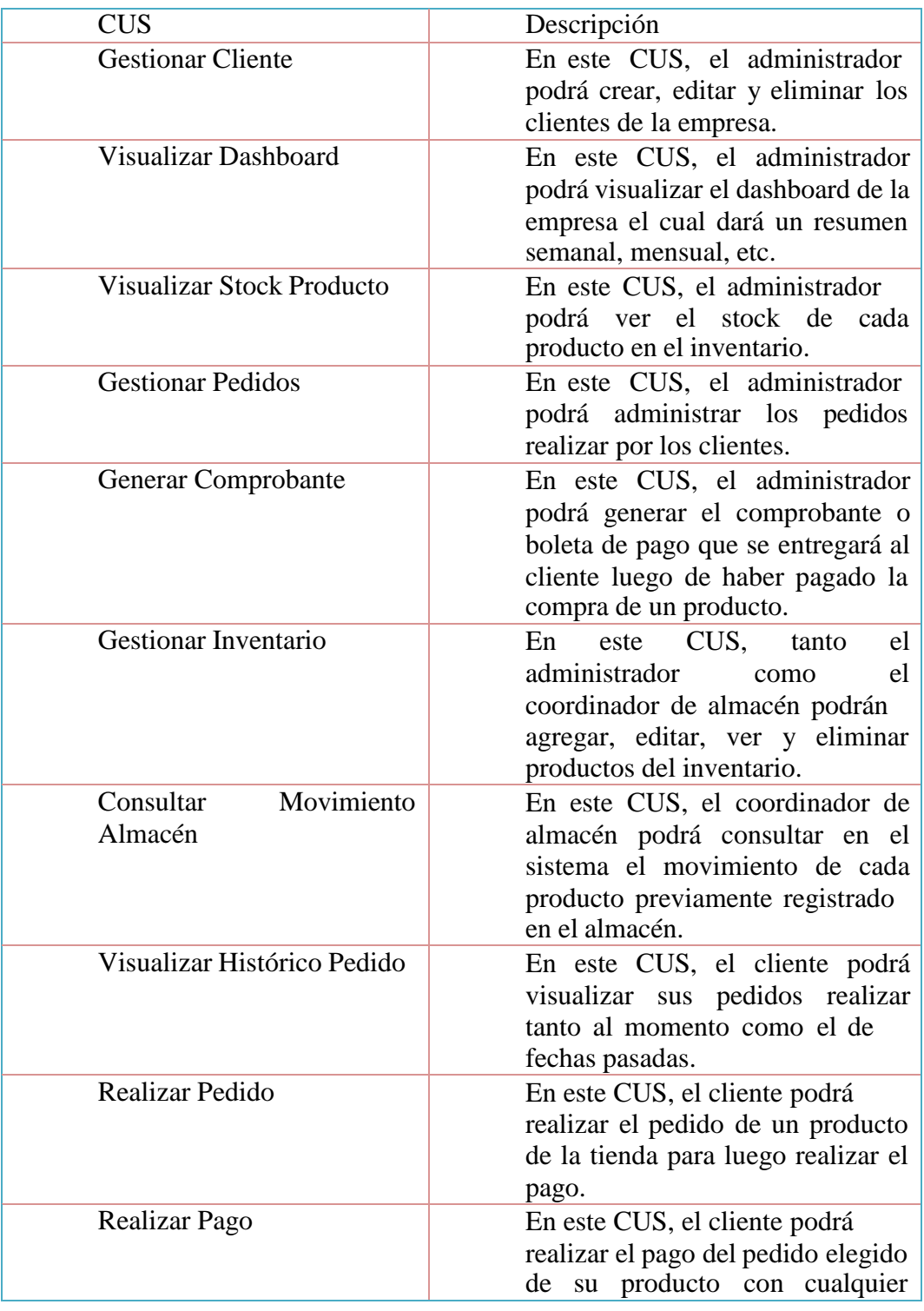

*Casos de uso y su descripción*

|                              | medio de pago (YAPE, PLIN,<br>Transferencia, Efectivo).                                                                                                    |
|------------------------------|----------------------------------------------------------------------------------------------------|
| Crear Cuenta                 | En este CUS, el usuario podrá<br>crearse una cuenta para así poder<br>tener el rol de un cliente y poder<br>realizar sus compras.                                               |
| Iniciar Sesión               | En este CUS, el usuario podrá<br>iniciar sesión al sistema.                                                                                                    |
| Restablecer Contraseña       | En este CUS, el usuario podrá<br>restablecer su contraseña<br>$\Omega$<br>recuperarla si fuera el caso.                                                                         |
| Visualizar Catalogo          | En este CUS, el usuario podrá<br>visualizar el catálogo de la tienda<br>sin estar necesariamente logeado<br>en el sistema.                                                      |
| Agregar Productos al Carrito | En este CUS, el usuario podrá<br>agregar productos al carrito de<br>compras para así posteriormente<br>registrarse como cliente y hacer el<br>pedido del producto seleccionado. |

*Nota.* Elaboración propia

## *3.2.2. Criterios de aceptación del producto*

Estos serán los siguientes criterios de aceptación para el producto deberá cumplir:

- El sistema podrá realizar pagos en un tiempo a no mayor de 10 segundos.
- Elsistema validará los datosingresados los cuales mostrarán los mensajes de error respectivos.
- La venta realizada a través de la web muestra al cliente la fecha aproximada en la que se entregará su pedido.
- El sistema debe permitir hacer ventas a pesar a pesar de haber agotado stock, con el cual se debe dar un aviso al administrador del stock a reponer.

# **CAPÍTULO IV: DESARROLLO DEL PRODUCTO**

### **4.1 Modelado del Negocio**

#### *4.1.1 Diagrama de Procesos*

Se muestra en la figura 25, el diagrama de procesos de gestionar ventas donde se detalla el flujo al cómo comprar un producto en tienda.

## **Figura 25**

*Gestionar Ventas*

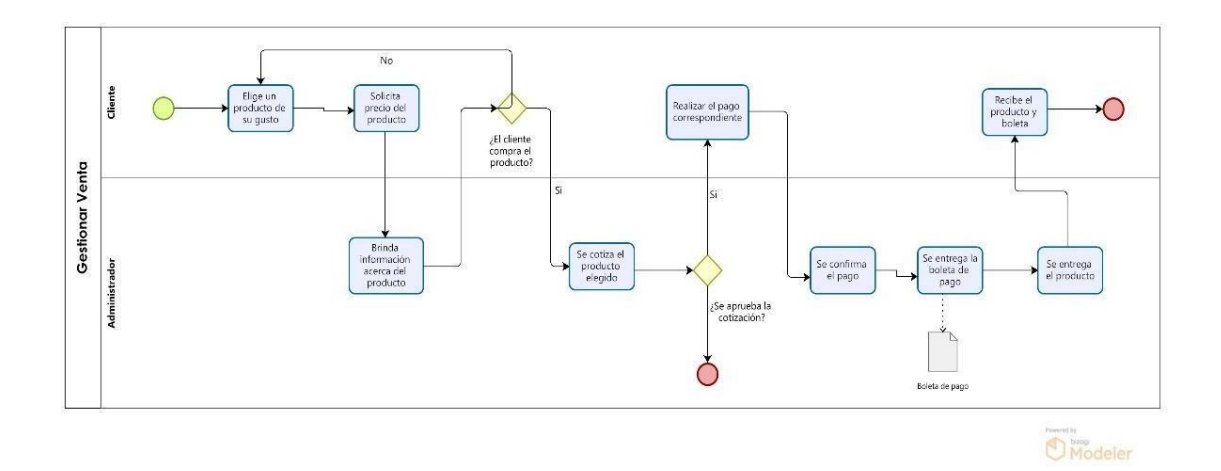

#### *Nota.* Elaboración propia

## *4.1.2 Reglas de Negocio*

- El administrador de cada módulo tiene permiso de gestionar cambios en el sistema.
- Después de hacer una compra, no aceptará devoluciones del producto, solo se puede hacer el cambio de prenda si el producto entregado vía delivery no es el correcto a la hora de hacer la compra por la web.
- No se podrá compartir información delicada con clientes o terceros.
- El precio de las prendas es en soles.
- El usuario deberá tener una cuenta registrada en el sistema para así poder comprar vía online.
- Según la cantidad de prendas compradas por el usuario, esté tendrá promociones exclusivamente para ellos.
- El administrador es el único encargado de hacer cambios urgentes en el inventario de todas las sucursales.
- El traslado del producto hacia el lugar será encargado por una empresa tercera.
- El usuario tendrá un máximo de 24 horas para efectuar su cambio de prenda si es que se amerita.
- Se puede hacer el pago de distintos tipos: efectivo, transferencia, yape, plin, tarjeta débito/crédito.

#### *4.1.3 Diagrama de Paquetes*

Como se muestra en la figura 26, es diagrama de paquetes del negocio el cual se constituye de 3 módulos: Módulo comercial, operativo y administrativo.

## **Figura 26**

*Diagrama de paquetes del negocio*

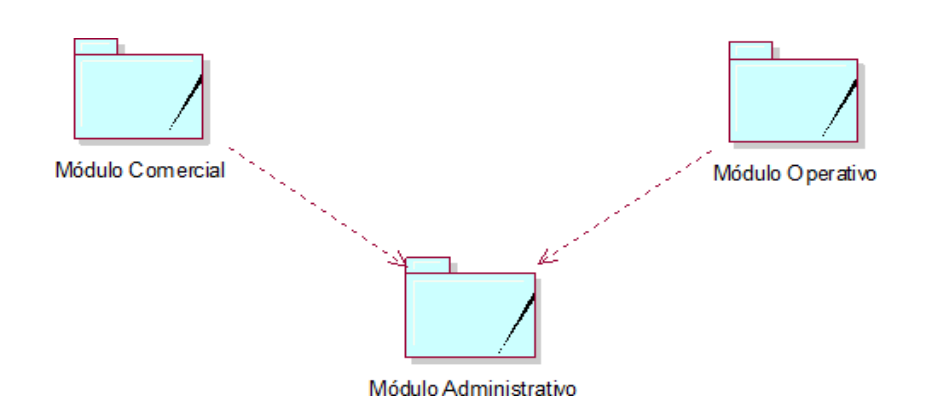

*Nota.* Elaboración propia

## *4.1.4. Diagrama de Casos de Uso del Negocio*

En la figura 27, se muestra el diagrama de casos de uso del negocio el cual está constituido en 3 actores: gerente, cliente y repartidor. Luego en los casos de uso tenemos: Abastecer inventario, ver catálogo, realizar pedido y distribuir pedido.

# **Figura 27**

*Diagrama de casos de uso del negocio*

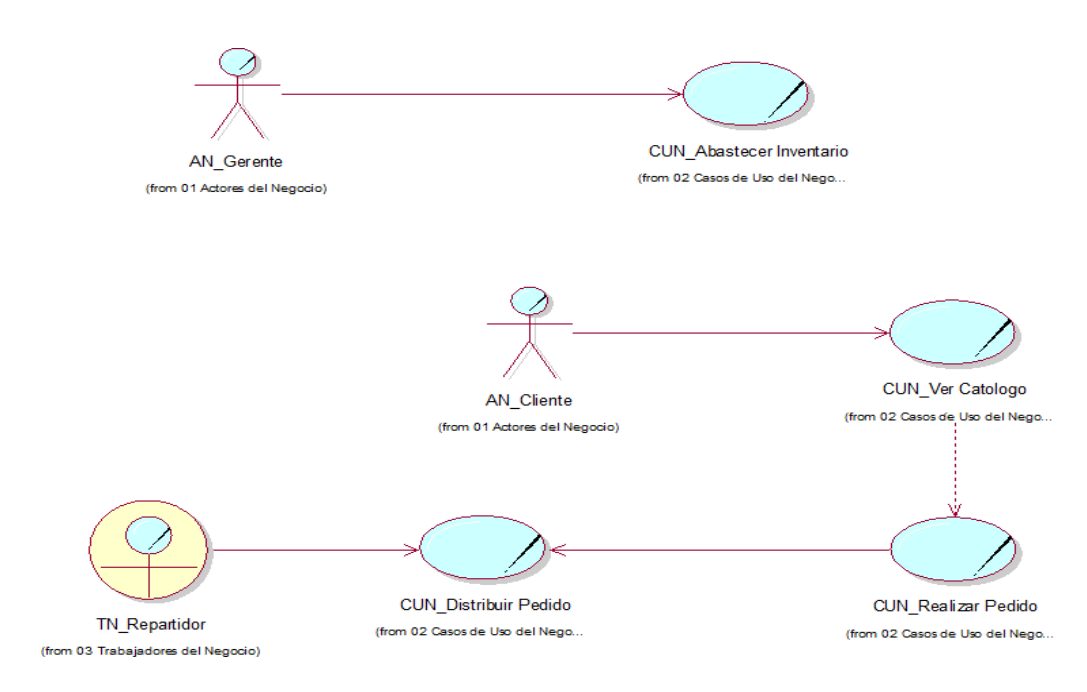

*Nota.* Elaboración propia

## *4.1.5. Especificaciones Casos de uso del Negocio más significativos*

En la tabla 1, se muestra el flujo del caso de uso del negocio "Abastecer Inventario".

## **Tabla 8**

*Caso de uso "Abastecer Inventario"*

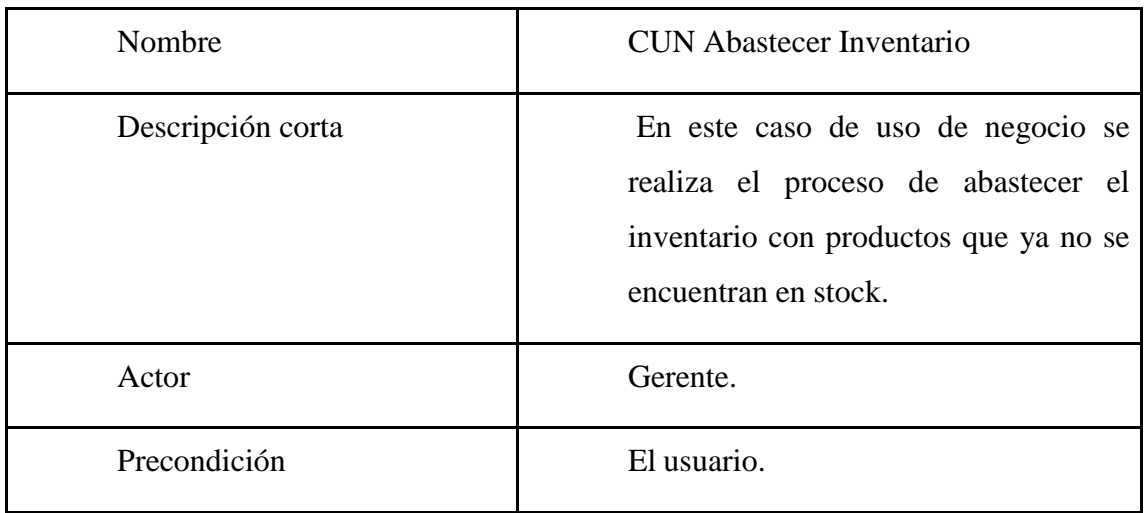

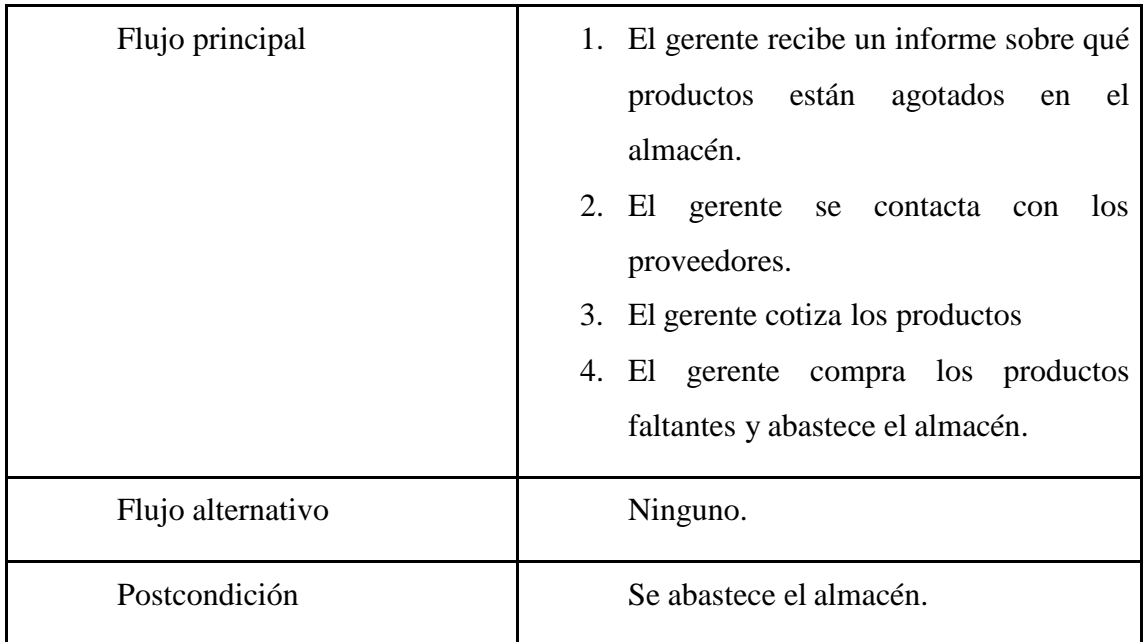

# **Tabla 9**

*Caso de uso "Ver catalogo"*

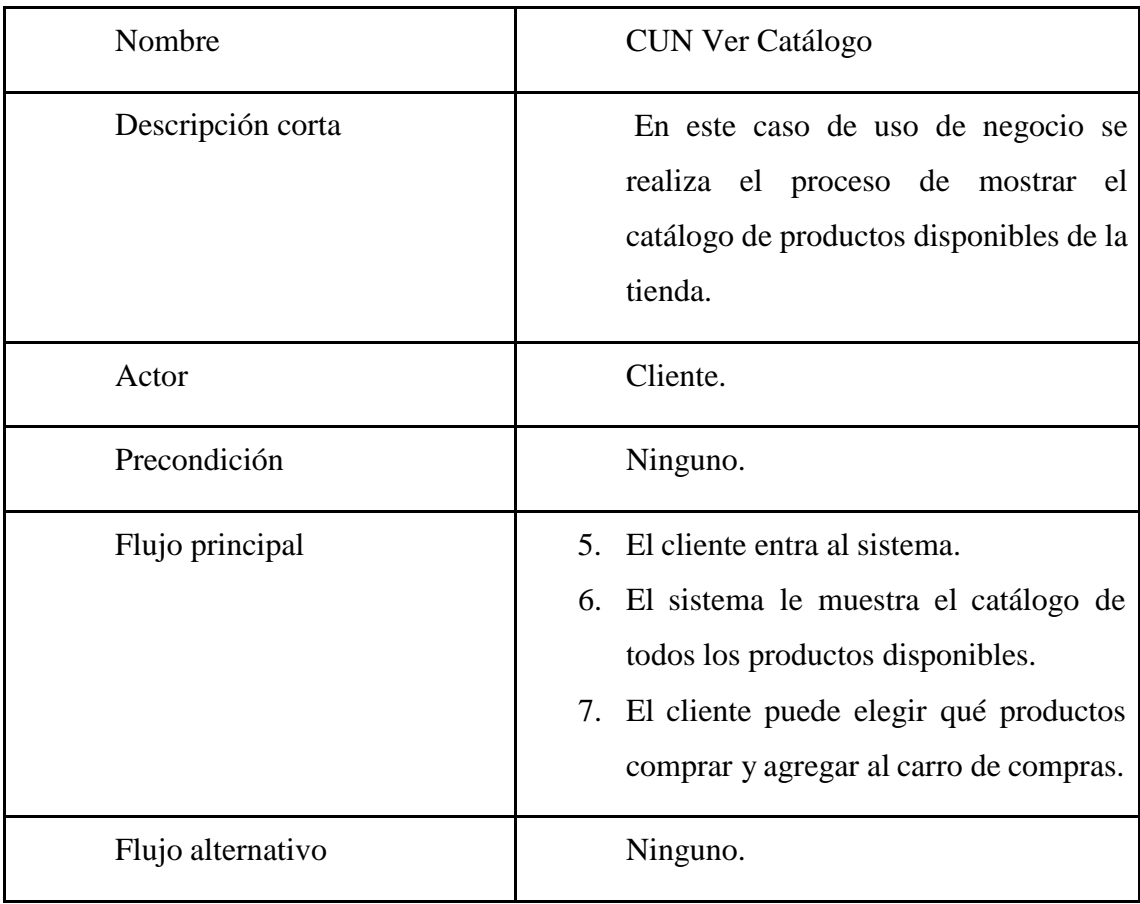

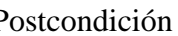

## **4.2. Requerimientos del Producto/Software**

## *4.2.1. Diagrama de Paquetes*

En la figura 28, se muestra el diagrama de paquetes del sistema, el cual se divide en: Módulo ventas, seguridad, inventario y gestión.

En el módulo de ventas está todo lo que corresponde al proceso de ventas (carrito de compras, realización de pagos, visualizar catalogo), en el módulo de inventario está lo que corresponde al proceso de almacenaje, en el módulo de gestión está lo que corresponde a administrar los recursos de la empresa (usuarios, empleados) así como la postventa y por último el módulo de seguridad que corresponde a la configuración o creación de cuentas de usuarios o cambios de contraseñas.

## **Figura 28**

*Diagrama de paquetes del sistema*

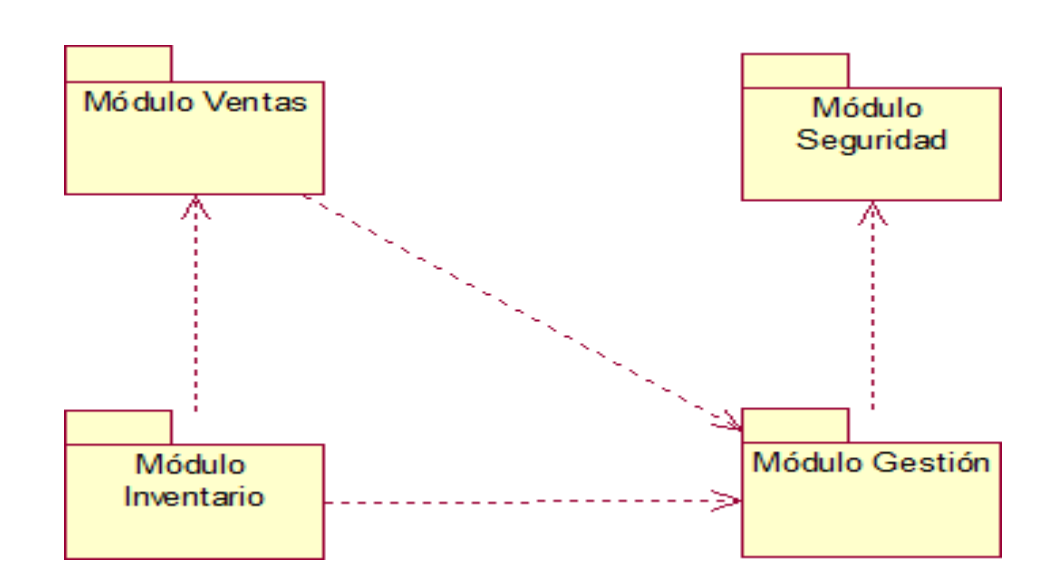

*Nota.* Elaboración propia

## *4.2.2. Interfaces con otros sistemas*

El sistema multiplataforma para la tienda de ropa Liveralia no posee interfaces con otros sistemas.

## *4.2.3. Requerimientos Funcionales*

● RF01: Iniciar Sesión

El sistema permite al usuario iniciar sesión con sus credenciales correctas.

RF02: Crear cuenta

El sistema permite al usuario crear una cuenta para poder comprar en la tienda.

● RF03: Restablecer contraseña

El sistema permite al cliente cambiar su contraseña por si se le ha olvidado.

● RF04: Visualizar catálogo

El sistema permite al cliente visualizar los productos que hay en catálogo.

● RF05: Agregar producto al carrito de compra

El sistema permite al cliente agregar un producto al carrito de compra.

● RF06: Realizar pedido

El sistema permite al cliente realizar su pedido una vez agregado los productos al carrito de compras.

● RF07: Realizar pago

El sistema permite al cliente realizar el pago según el medio de pago seleccionado.

● RF08: Visualizar histórico pedidos

El sistema permite al cliente visualizar todo el histórico de sus pedidos que ha realizado vía web.

● RF09: Visualizar stock tienda

El sistema permite al administrador visualizar cuánto stock queda por producto en determinada tienda.

● RF10: Gestión de pedidos

El sistema permite al administrador gestionar todos los pedidos que han sido generados por los clientes.

 $\bullet$  RF11: Gestión de clientes

Elsistema permite a un administrador de sistema, el cual tiene un control total del mismo, el poder registrar nuevos clientes.

● RF12: Control de inventario

El sistema controla los productos que salen y entran de los almacenes.

### ● RF13: Generar comprobantes

El sistema permite al administrador generar los comprobantes de pago por cada pedido vendido.

● RF14: Consultar movimiento almacén

El sistema permite al coordinador de almacén consultar los movimientos que salen del almacén hacia las tiendas.

● RF15: Visualizar Dashboard

El sistema permite al administrador de la tienda visualizar un dashboard interactivo que reportará las ventas diarias, mensuales, etc.

● RF16: Visualizar catálogo por categoría

El sistema permite al cliente visualizar los productos que hay en catálogo, pero en una categoría.

## *4.2.3.1 Matriz de trazabilidad*

En la figura 29, se muestra la matriz de trazabilidad que hay entre los requerimientos funcionales (16) vs los casos de uso del sistema (15).

# **Figura 29**

*Matriz requerimientos funcionales vs CUS*

| <b>REQUERIMIENTOS</b><br><b>FUNCIONALES</b> | <b>CASOS DE USO DE SISTEMA</b>        | Iniciar Sesión<br>cuso1 | Crear Cuenta<br>CUS <sub>02</sub> | Restablecer Continaseña<br>CUSO3 | Visualizar Catalogo<br>CUS04 | <b>Agrega</b> r Producto al Carrito<br>cusos | Realizar Pedido<br>CUSOS | Realizar Pago<br>CUSOT | Visualizar Histórico Pedidos<br>CUSO8 | VisualizarStockProducto<br>cusos | Gestionar Pedido<br>custo | Gestionar Cliente<br>custri | Gestionar Inventario<br>cust2 | Generar Comprobante<br>custs | Consultar Movimiento Almacen<br>cus14 | Visualizar Dashboard<br>custs |
|---------------------------------------------|---------------------------------------|-------------------------|-----------------------------------|----------------------------------|------------------------------|----------------------------------------------|--------------------------|------------------------|---------------------------------------|----------------------------------|---------------------------|-----------------------------|-------------------------------|------------------------------|---------------------------------------|-------------------------------|
| <b>RF01</b>                                 | <b>Iniciar Sesión</b>                 |                         |                                   |                                  |                              |                                              |                          |                        |                                       |                                  |                           |                             |                               |                              |                                       |                               |
| <b>RF02</b>                                 | <b>Crear Cuenta</b>                   |                         |                                   |                                  |                              |                                              |                          |                        |                                       |                                  |                           |                             |                               |                              |                                       |                               |
| RF03                                        | Restablecer Contraseña                |                         |                                   |                                  |                              |                                              |                          |                        |                                       |                                  |                           |                             |                               |                              |                                       |                               |
| <b>RF04</b>                                 | <b>Visualizar Catalogo</b>            |                         |                                   |                                  |                              |                                              |                          |                        |                                       |                                  |                           |                             |                               |                              |                                       |                               |
| <b>RF05</b>                                 | Agregar producto al carrito de compra |                         |                                   |                                  |                              |                                              |                          |                        |                                       |                                  |                           |                             |                               |                              |                                       |                               |
| <b>RF06</b>                                 | Realizar pedido                       |                         |                                   |                                  |                              |                                              |                          |                        |                                       |                                  |                           |                             |                               |                              |                                       |                               |
| <b>RF07</b>                                 | <b>Realizar pago</b>                  |                         |                                   |                                  |                              |                                              |                          |                        |                                       |                                  |                           |                             |                               |                              |                                       |                               |
| <b>RF08</b>                                 | Visualizar histórico pedidos          |                         |                                   |                                  |                              |                                              |                          |                        |                                       |                                  |                           |                             |                               |                              |                                       |                               |
| <b>RF09</b>                                 | Visualizar stock tienda               |                         |                                   |                                  |                              |                                              |                          |                        |                                       |                                  |                           |                             |                               |                              |                                       |                               |
| <b>RF10</b>                                 | Gestión de pedidos                    |                         |                                   |                                  |                              |                                              |                          |                        |                                       |                                  |                           |                             |                               |                              |                                       |                               |
| <b>RF11</b>                                 | Gestión de clientes                   |                         |                                   |                                  |                              |                                              |                          |                        |                                       |                                  |                           |                             |                               |                              |                                       |                               |
| <b>RF12</b>                                 | Control de inventario                 |                         |                                   |                                  |                              |                                              |                          |                        |                                       |                                  |                           |                             |                               |                              |                                       |                               |
| <b>RF13</b>                                 | <b>Generar comprobantes</b>           |                         |                                   |                                  |                              |                                              |                          |                        |                                       |                                  |                           |                             |                               |                              |                                       |                               |
| <b>RF14</b>                                 | Consultar movimiento almacén          |                         |                                   |                                  |                              |                                              |                          |                        |                                       |                                  |                           |                             |                               |                              |                                       |                               |
| <b>RF15</b>                                 | <b>Visualizar Dashboard</b>           |                         |                                   |                                  |                              |                                              |                          |                        |                                       |                                  |                           |                             |                               |                              |                                       | L                             |
| <b>RF16</b>                                 | Visualizar catálogo por categoría     |                         |                                   |                                  |                              |                                              |                          |                        |                                       |                                  |                           |                             |                               |                              |                                       |                               |

#### *4.2.4. Requerimientos No Funcionales*

#### ● RNF 01: Usabilidad

Visibilidad del estado del sistema: el sistema debe informar a los usuarios del estado del sistema, dando una retroalimentación apropiada en un tiempo razonable.

Utilizar el lenguaje del usuario: El sistema debe utilizar el lenguaje de los usuarios, con palabras que le sean conocidas, en lugar de los términos que se utilizan en el sistema, para que al usuario le sea más sencillo utilizar el sistema.

Control y libertad para el usuario: En casos en los que los usuarios elijan una opción del sistema por error, éste debe contar con las opciones de deshacer y rehacer para proveer al usuario de una salida fácil sin tener que utilizar diálogo extendido.

Consistencia y estándares: El usuario debe seguir las normas y convenciones de la plataforma sobre la que está implementando el sistema, para que no se pregunte el significado de las palabras, situaciones o acciones del sistema.

● RNF 02: Confiabilidad

Prevención de errores: Es más importante evitar la aparición de errores que generar buenos mensajes de error. Hay que eliminar acciones predispuestas al error o, en todo caso, localizarlas y preguntar al usuario si está seguro de realizarlas.

Minimizar la carga de la memoria del usuario: El sistema debe minimizar la información que el usuario debe recordar mostrándola a través de objetos, acciones u opciones. Las instrucciones para el uso del sistema deberían ser visibles o estar al alcance del usuario cuando se requieran.

Ayudar al usuario a reconocer, diagnosticar y recuperarse de los errores: Los mensajes de error deben indicar exactamente el problema y ser constructivos, expresándose en un lenguaje claro.

Ayuda y documentación: El sistema brindará a los usuarios identificados como administradores de Tiendas online una documentación web para que les sea más sencillo conseguir información.

● RNF 03: Rendimiento

Disponibilidad: El sistema debe asegurar un grado absoluto de continuidad operacional, exceptuando fechas programadas para mantenimientos o actualizaciones de las funcionalidades de este.

Seguridad: El sistema debe asegurar que solo el personal autorizado, administradores tiendas online, tengan acceso a las funciones administrativas del sistema.

#### ● RNF 04: Diseño

Diálogos estéticos y diseño minimalista: La interfaz no debe contener información que no sea relevante, pues cada unidad adicional de información en un diálogo compite con las unidades relevantes de la información y disminuye la visibilidad relativa.

Interfaz de usuario: La interfaz de usuario debe ser fácil de entender e intuitiva, para que sea fácil el manejo.

#### *4.2.5. Actores del Sistema*

En la figura 30, se puede observar a los actores del sistema, los cuales son:

#### **Figura 30**

*Diagrama de actores del sistema*

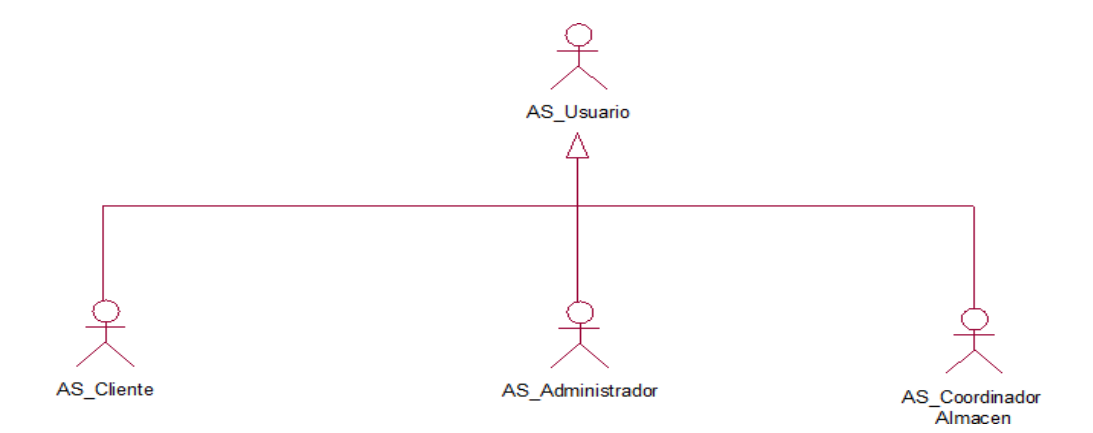

*Nota.* Elaboración propia

**Usuario:** Este representa a todos los actores generalizados.

**Cliente:** Este actor representa al cliente como tal, es el usuario que hace las compras de los productos de la tienda, es el usuario al cual la mayoría de los requerimientos van.

**Administrador:** Este usuario representa al cual tiene acceso a la mayoría de las funcionalidades del sistema, es el superusuario como tal. Puede dar permisos a otros usuarios y quitarlos como tal.

**Coordinador de almacén:** Este usuario se encarga de supervisar el almacén de la empresa, registrar todo lo que sale y entra. Asimismo, trabaja de la mano con el actor "administrador".

## *4.2.6. Casos de Uso del Sistema*

En la figura 31, se muestra el diagrama de casos de uso del sistema, el cual cuenta con un total de 15 casos de uso.

# **Figura 31**

*Diagrama de casos de uso del sistema*

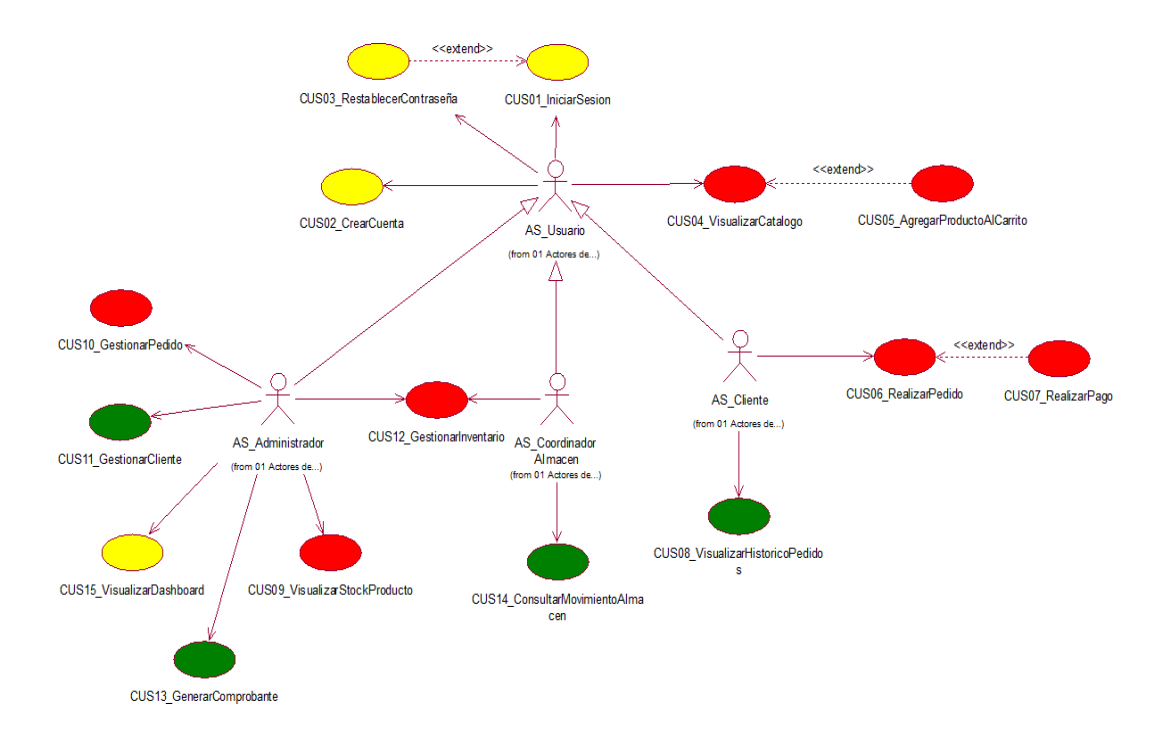

*Nota.* Elaboración propia

# *4.2.7. Especificaciones CUS más significativos*

● Especificación CUS "Realizar Pedido"

En la tabla 10, se especifica el caso de uso de "Realizar Pedido".

# **Tabla 10**

*Caso de uso "Gestionar Pedido"*

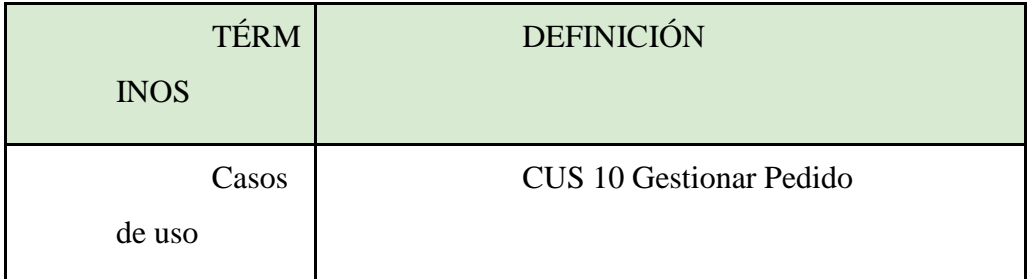

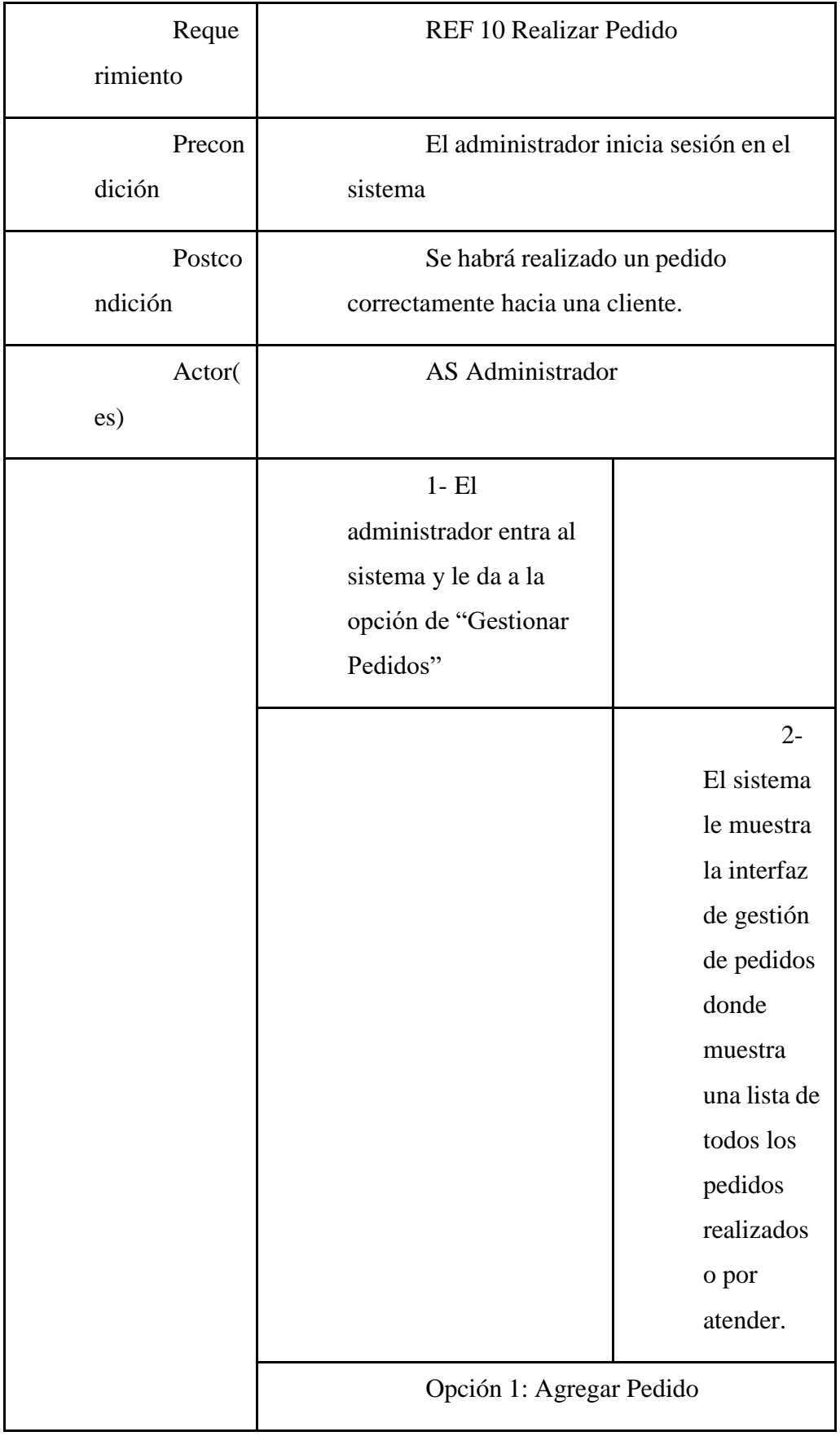

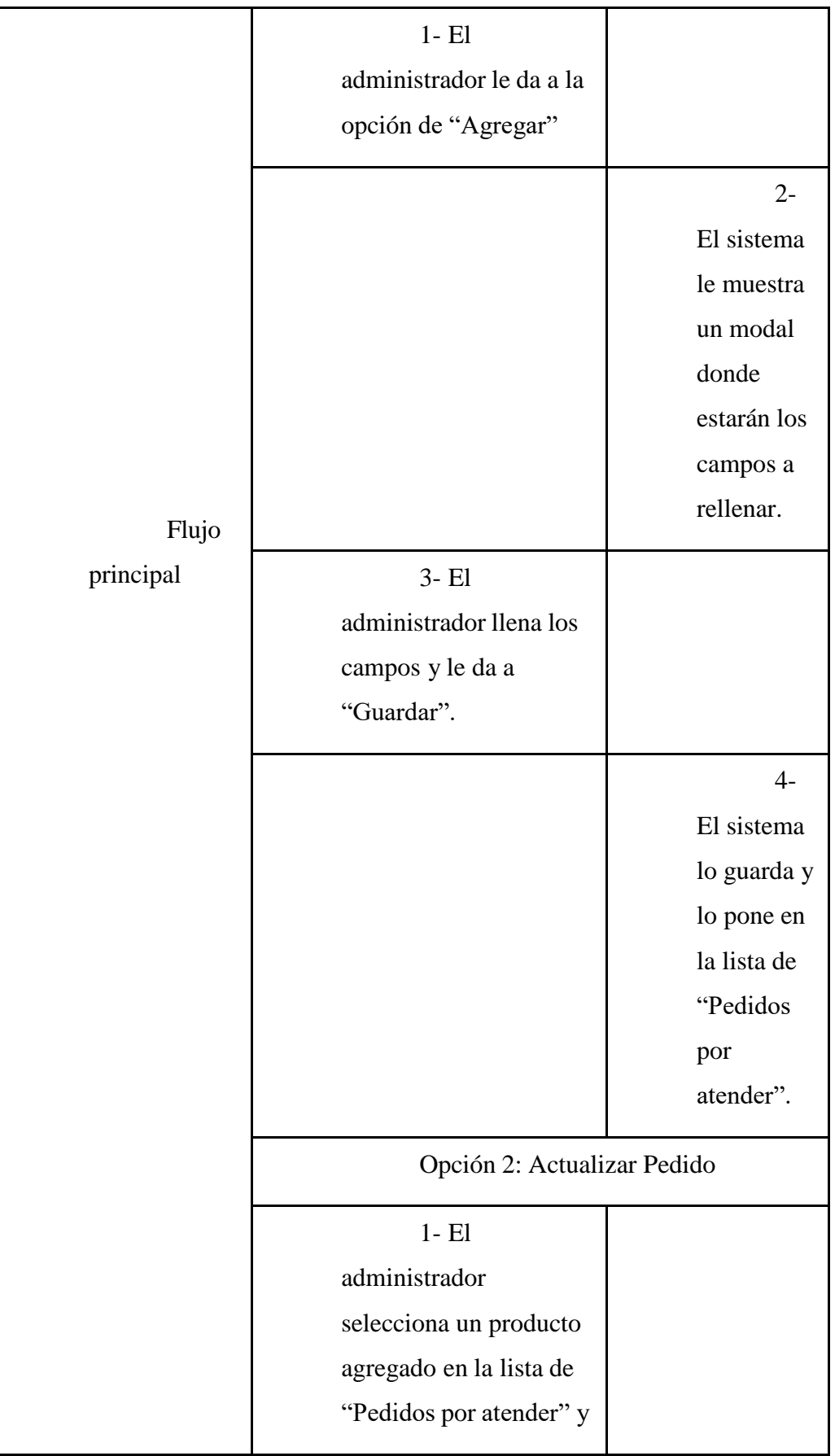

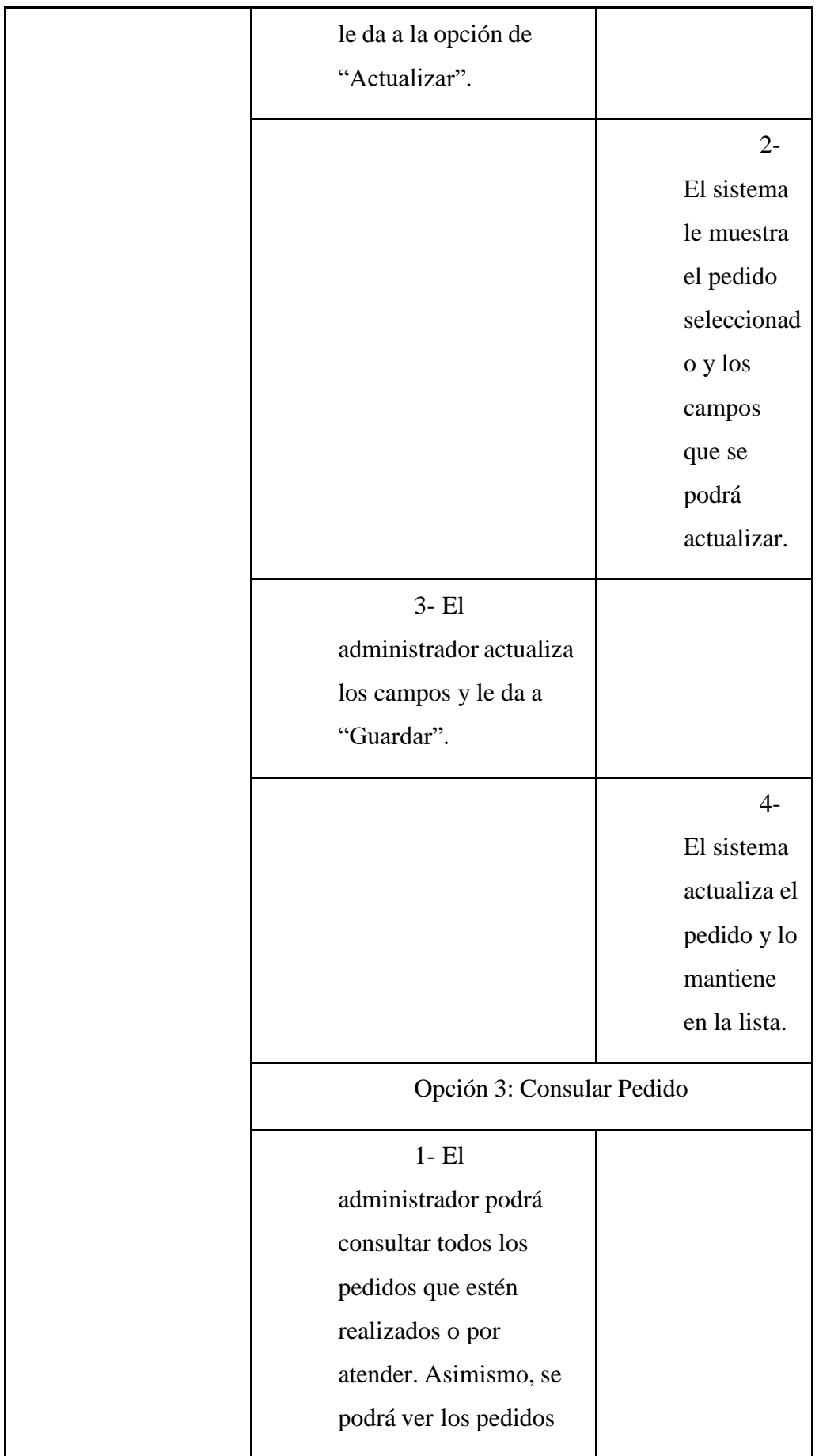

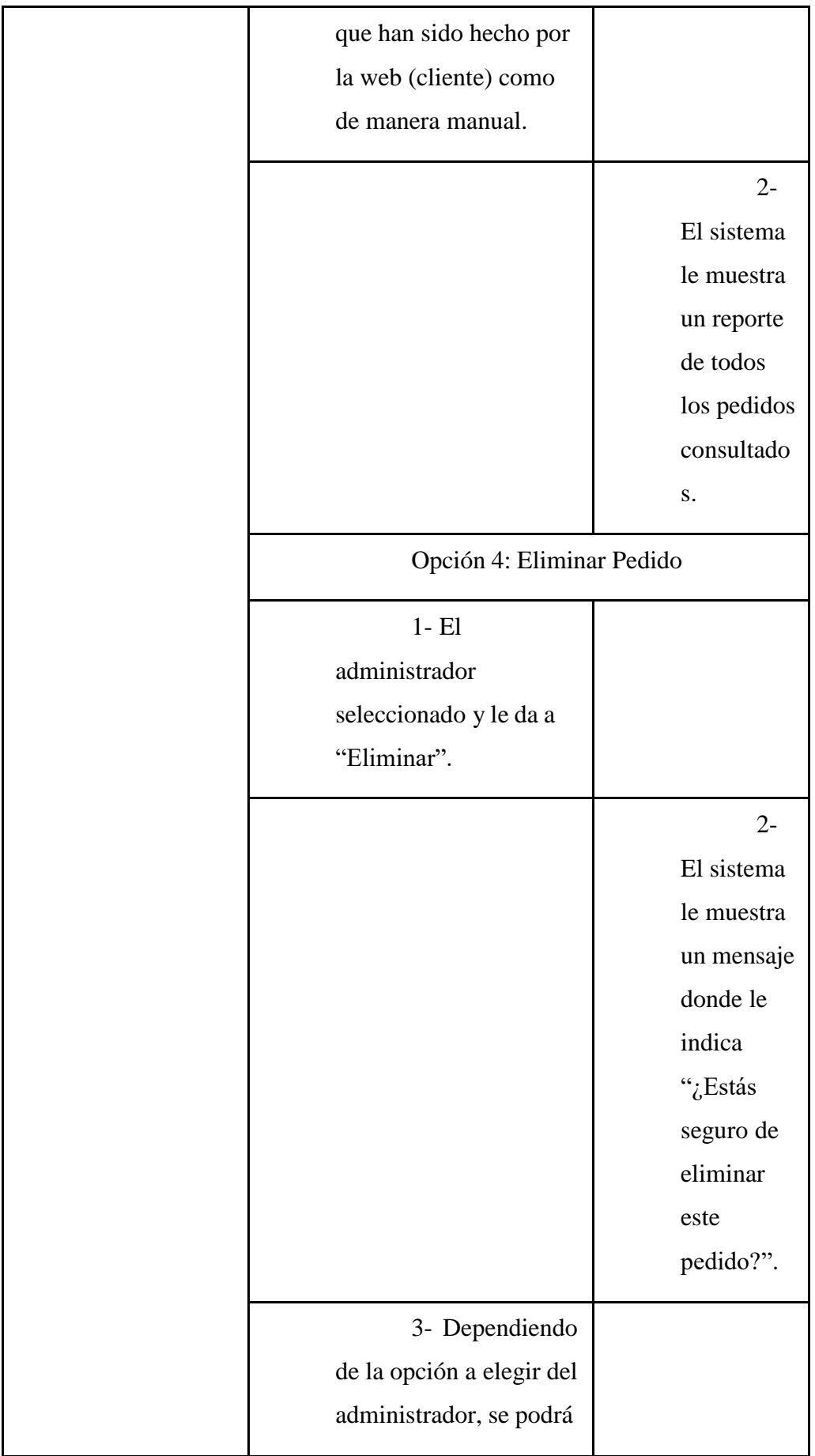

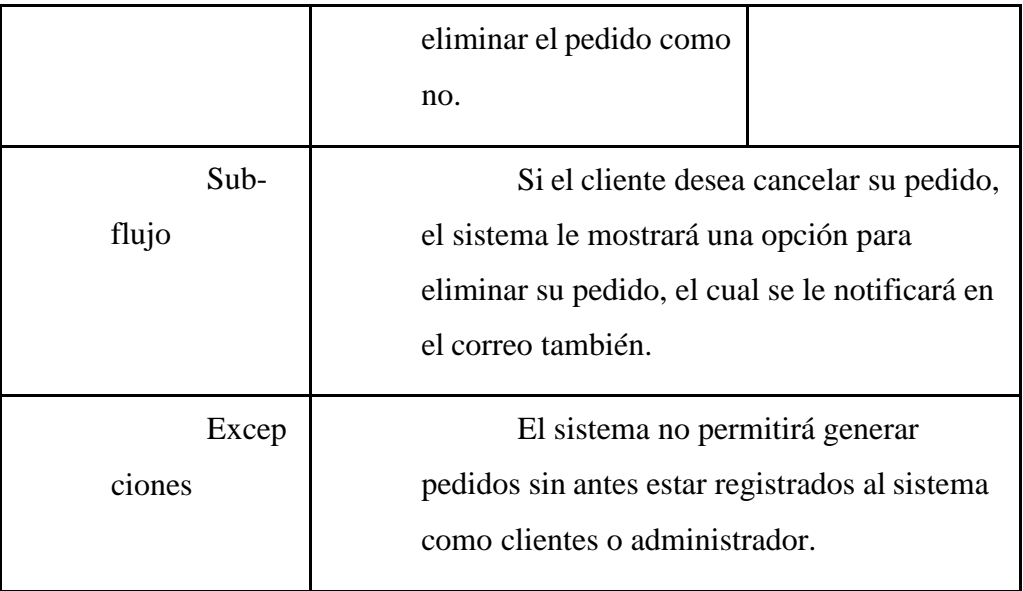

● Especificación CUS "Gestionar Inventario"

En la tabla 11, se especifica el caso de uso de "Gestionar Inventario".

# **Tabla 11 Caso de uso "Gestionar Inventario"**

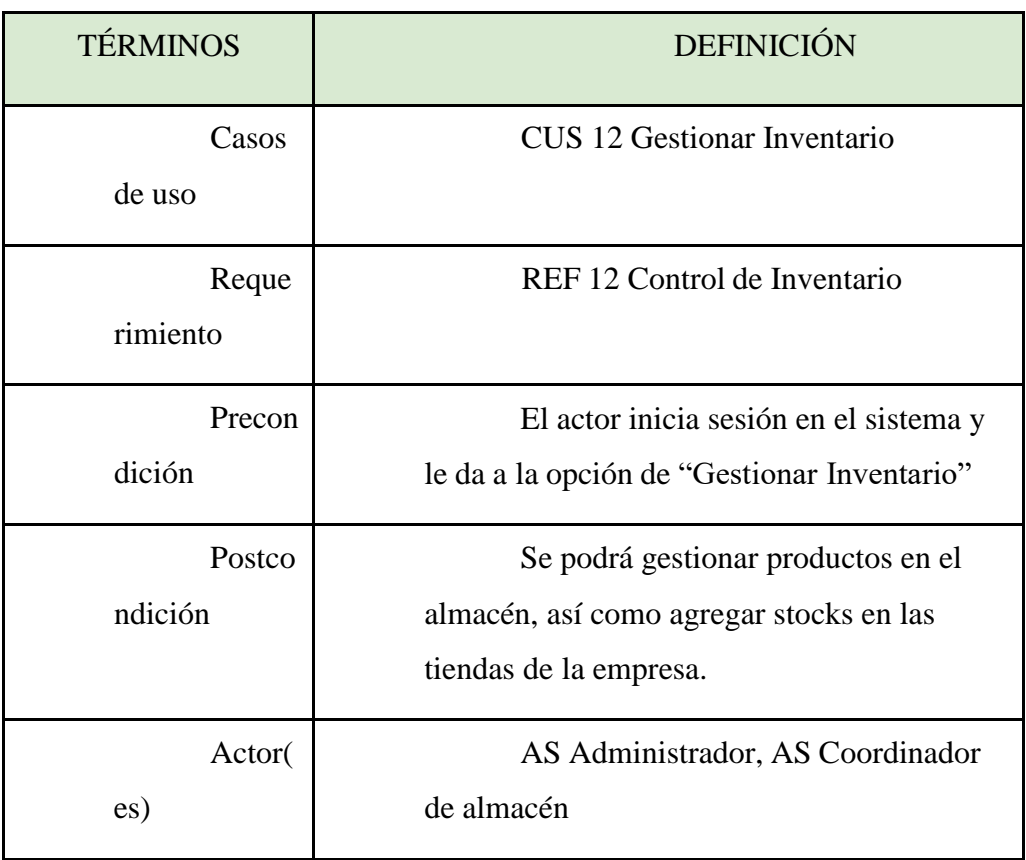

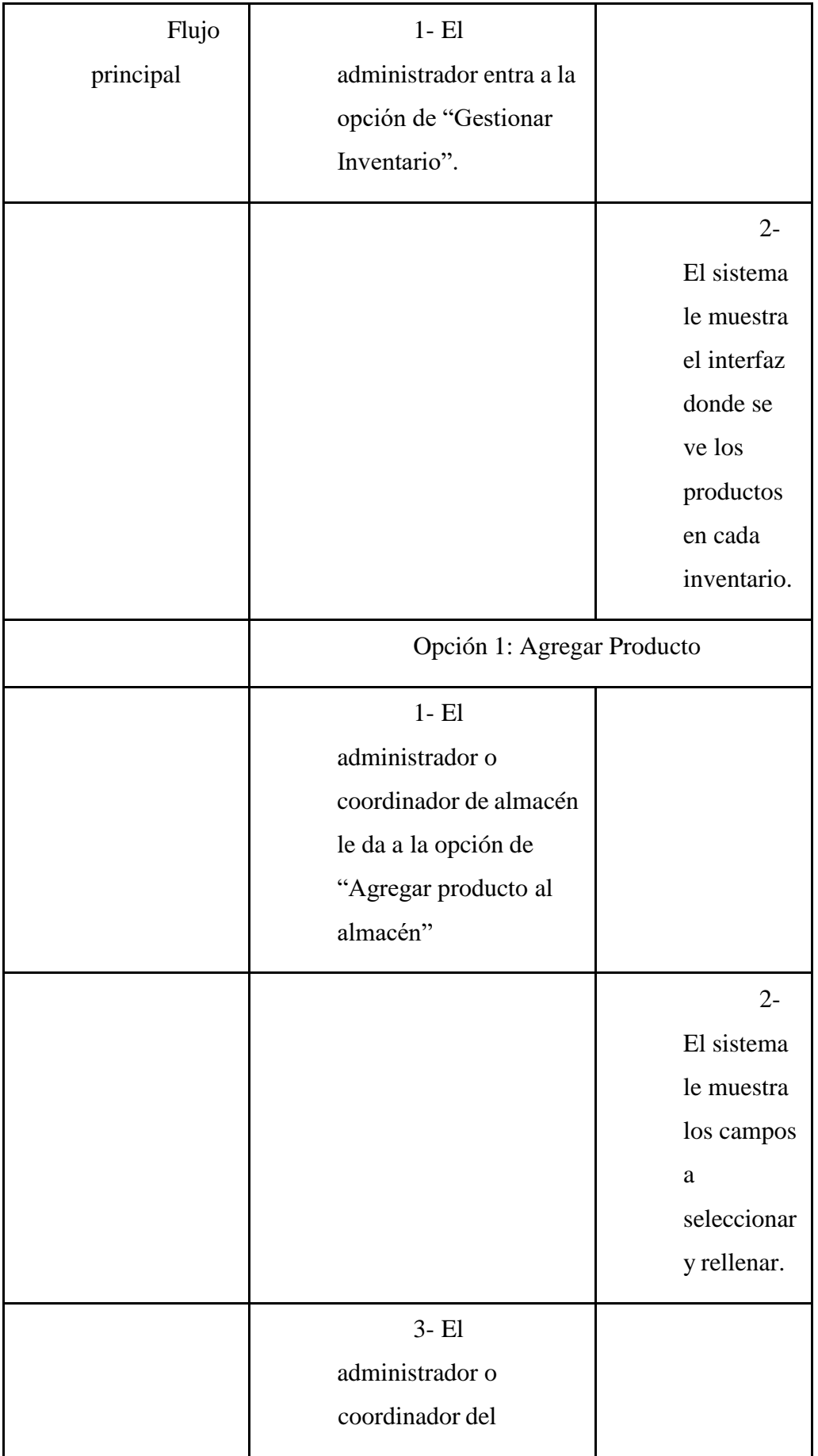

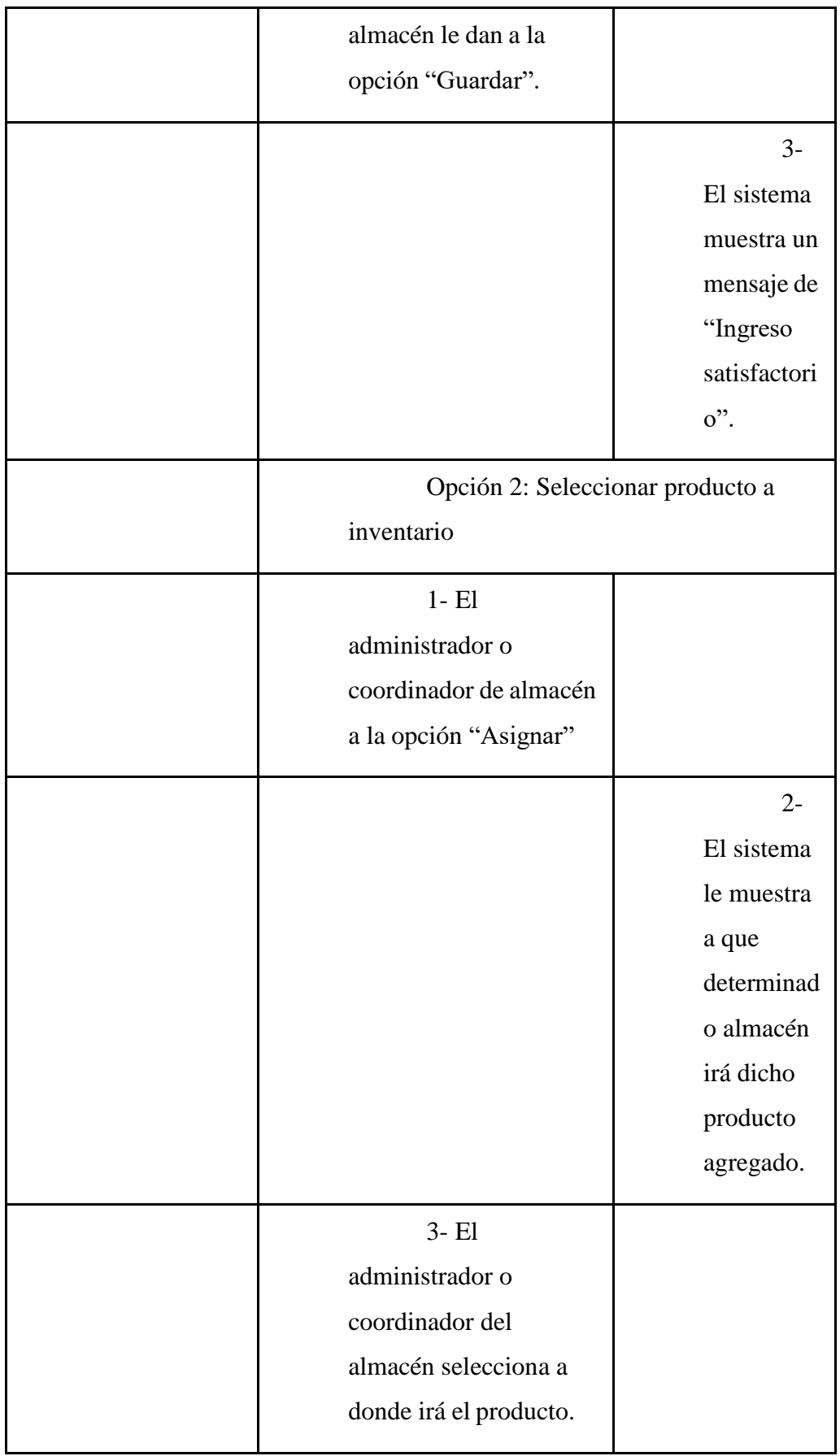

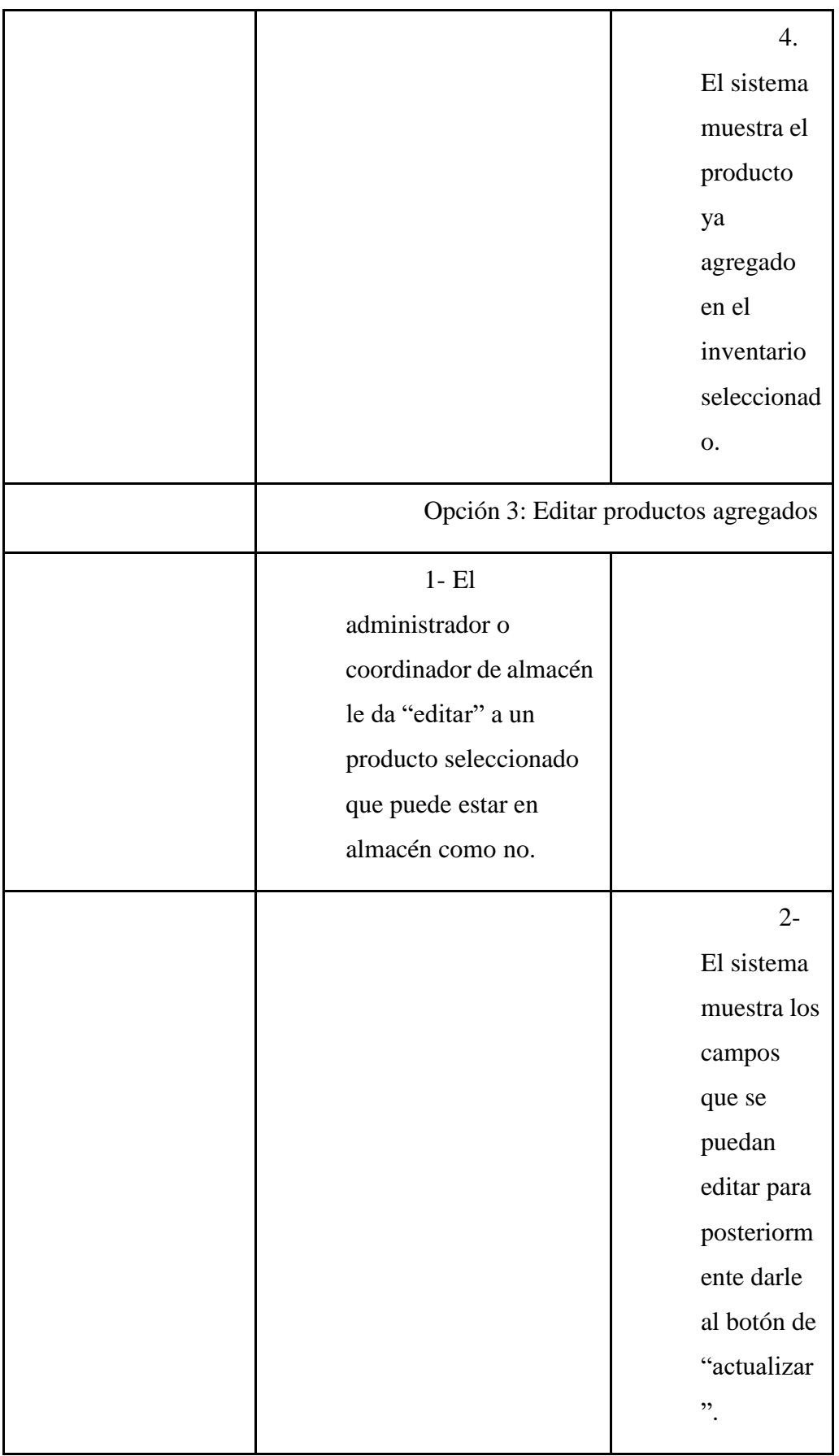

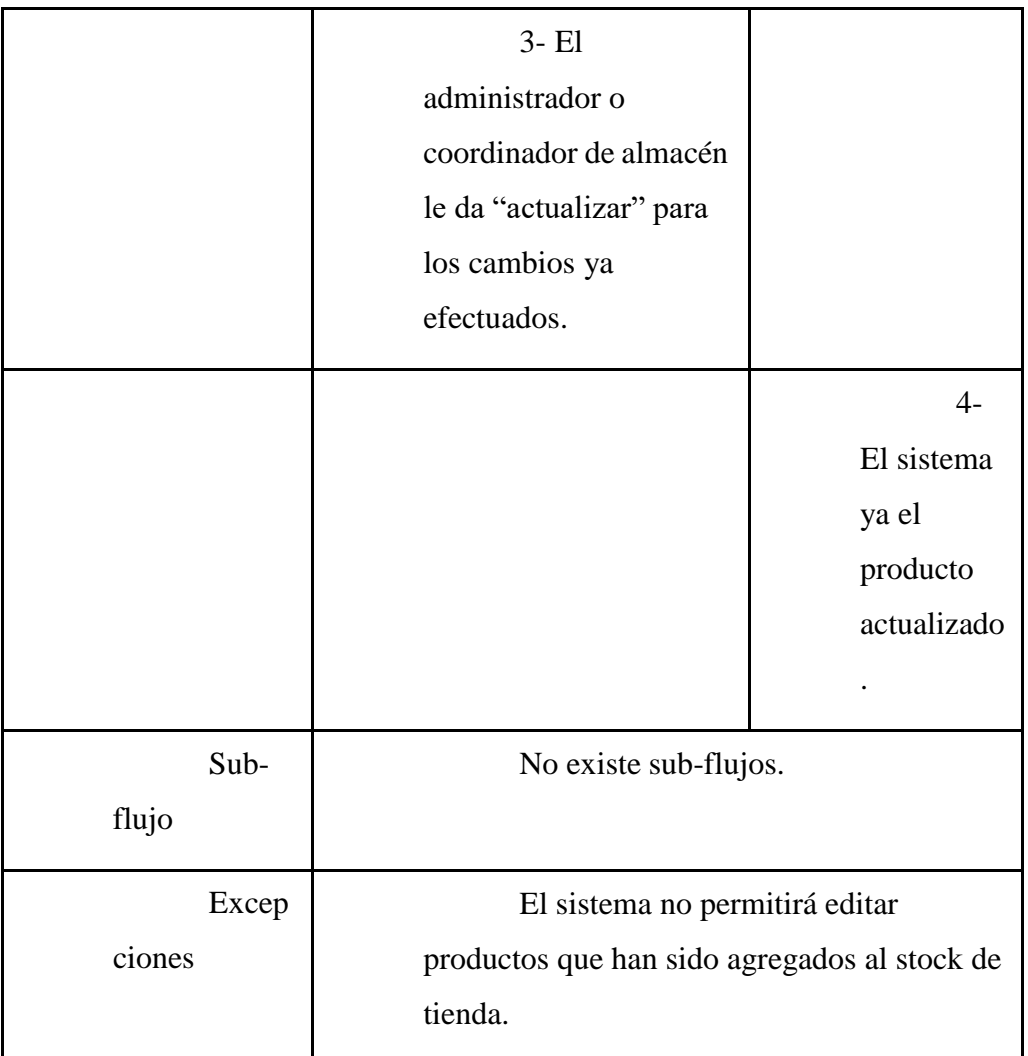

● Especificación CUS "Visualizar Catálogo"

En la tabla 12, se especifica el caso de uso de "Visualizar Catálogo".

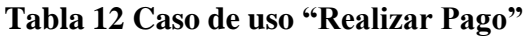

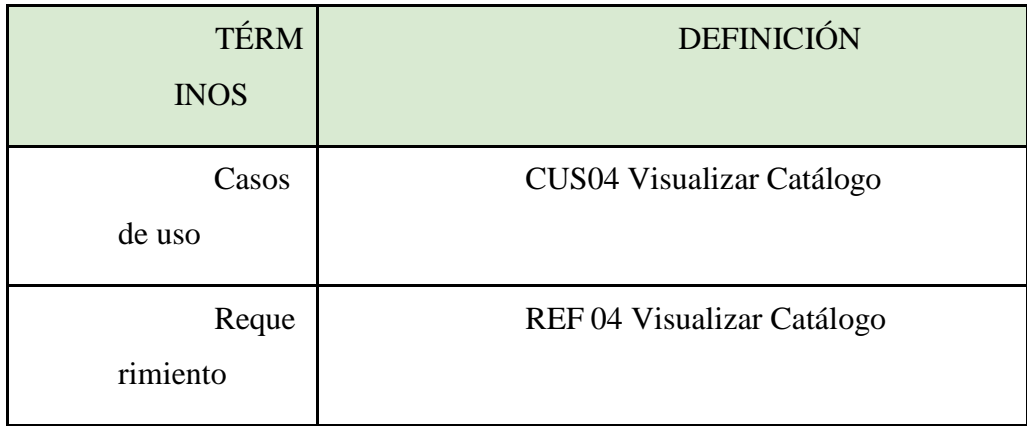

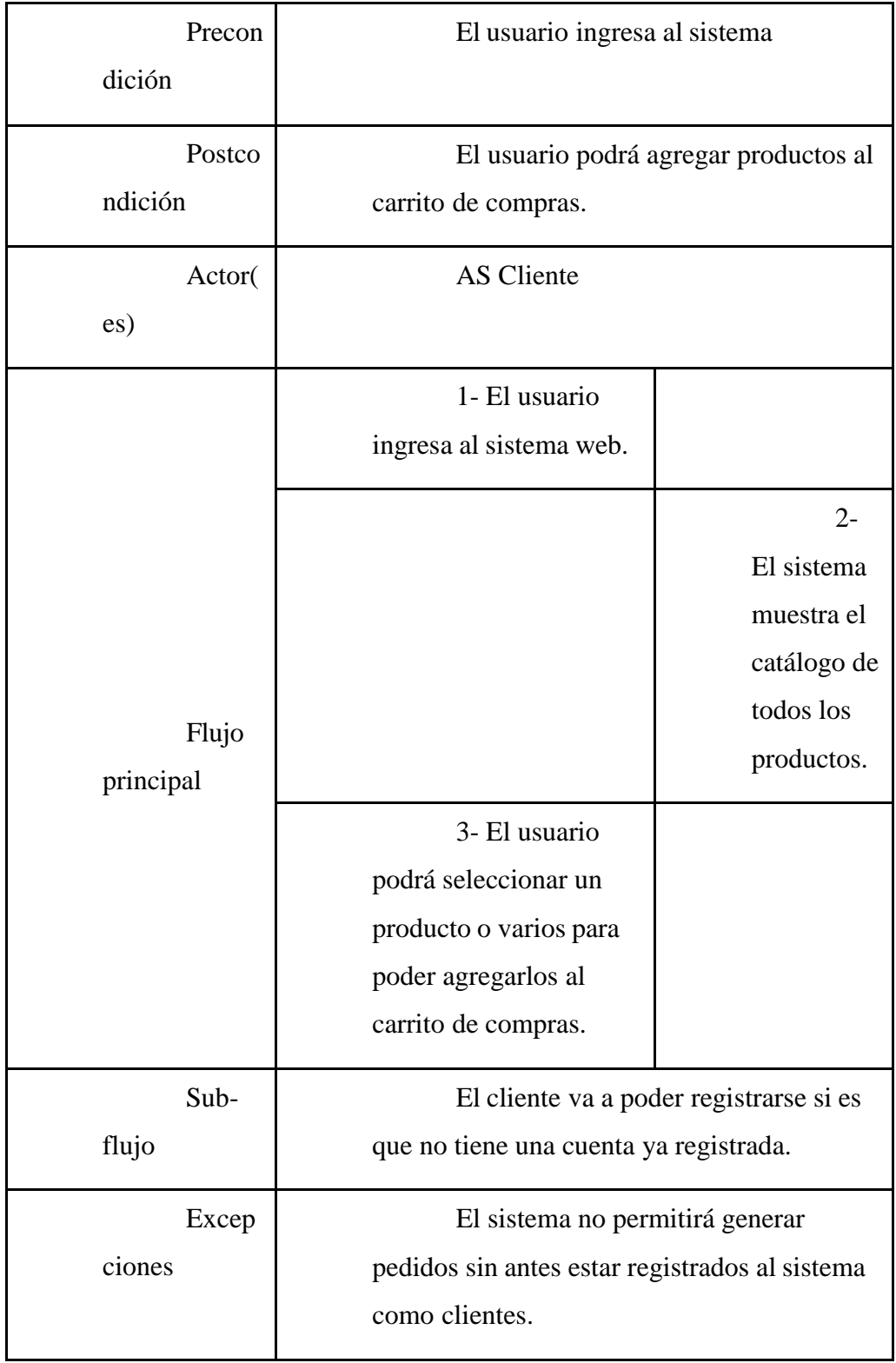

### **4.3. Análisis y Diseño**

### *4.3.1. Análisis*

Como se puede observar en la figura 32, se detalla los 3 paquetes que utilizará para la creación de los RCUS de análisis del sistema.

### **Figura 32: Diagrama de clases de análisis**

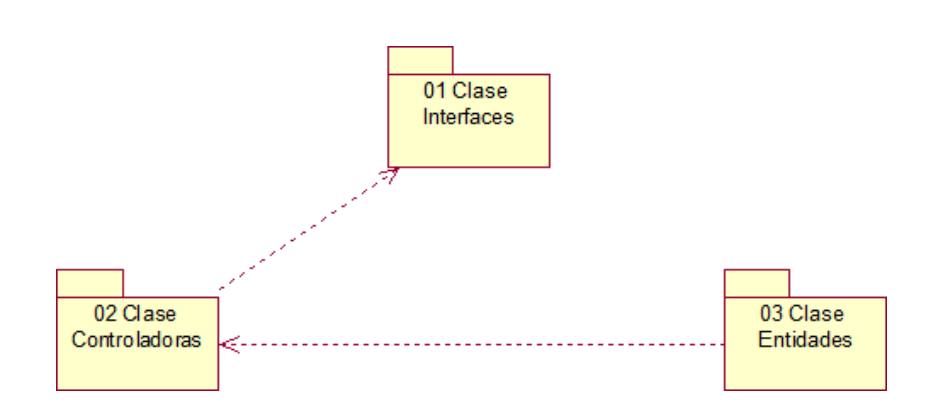

*Nota.* Elaboración propia

● Realización de CUS - "Gestionar Pedido" En la figura 33, se muestra el diagrama de clases de análisis del CUS "Gestionar Pedido", el cual como se observa trabaja con el

actor "AS\_Administrador", con 3 clases de interfaz "UI Agregar Pedido, UI Actualizar Pedido y UI Consultar Pedido", con sus controladores y entidades que son: CE\_Pedido y CE\_Estado\_Pedido.

#### **Figura 33**

*Diagrama de clases de análisis - CUS "Gestionar Pedido"*

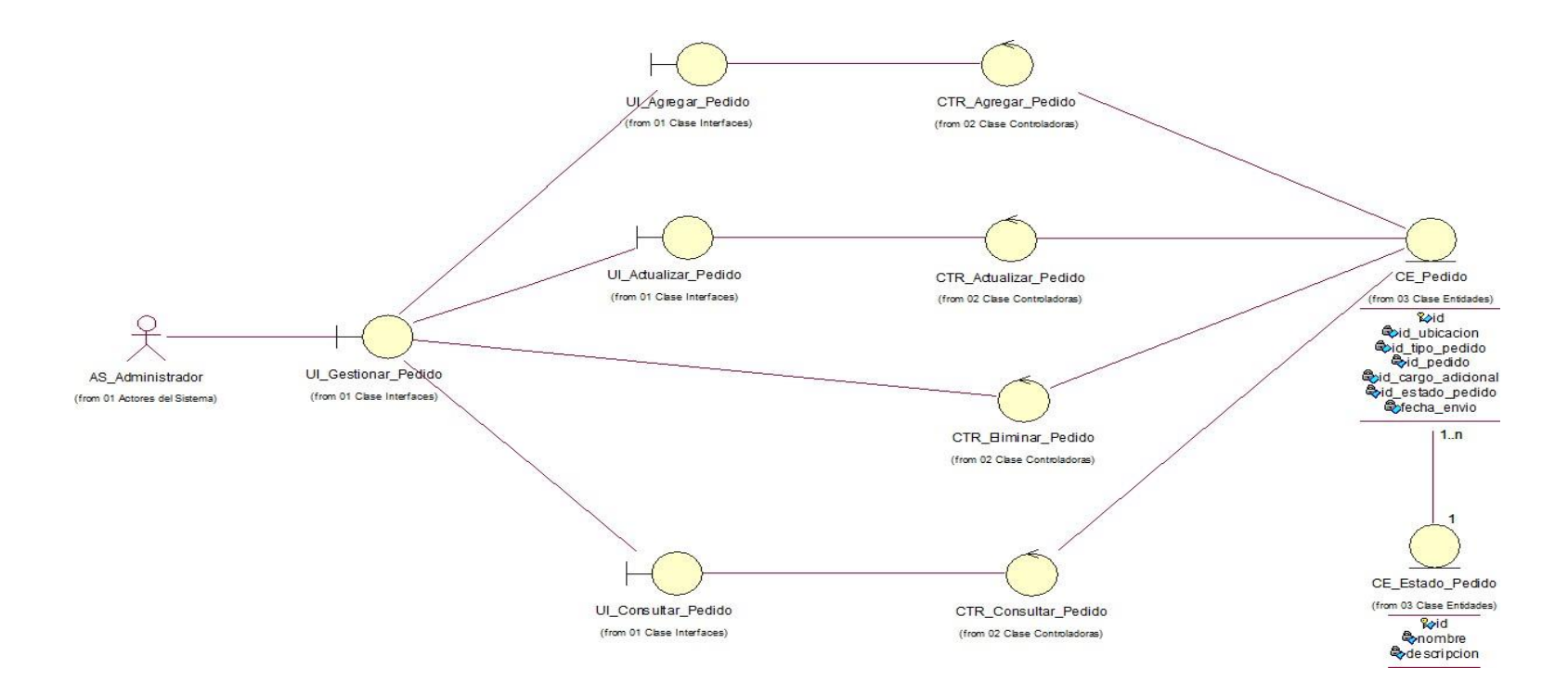

Diagrama de colaboración

En la figura 34, se muestra el diagrama de colaboración del caso de uso "Gestionar Pedido".

## **Figura 34**

*Diagrama de colaboración - CUS "Gestionar Pedido"*

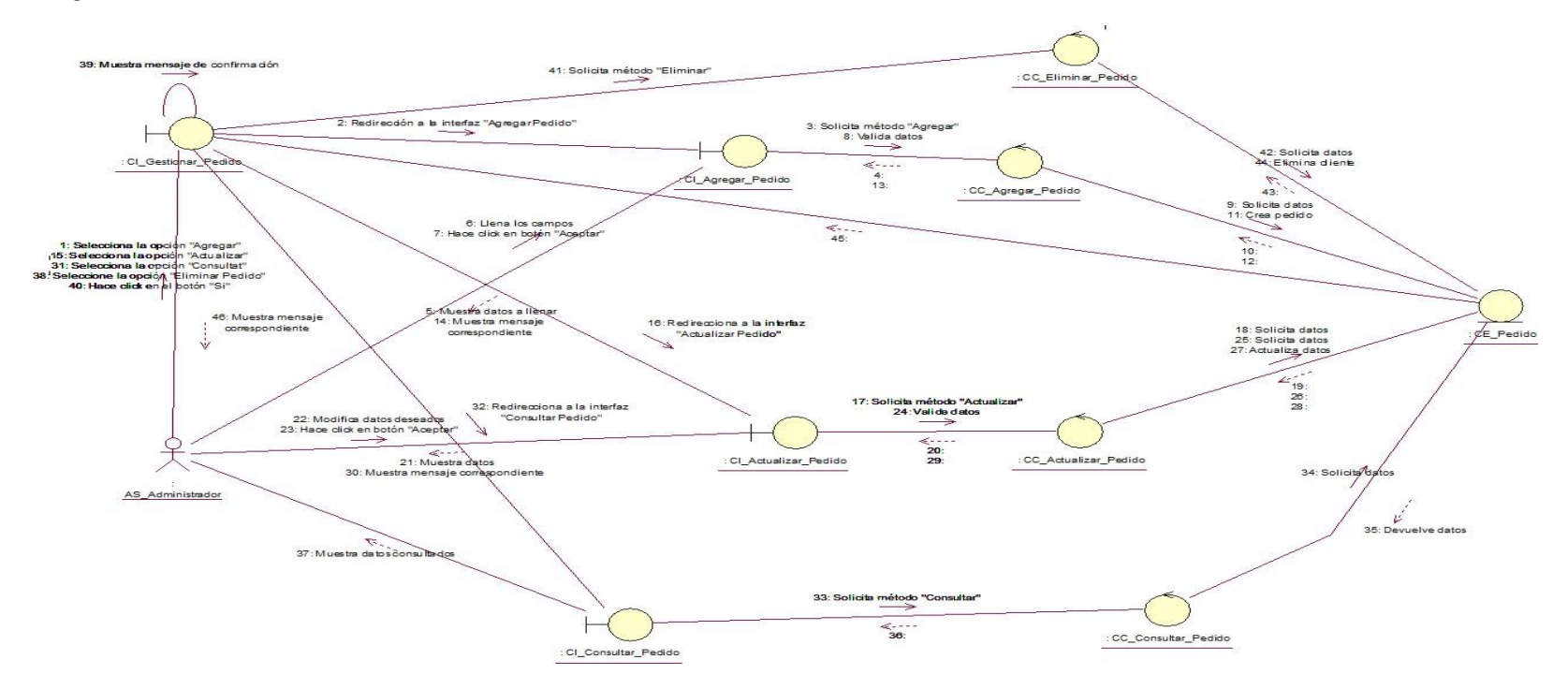

● Realización de CUS - "Realizar Pago"

En la figura 35, se muestra el diagrama de análisis del caso de uso "Realizar Pago".

#### **Figura 35**

*Diagrama de análisis - CUS "Realizar Pago"*

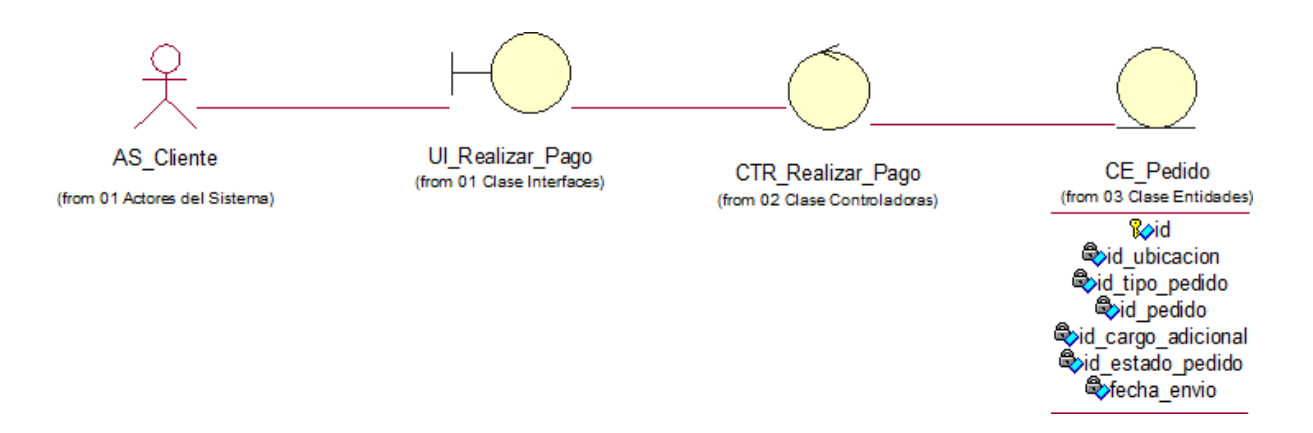

En la figura 36, se muestra el diagrama de colaboración del caso de uso "Realizar Pago".

### **Figura 36**

*Diagrama de colaboración - CUS "Realizar Pago"*

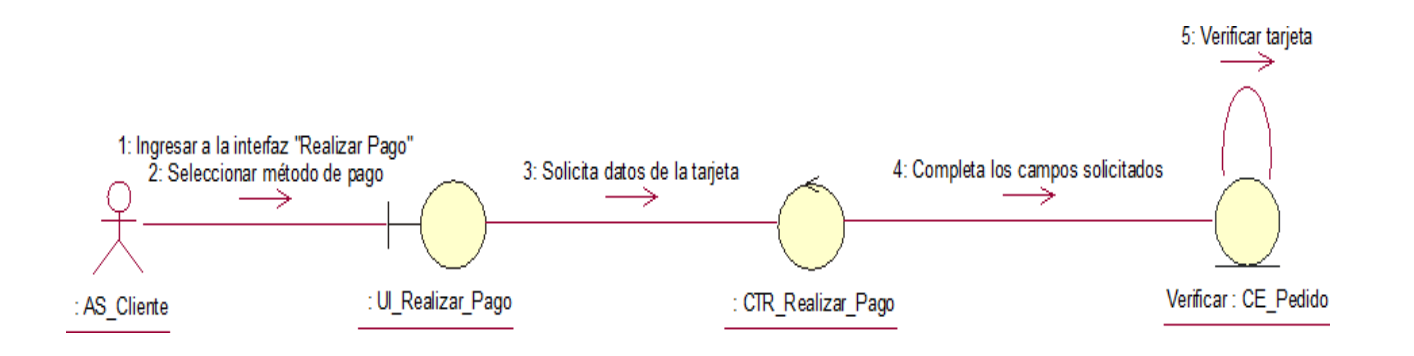

● Realización de CUS - "Gestionar Inventario"

En la figura 37, se muestra el diagrama de clase de diseño del caso de uso "Gestionar Inventario".

## **Figura 37**

*Diagrama de análisis - CUS "Gestionar Inventario"*

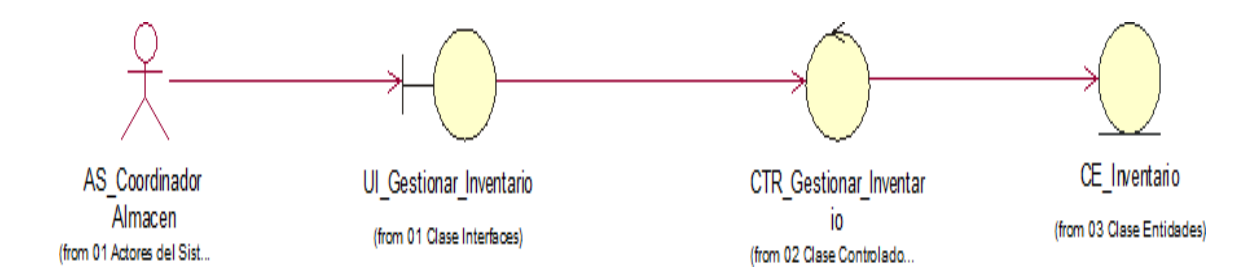

En la figura 38, se muestra el diagrama de secuencia de diseño del caso de uso "Gestionar Inventario".

#### **Figura 38**

*Diagrama de colaboración - CUS "Gestionar Inventario"*

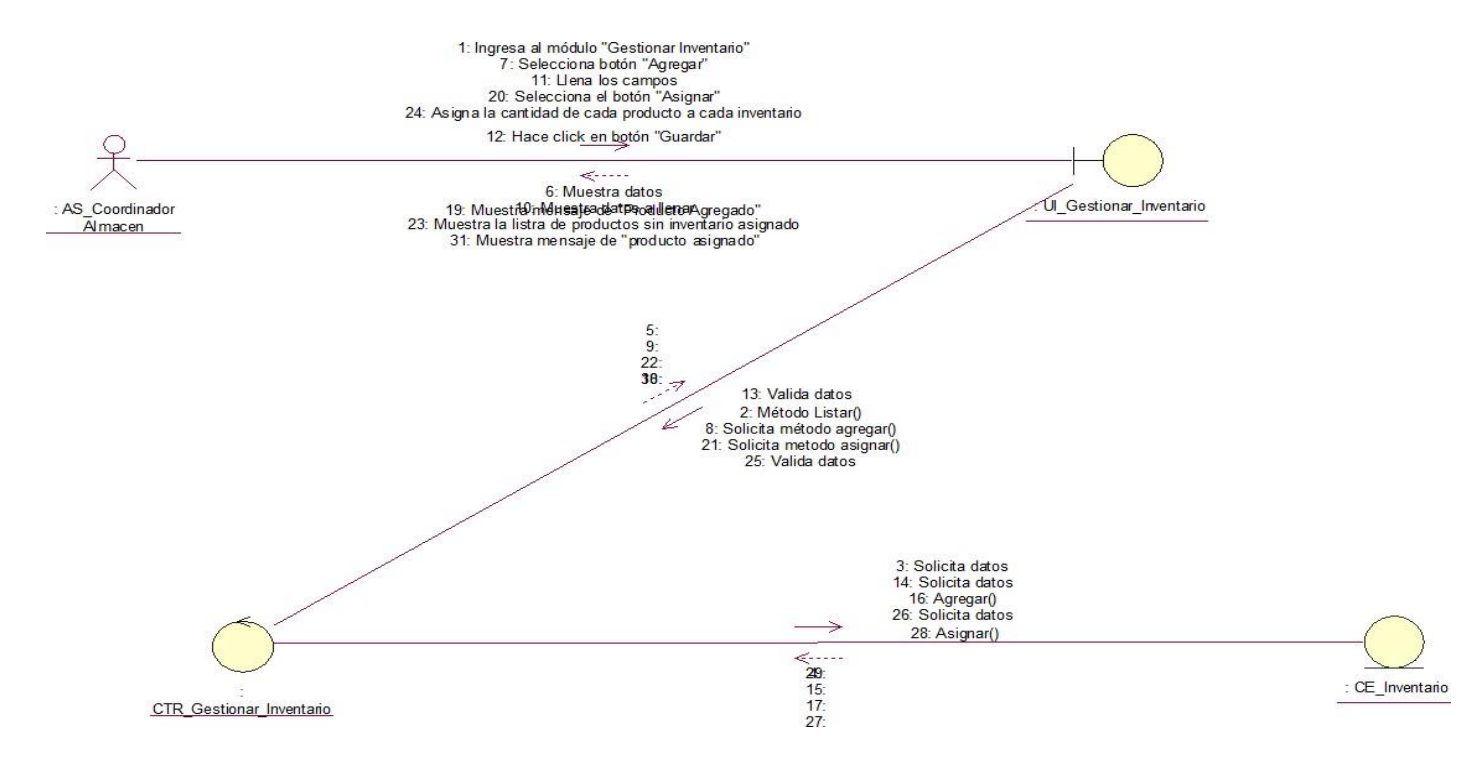

*Nota.* Elaboración propia

#### *4.3.2 Diseño*

● Realización de CUS de diseño "Gestionar Pedido"

En la figura 39, se muestra el diagrama de clase de diseño del caso de uso "Realizar Pago".

#### **Figura 39**

*Diagrama de clase de diseño- CUS "Gestionar Pedido"*

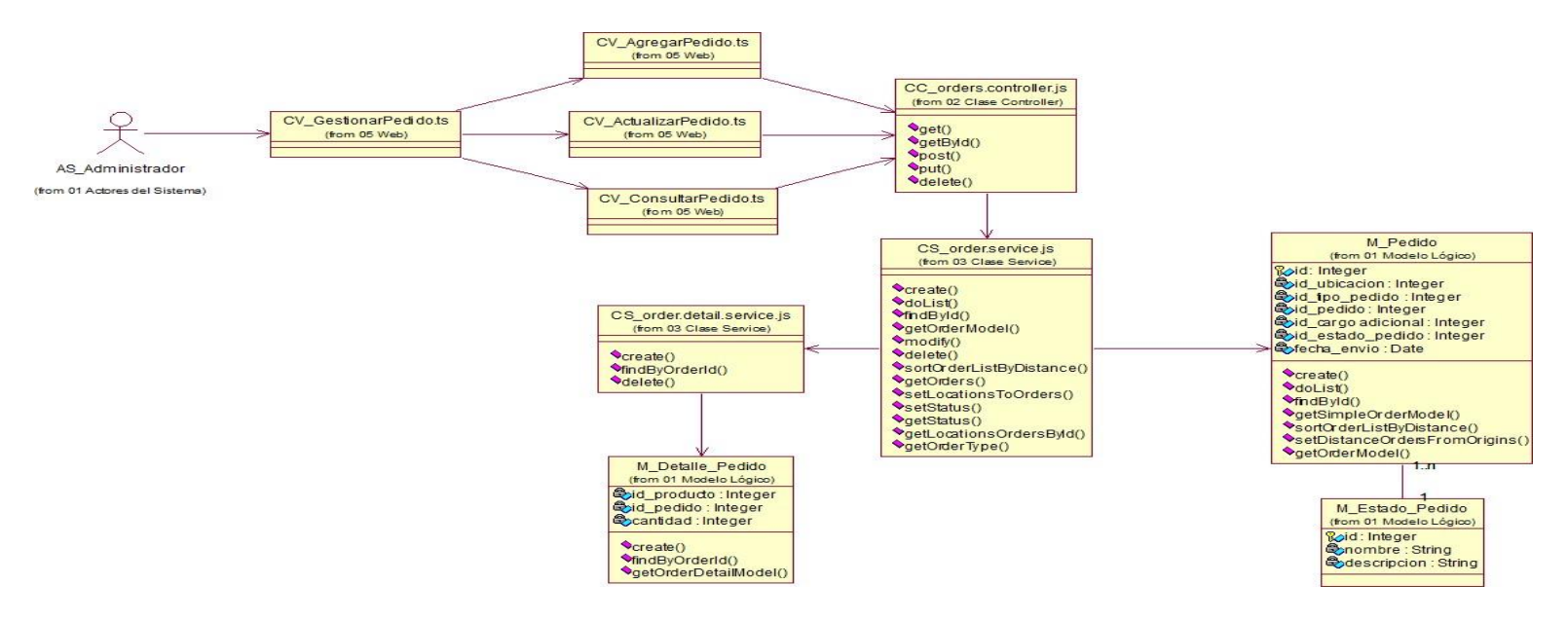

#### *Nota.* Elaboración propia

En la figura 40, se muestra el diagrama de secuencia de diseño del caso de uso "Gestionar Pedido".
*Diagrama de secuencia de diseño- CUS "Gestionar Pedido" - Agregar*

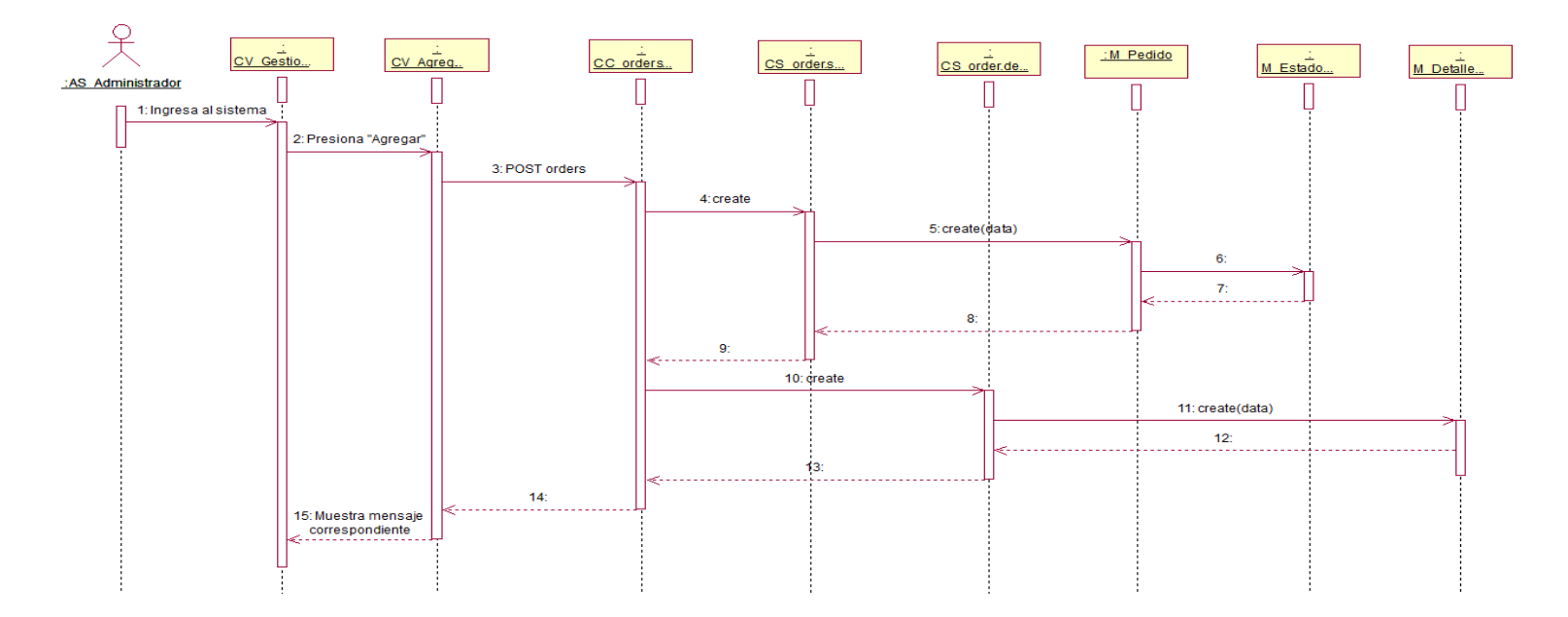

*Nota.* Elaboración propia

● Realización de CUS de diseño "Realizar Pago"

En la figura 41, se muestra el diagrama de clase de diseño del caso de uso "Realizar Pago".

*Diagrama de clases de diseño- CUS "Realizar Pago"*

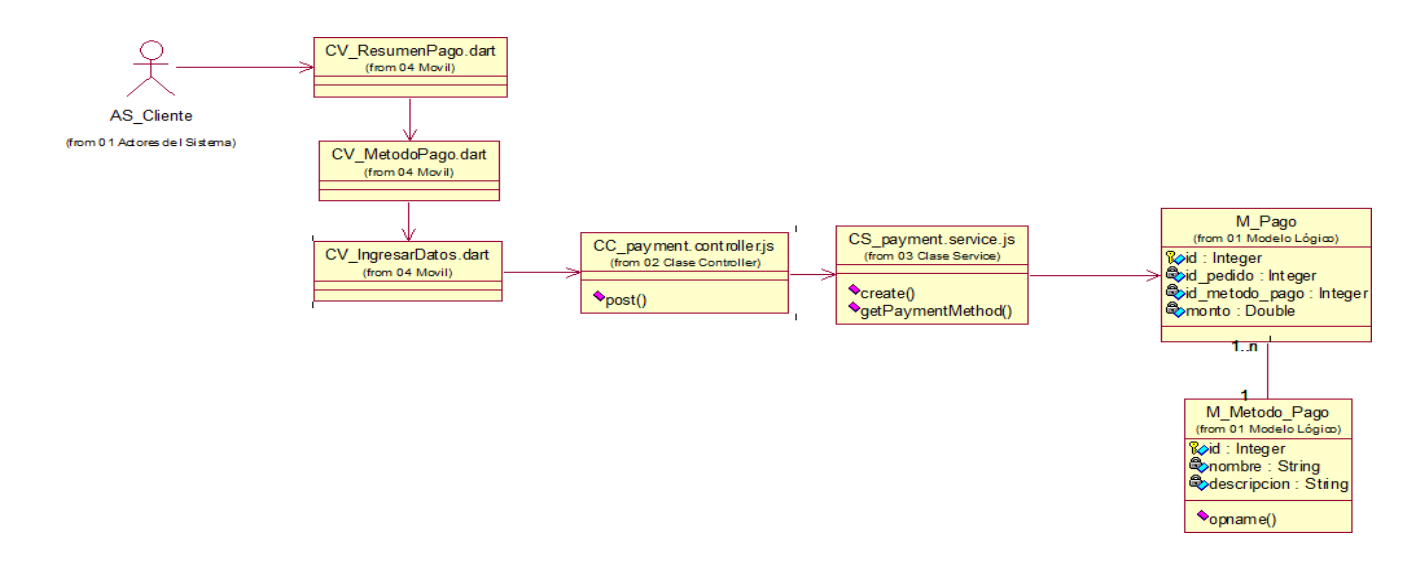

*Nota.* Elaboración propia

En la figura 42, se muestra el diagrama de secuencia de diseño del caso de uso "Realizar Pago".

*Diagrama de secuencia de diseño- CUS "Realizar Pago"*

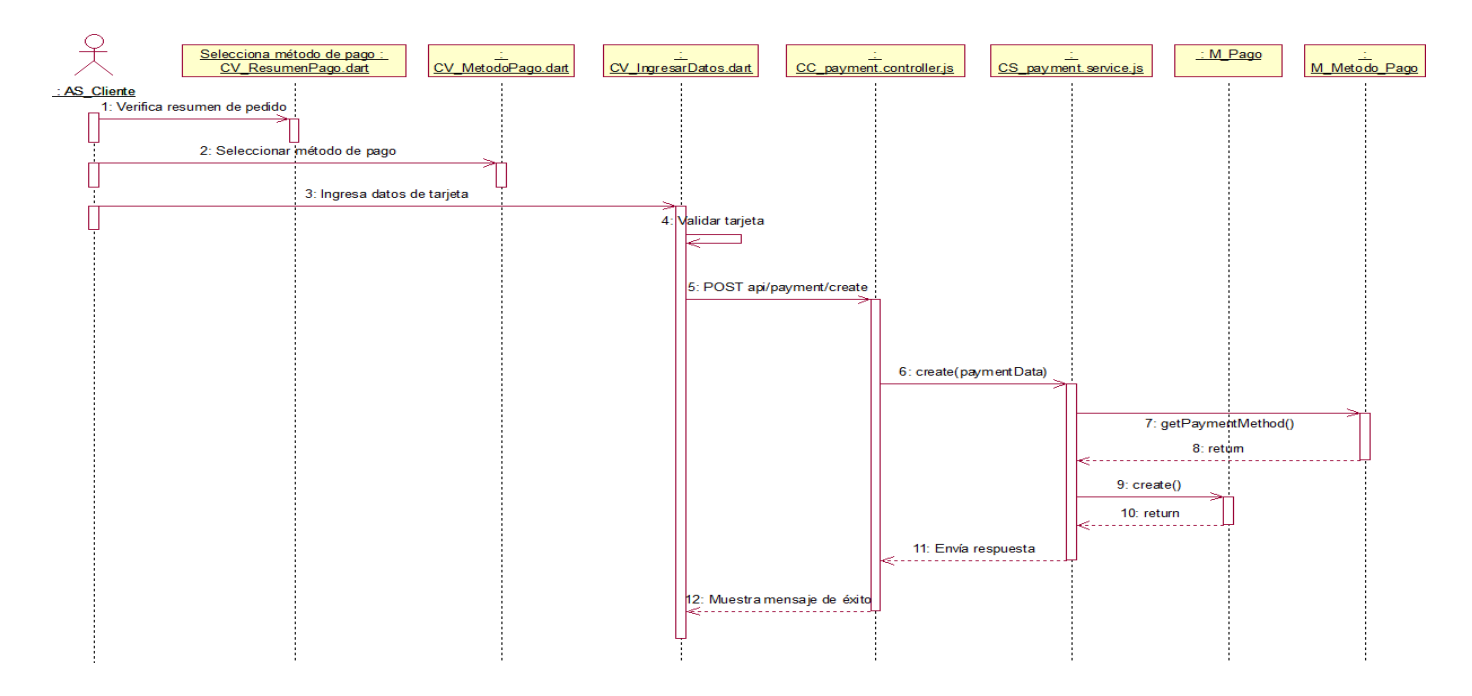

*Nota.* Elaboración propia

#### *4.3.3. Modelado de datos*

En la figura 43, se muestra el modelo físico, el cual detalla las propiedades y relaciones que hay de las tablas de la base de datos del proyecto.

### **Figura 43**

*Modelo físico*

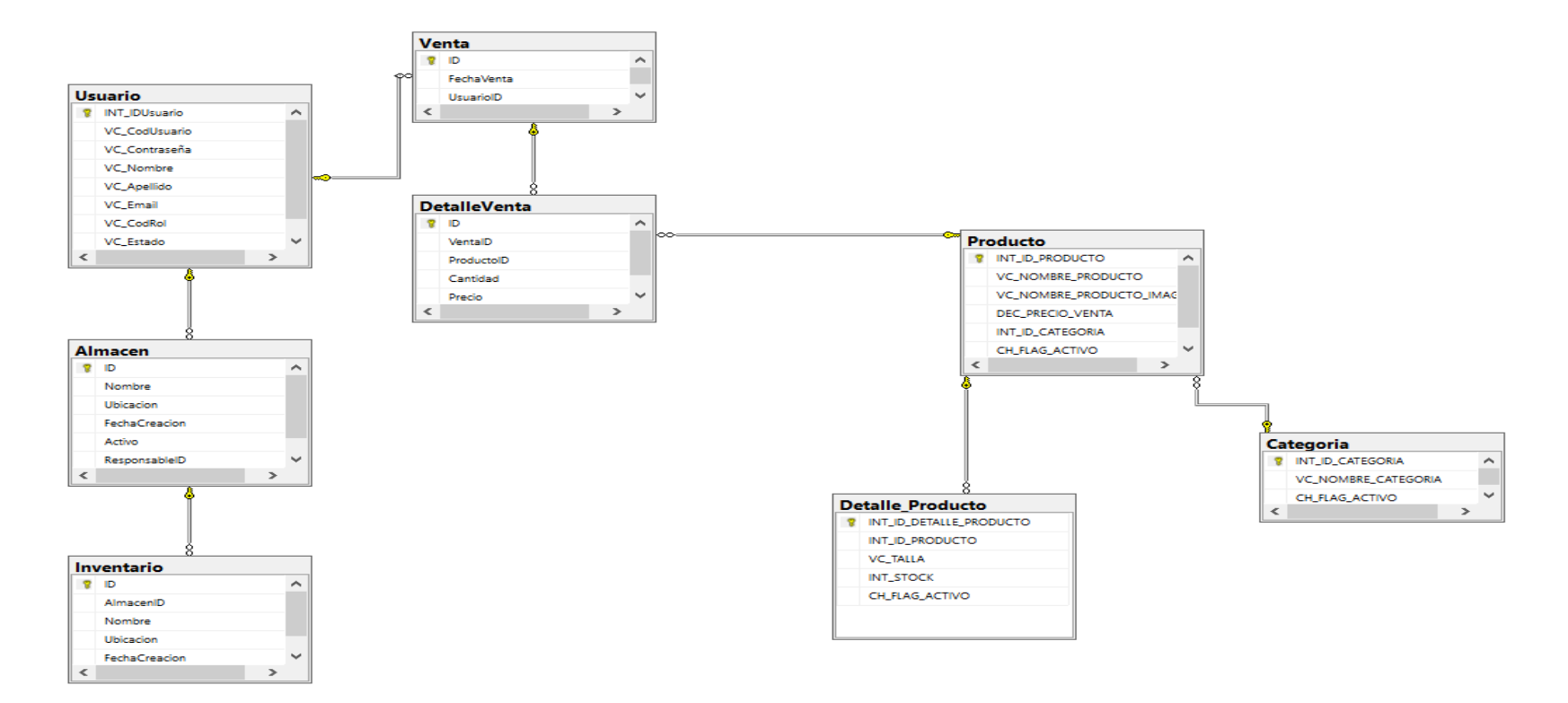

## *4.3.4.* **Diccionario de datos**

A continuación, se detalla la estructura de las entidades en la base de datos: En la figura 44, se muestra la estructura de los atributos de la tabla Usuario.

## **Figura 44**

*Tabla: Usuario*

| <b>Usuario</b> |                      |              |                    |  |
|----------------|----------------------|--------------|--------------------|--|
|                | Column Name          | Data Type    | <b>Allow Nulls</b> |  |
| 8              | <b>INT_IDUsuario</b> | int          | $\mathsf{L}$       |  |
|                | <b>VC_CodUsuario</b> | varchar(50)  |                    |  |
|                | VC_Contraseña        | varchar(50)  |                    |  |
|                | VC_Nombre            | varchar(50)  |                    |  |
|                | VC_Apellido          | varchar(50)  | $\mathsf{L}$       |  |
|                | <b>VC_Email</b>      | varchar(100) | $\mathsf{L}$       |  |
|                | <b>VC_CodRol</b>     | varchar(50)  | $\mathsf{L}$       |  |
|                | <b>VC_Estado</b>     | bit          | $\checkmark$       |  |
|                |                      |              |                    |  |
|                |                      |              |                    |  |

*Nota.* Elaboración propia

En la figura 45, se muestra la estructura de los atributos de la tabla Venta.

### **Figura 45**

*Tabla: Venta*

| <b>Venta</b> |                  |           |                    |  |
|--------------|------------------|-----------|--------------------|--|
|              | Column Name      | Data Type | <b>Allow Nulls</b> |  |
| 8            | ID               | int       |                    |  |
|              | FechaVenta       | datetime  |                    |  |
|              | <b>UsuarioID</b> | int       | ✓                  |  |
|              |                  |           |                    |  |
|              |                  |           |                    |  |

*Nota.* Elaboración propia

En la figura 46, se muestra la estructura de los atributos de la tabla Almacén.

*Tabla: Almacén*

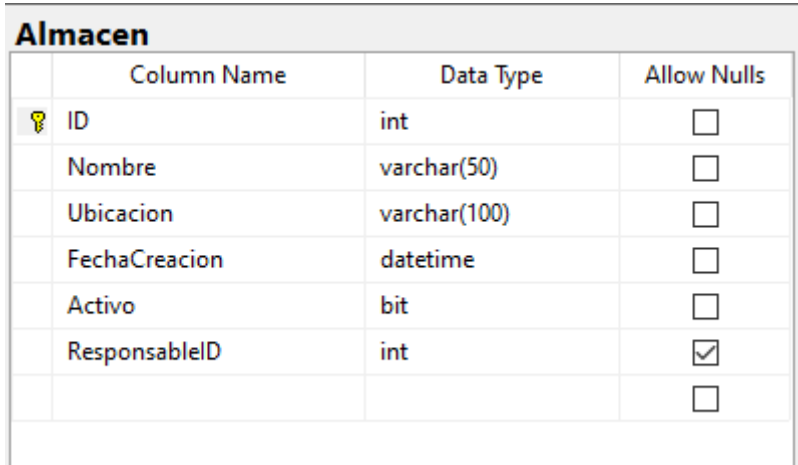

*Nota.* Elaboración propia

En la figura 47, se muestra la estructura de los atributos de la tabla DetalleVenta.

## **Figura 47**

*Tabla: DetalleVenta*

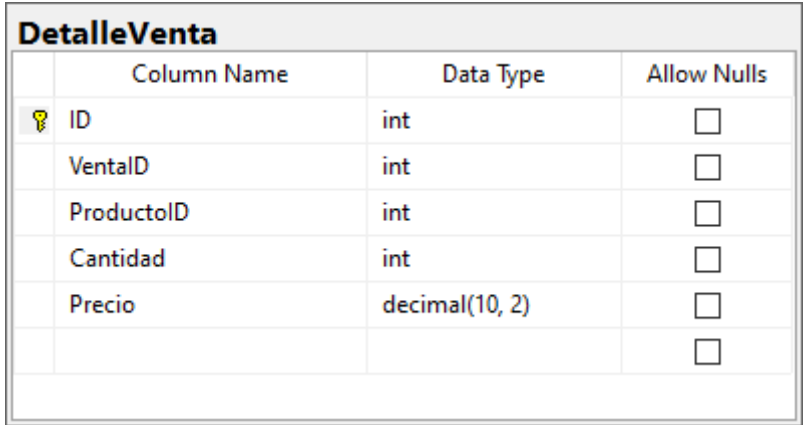

*Nota.* Elaboración propia

En la figura 48, se muestra la estructura de los atributos de la tabla Inventario.

*Tabla: Inventario*

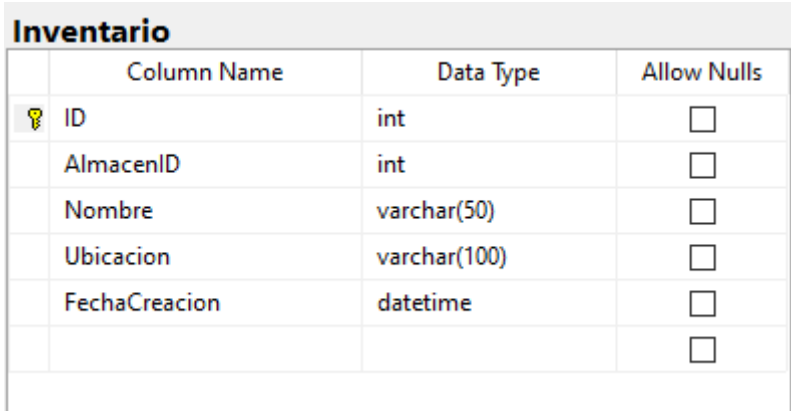

*Nota.* Elaboración propia

En la figura 49, se muestra la estructura de los atributos de la tabla Producto.

## **Figura 49**

*Tabla: Producto*

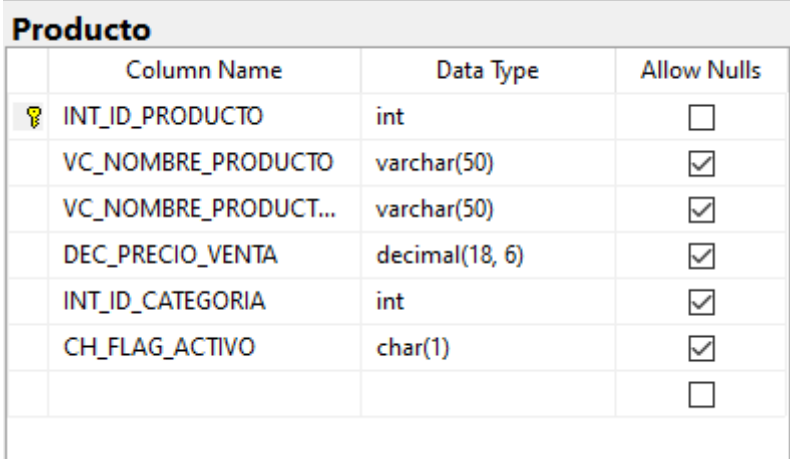

*Nota.* Elaboración propia

En la figura 50, se muestra la estructura de los atributos de la tabla Categoría.

*Tabla: Categoría*

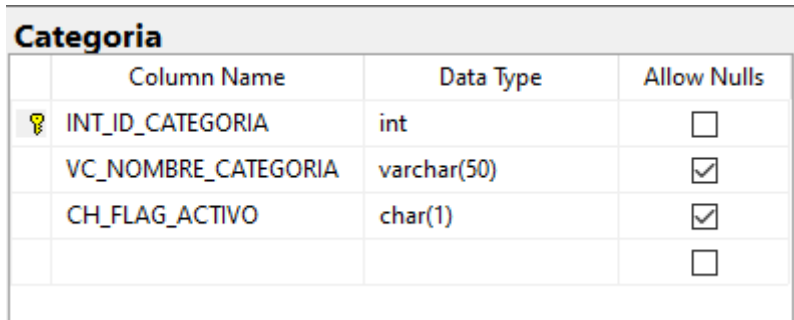

### *Nota.* Elaboración propia

En la figura 51, se muestra la estructura de los atributos de la tabla Detalle\_Producto.

## **Figura 51**

*Tabla: Detalle\_Producto*

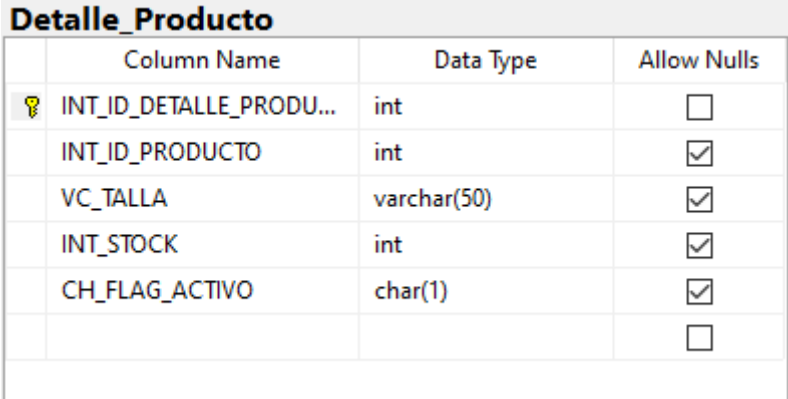

*Nota.* Elaboración propia

### **4.4. Arquitectura**

### *4.4.1. Representación de la arquitectura*

En la figura 52, se muestra el diagrama de arquitectura que se utiliza en el sistema, para el front se utiliza VueJs como framework y para el back JavaScript mediante API. La base de datos vía SQL Server.

*Representación de la arquitectura*

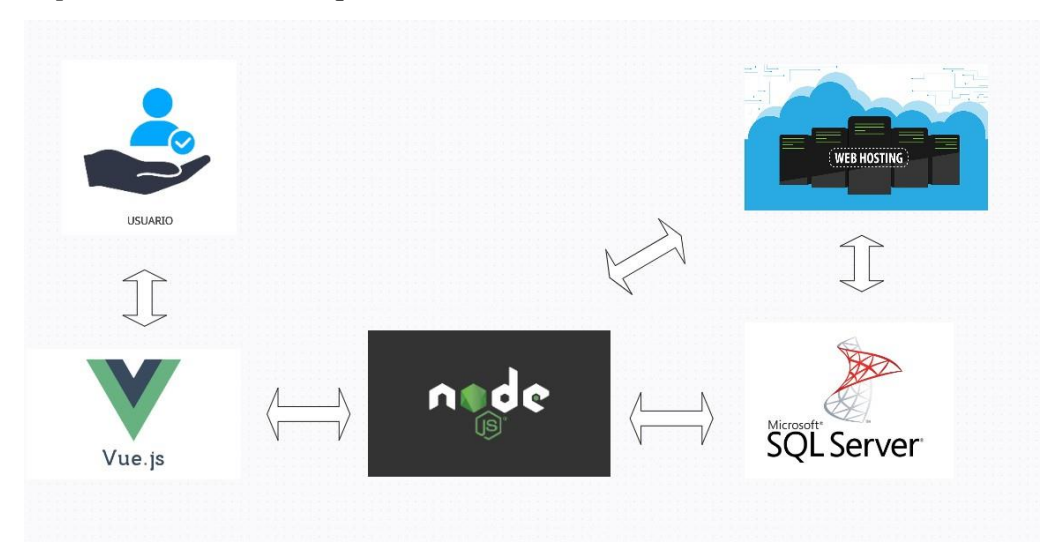

*Nota.* Elaboración propia

### *4.4.2. Vista de Caso de Uso*

### *4.4.2.1. Diagrama de casos de uso del sistema*

Como se muestra la figura 53, el diagrama CUS detalla los casos de uso que se emplea en el sistema de los cuales está dividido en prioridades: Rojo (primarios), Amarillos (secundarios) y verdes (complementarios).

El sistema cuenta con 14 casos de usos los cuales según la variedad del color se prioriza la programación de estos mismos. Los rojos son los primarios es decir los de mayor priorización luego siguen los amarillos que serían los secundarios y por ultimo los verdes que serían los complementarios.

*Diagrama de casos de uso del sistema*

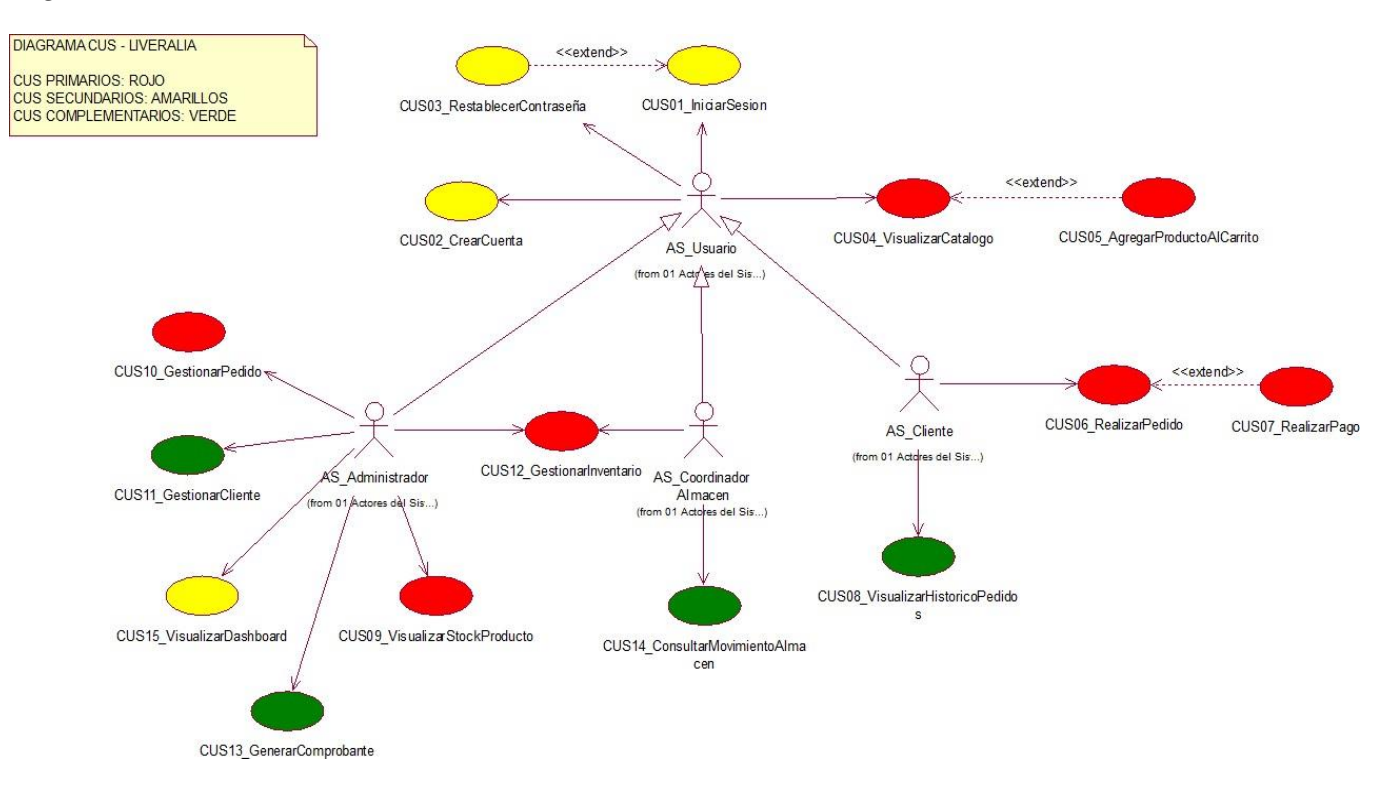

*Nota.* Elaboración propia

#### *4.4.3. Vista Lógica*

En la figura 54, se muestra el diagrama de paquetes del sistema. Este se divide en 4: Módulo ventas, seguridad, repartición y gestión.

#### **Figura 54**

*Diagrama de paquetes*

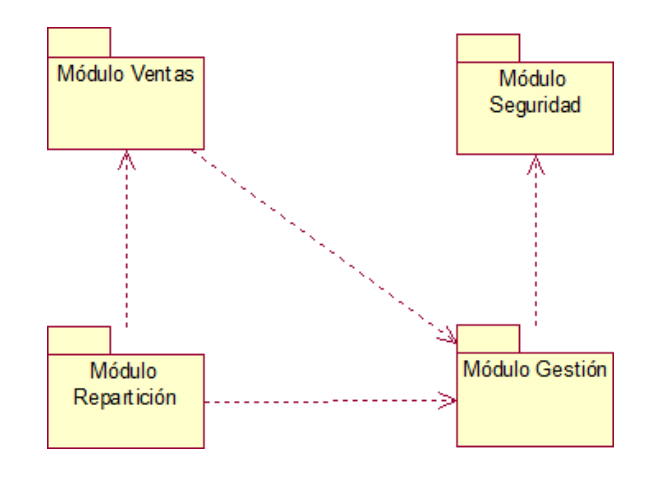

*Nota.* Elaboración propia

#### *4.4.4. Vista de Implementación*

Como se muestra en la figura 55, el diagrama de componentes detalla los CUS con sus respectivos paquetes. Asimismo, se muestra la conexión del API REST con la base de datos y el backend.

*Diagrama de paquetes*

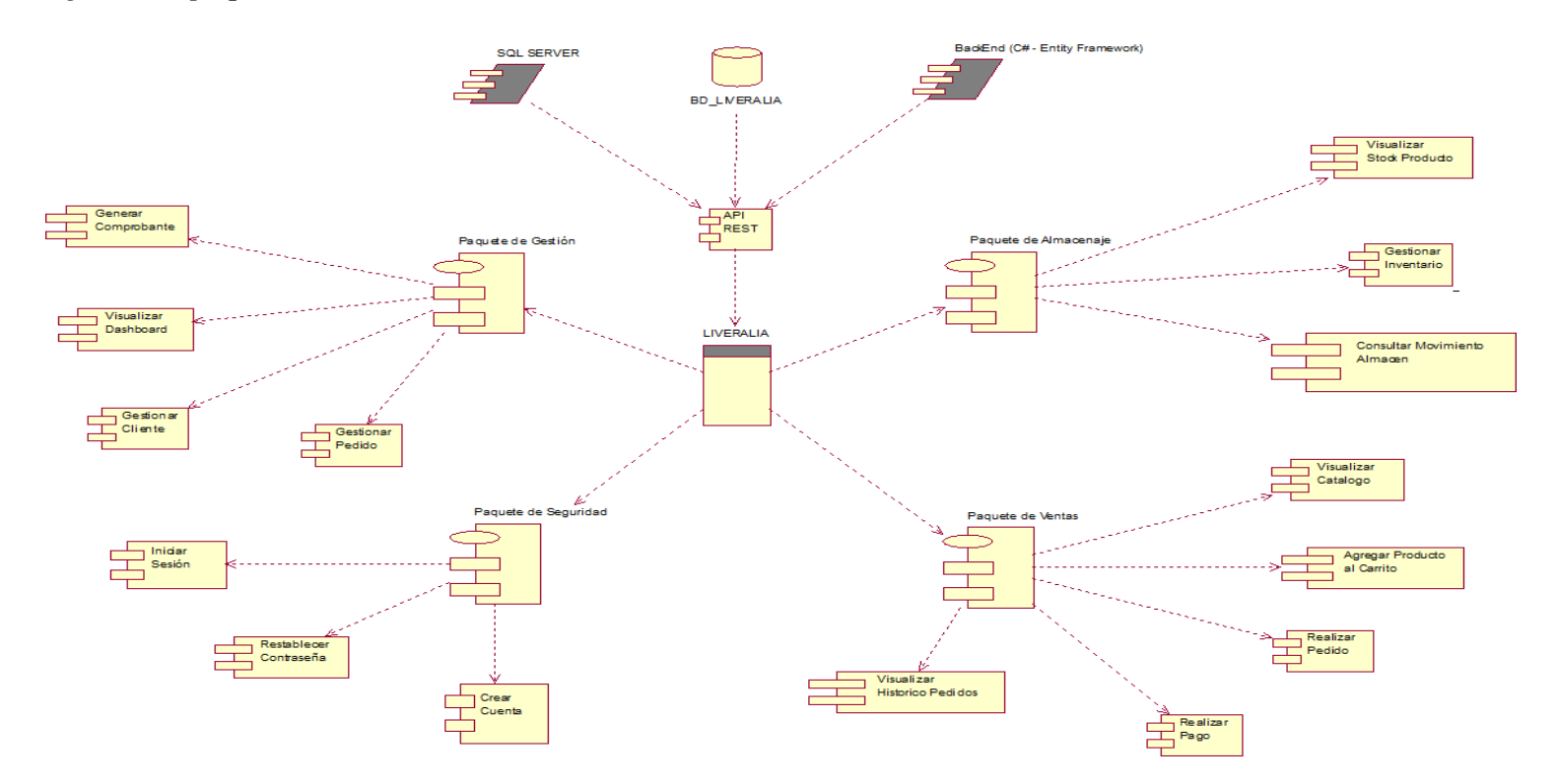

*Nota.* Elaboración propia

### *4.4.5. Vista de Despliegue*

Como se muestra en la figura 56, el diagrama de despliegue detalla la conexión entre el servidor (SQL SERVER) y hardware (Dispositivo móvil y PC), todo eso gracias a una API que recibe las peticiones del usuario y las conecta con backend.

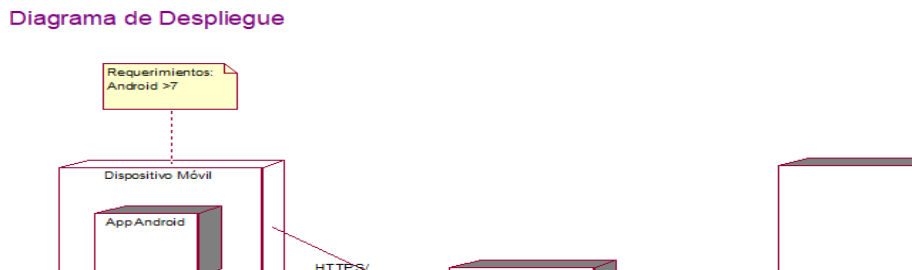

### **Figura 56: Diagrama de despliegue**

Fuente: Elaboración propia

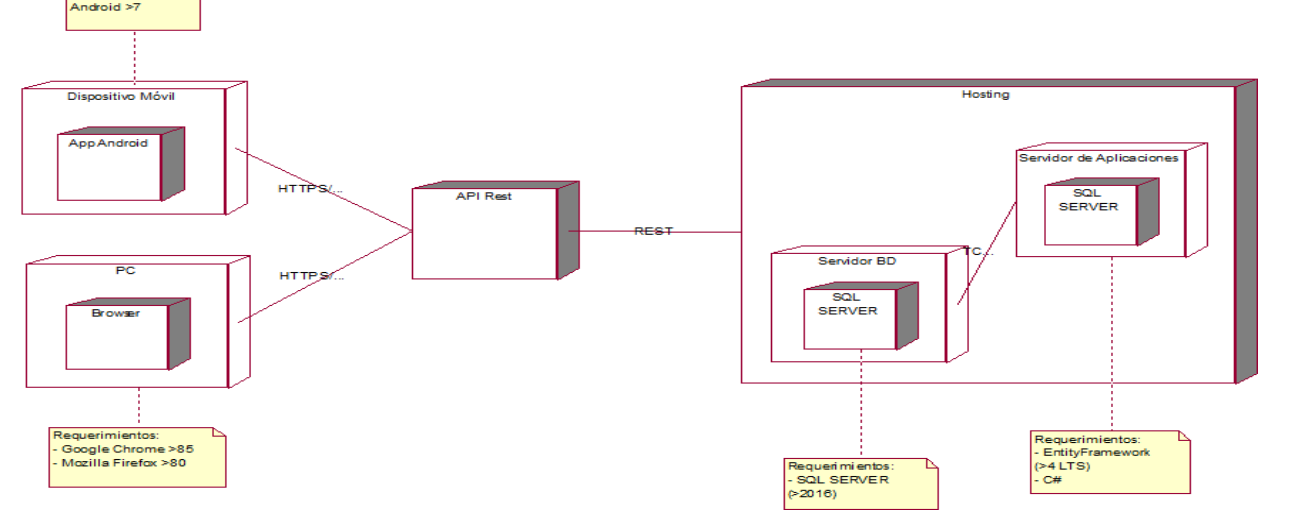

#### *4.4.6. Vista de Datos*

En la figura 57, se muestra el diagrama físico de datos del sistema que cuenta con 13 tablas relacionadas entre sí.

#### **Figura 57**

*Diagrama físico de datos*

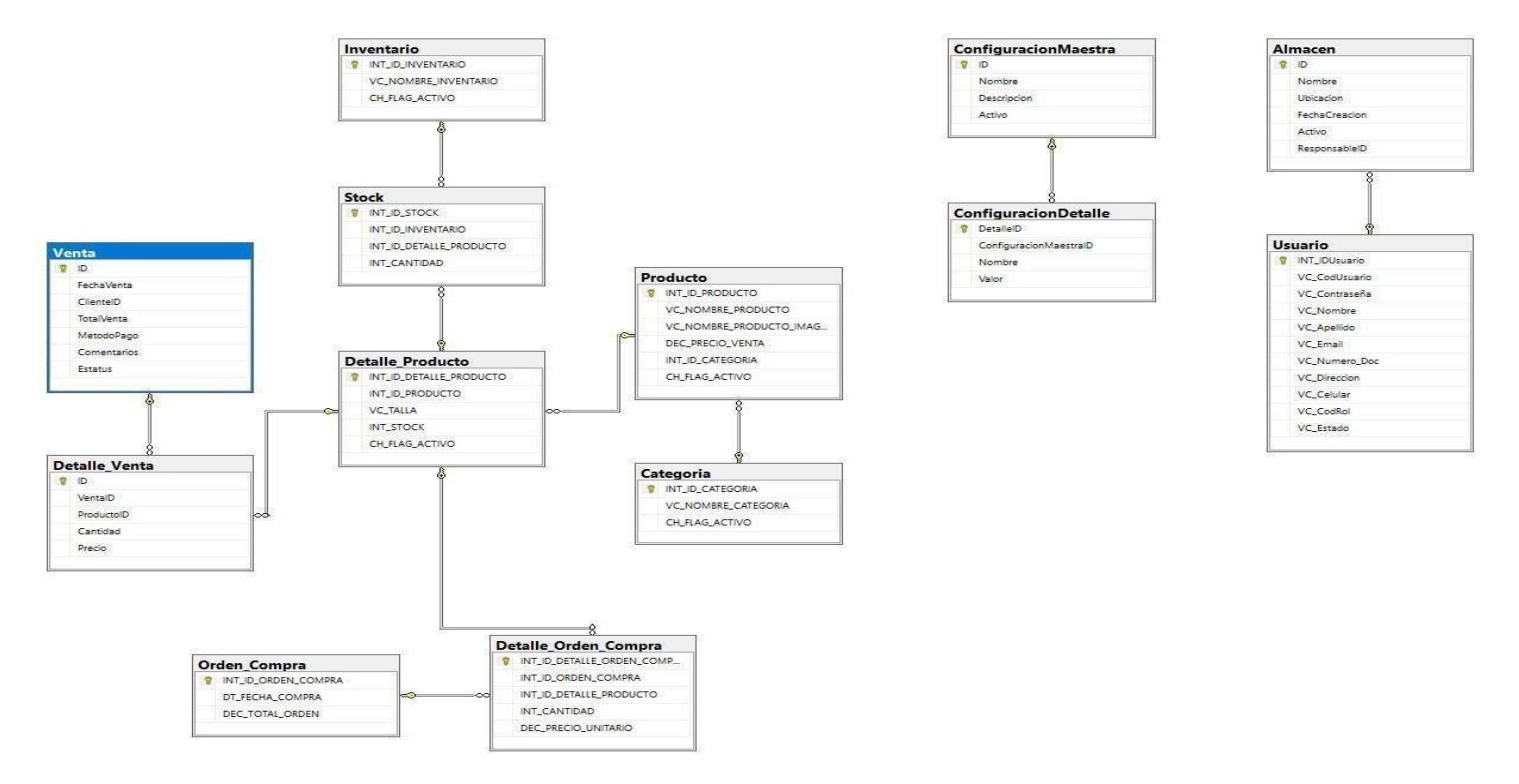

*Nota.* Elaboración propia

## **4.5. Pruebas**

## *4.5.1. Plan de Pruebas*

El objetivo de este plan era elaborar y registrar el plan de pruebas, así como establecer los casos de prueba pertinentes que deben llevarse a cabo para comprobar el adecuado funcionamiento del sistema y la estrategia adoptada para su implementación. Este informe fue compartido con todos los miembros del equipo implicados en el desarrollo y supervisión del proyecto.

Alcance

El alcance del plan de pruebas es sobre los casos de usos priorizados o más importantes para el negocio.

● Referencias

Este informe se basó en los materiales obtenidos del curso de calidad y pruebas de software realizado en la universidad.

● Requerimientos de pruebas Se evalúan los siguientes criterios durante la realización de las pruebas para este plan: Los siguientes casos de uso son probados: Gestionar Inventario, Gestionar Pedido y Realizar Pago

## *4.5.2. Informe de Pruebas*

● Caso de prueba "Gestionar Inventario"

En la tabla 13, se muestra el caso de prueba positiva de "Gestionar Inventario" con su flujo respectivo.

### **Tabla 13**

*PCU Positiva "Gestionar Inventario"*

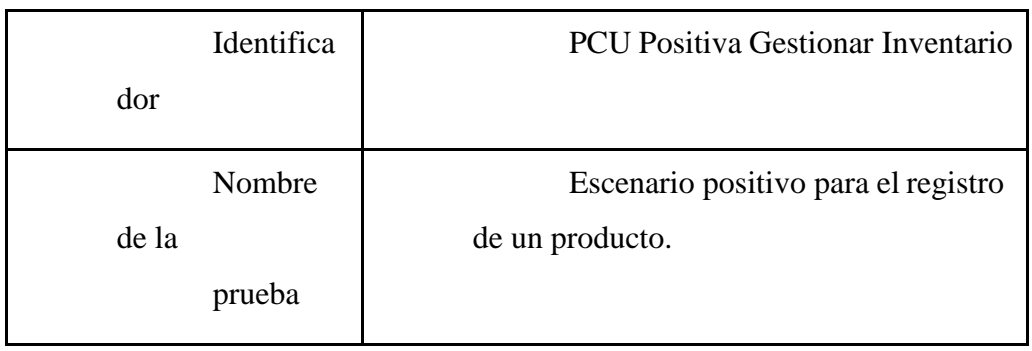

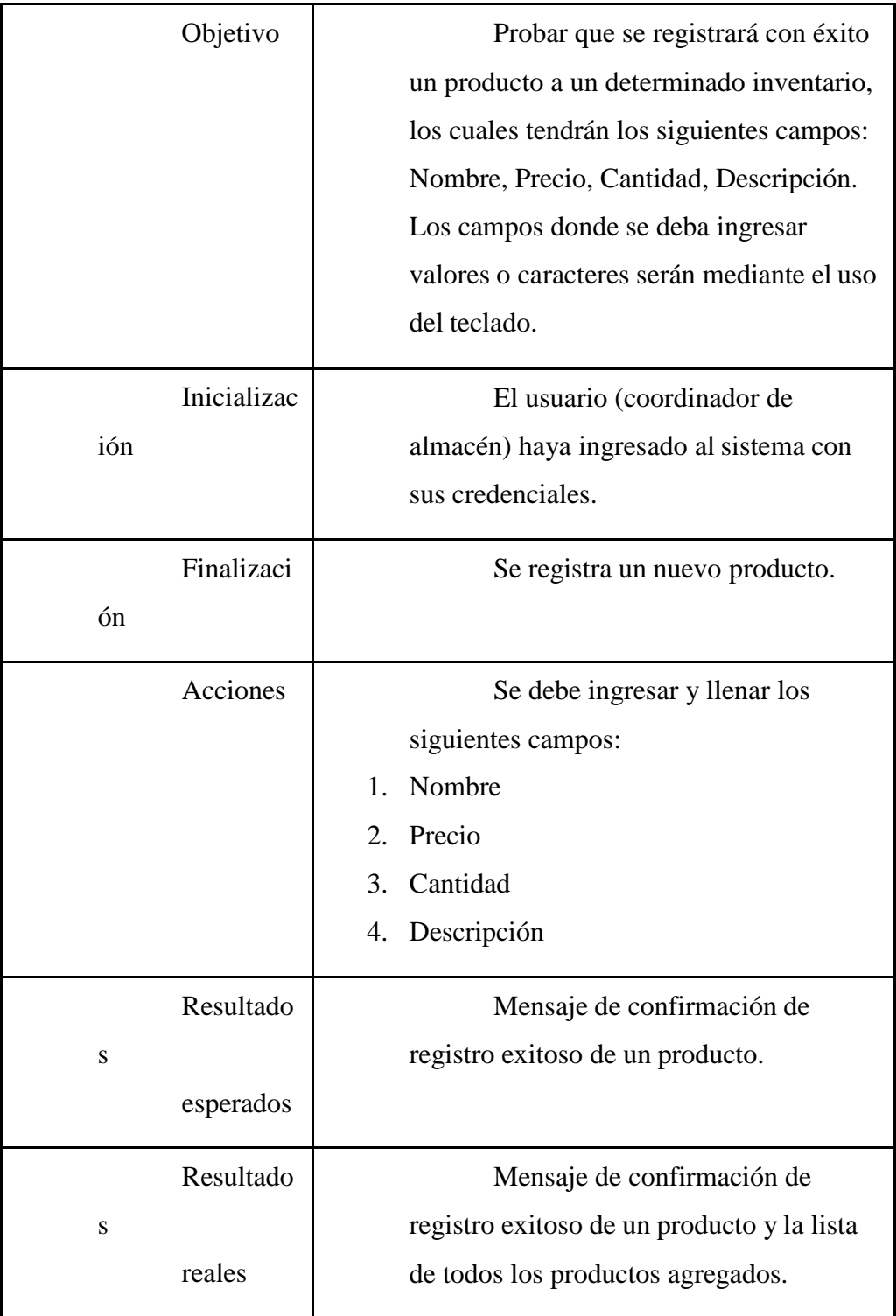

En la tabla 14, se muestra el caso de prueba negativa de "Gestionar Inventario" con su flujo respectivo.

# **Tabla 14**

*PCU Negativa "Gestionar Inventario"*

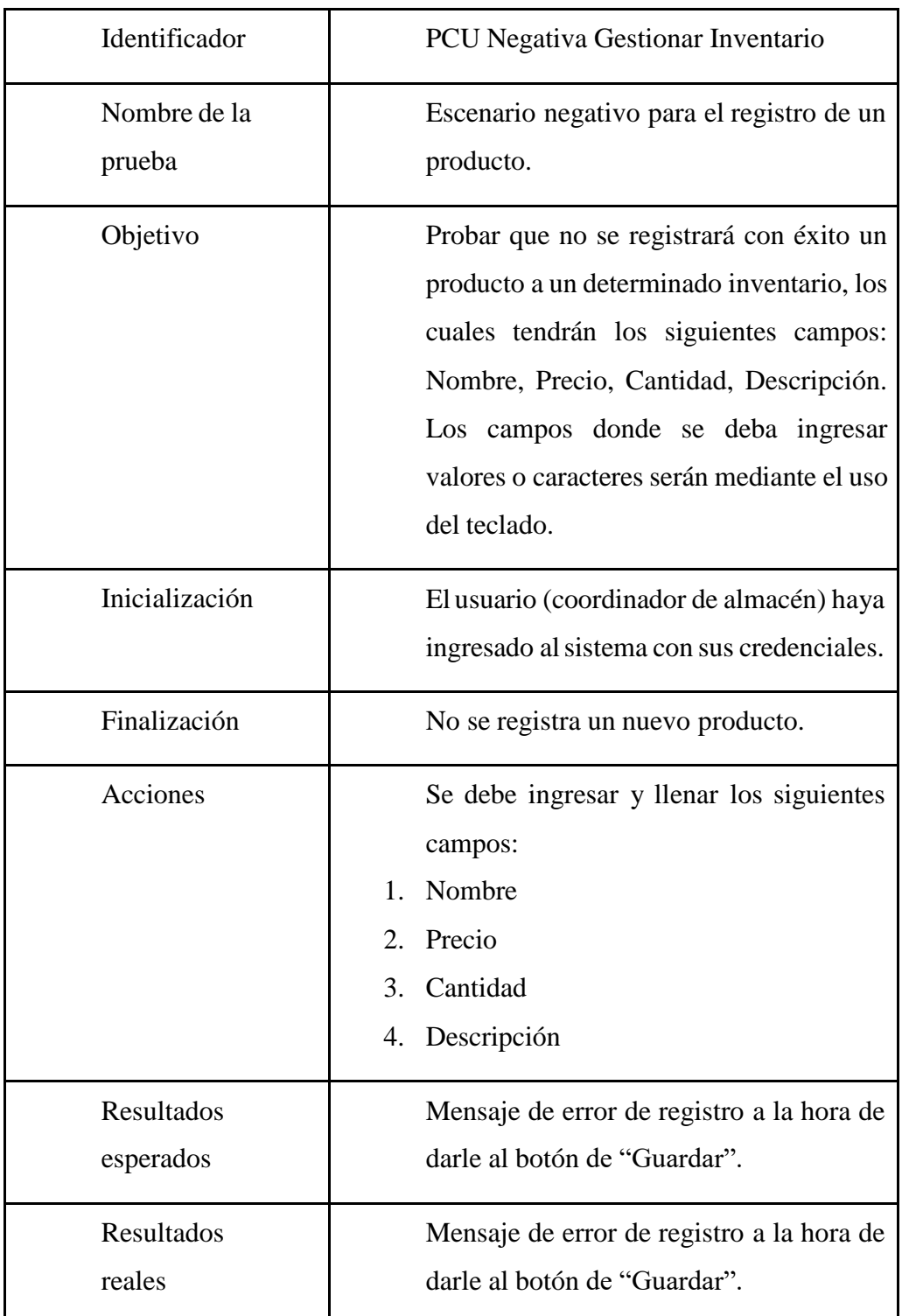

*Nota.* Elaboración propia

● Caso de prueba "Gestionar Pedido"

En la tabla 15, se muestra el caso de prueba positiva de "Gestionar Pedido" con su flujo respectivo.

# **Tabla 15**

*PCU Positiva "Gestionar Pedido"*

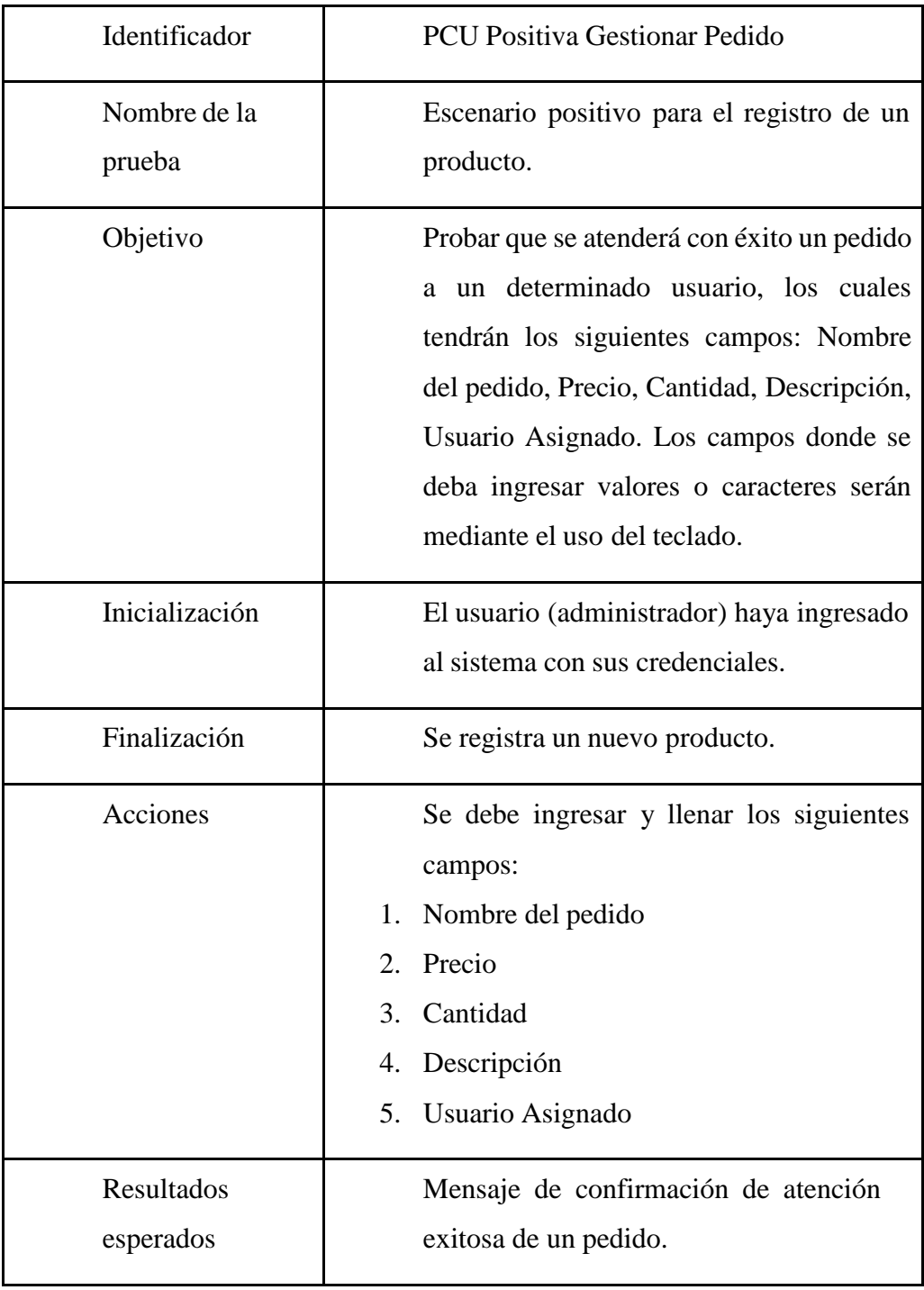

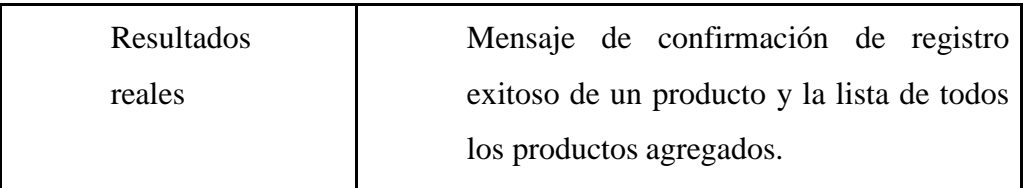

En la tabla 16, se muestra el caso de prueba negativa de "Gestionar Pedido" con su flujo respectivo.

## **Tabla 16**

*PCU Negativa "Gestionar Pedido"*

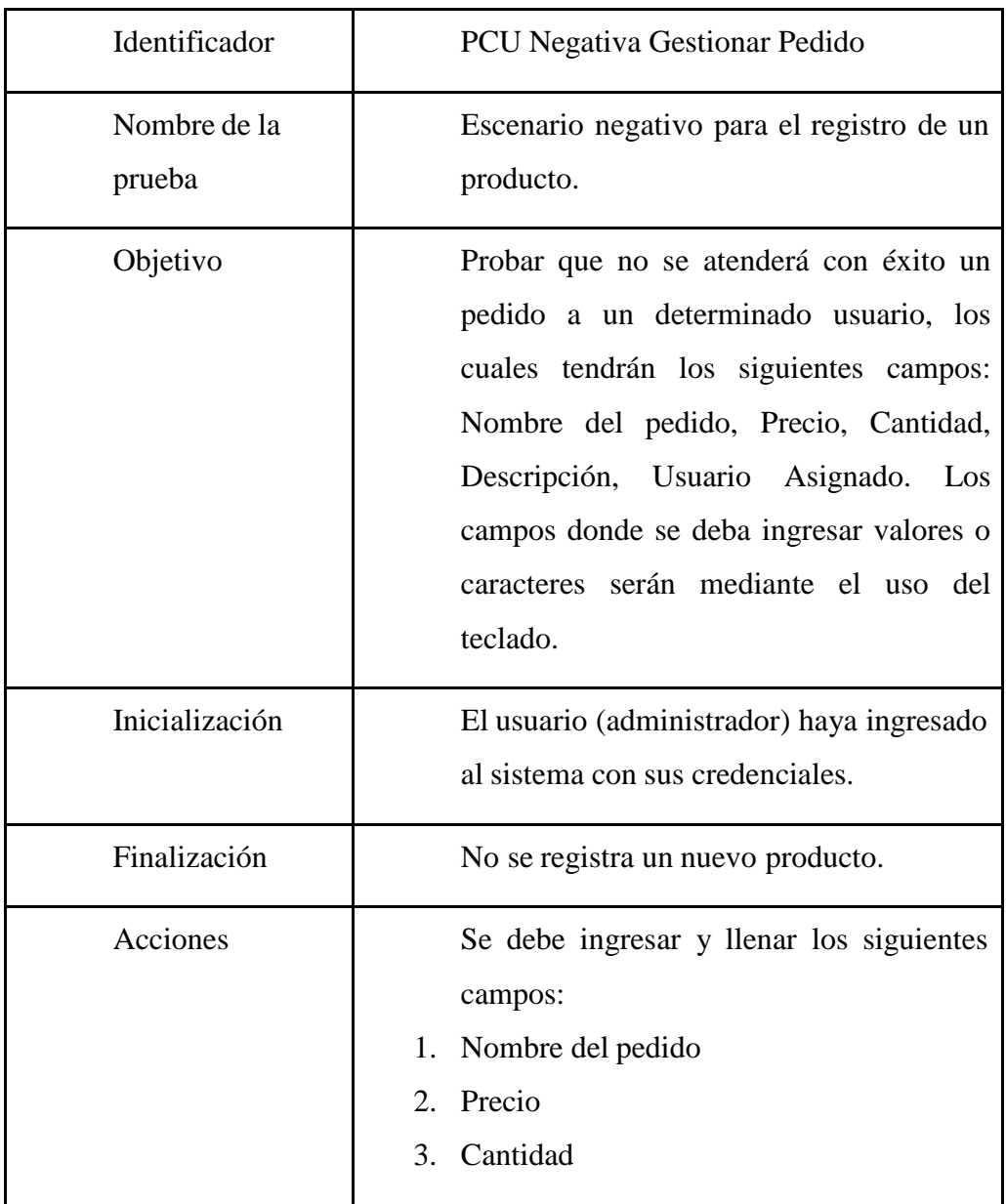

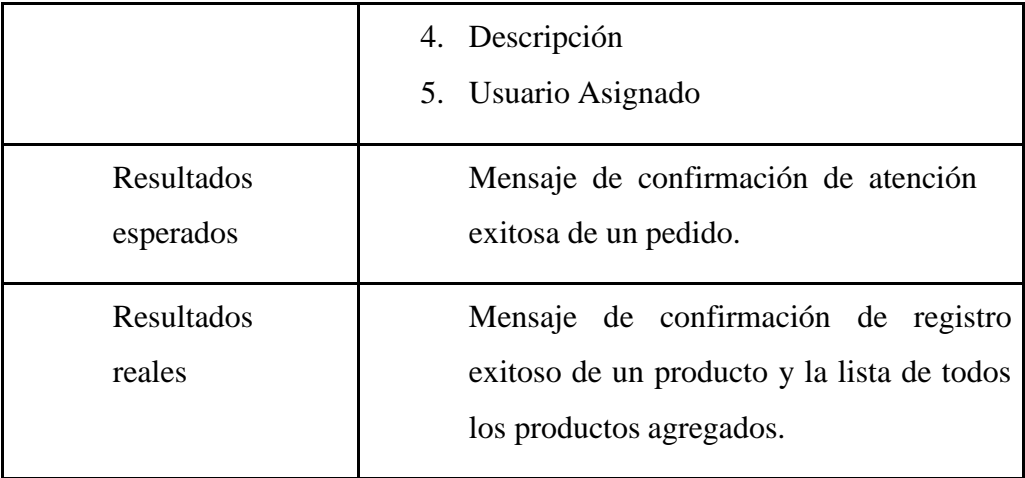

● Caso de prueba "Realizar Pago"

En la tabla 17, se muestra el caso de prueba positiva de "Realizar Pago" con su flujo respectivo.

# **Tabla 17**

PCU Positiva "Realizar Pago"

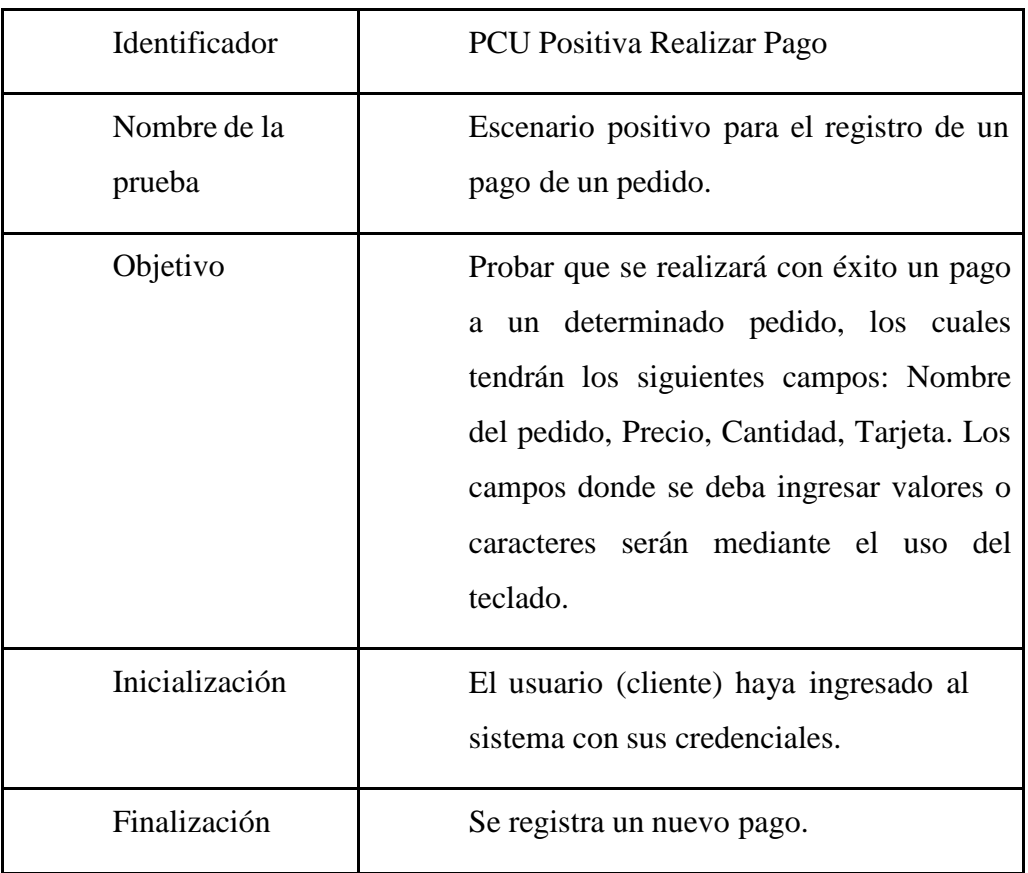

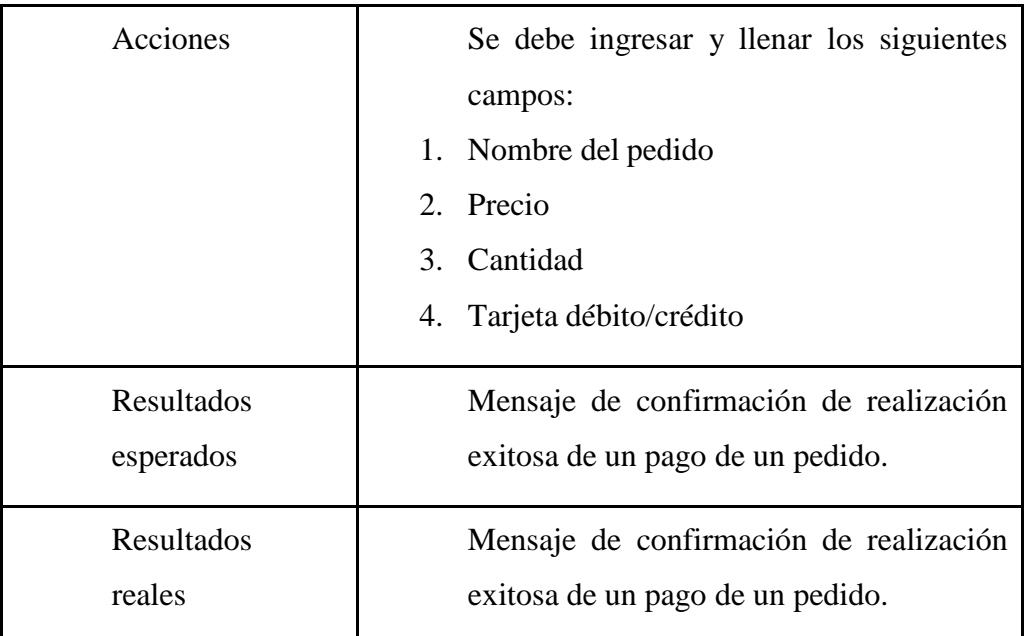

En la tabla 18, se muestra el caso de prueba negativa de "Realizar Pago" con su flujo respectivo.

## **Tabla 18**

PCU Negativa "Realizar Pago"

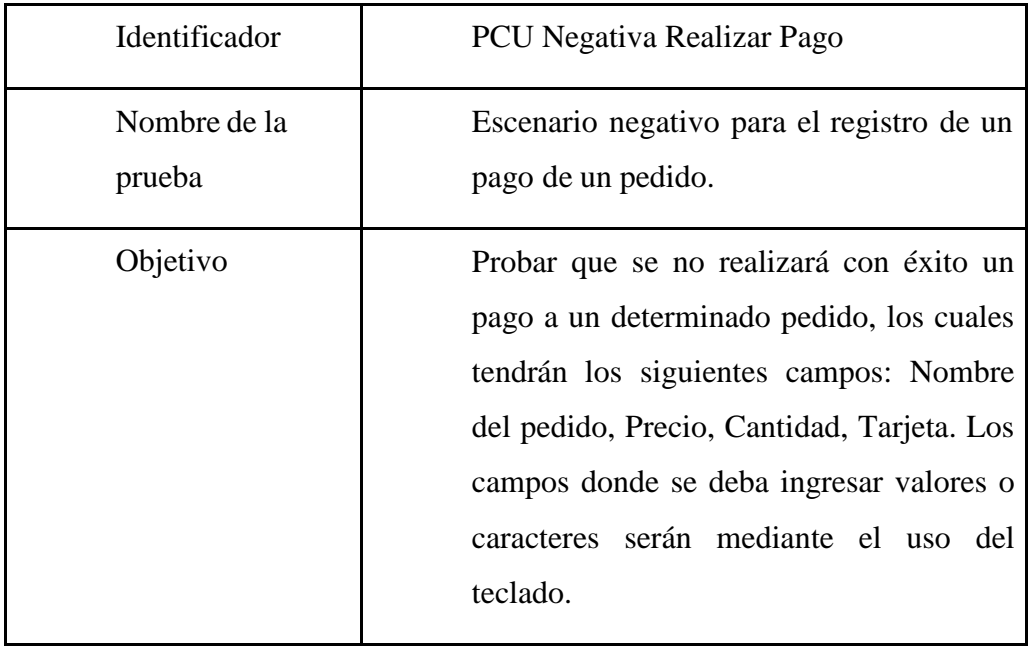

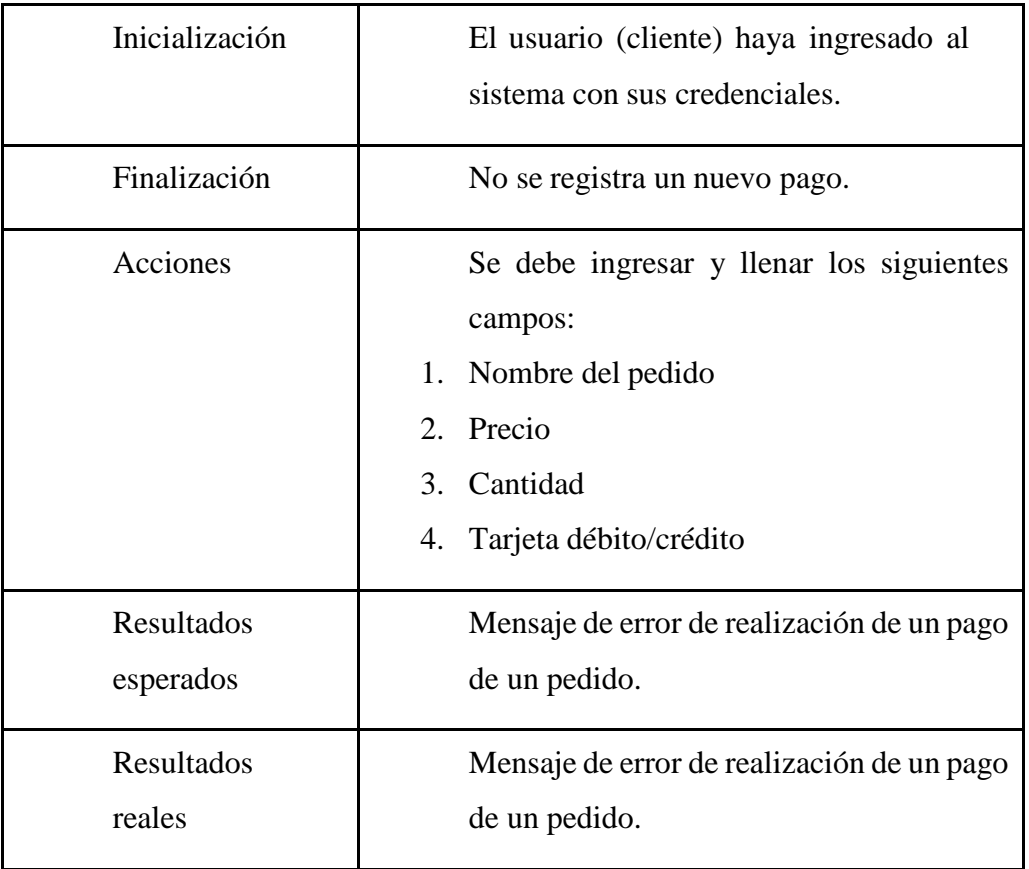

#### **CONCLUSIONES**

- 1. Se mejorará el control del inventario de la empresa, gracias al módulo de almacén se podrá gestionar las entradas y salidas de los productos que se encuentren en el inventario de cada sede. Asimismo, se podrá controlar el stock que hay en cada tienda, por lo que se evitará las confusiones de falta de productos en distintas tiendas.
- 2. Con respecto al proceso de ventas, se hará de una forma más rápida y eficiente, por lo que el tiempo de atención de venta se reducirá. Con esto el nivel de ventas y clientes aumentará con el fin de aumentar las ventas exponenciales de cada mes.
- 3. Se mejorará la gestión administrativa de los recursos de la empresa, gracias a este control se podrá hacer un análisis de datos sobre qué cosas mejorar y permitir oportunidades de mejora para los clientes y mismos trabajadores.

#### **RECOMENDACIONES**

- 1. Se recomienda implementar un módulo para la entrega de productos hacia los clientes, ya que actualmente se maneja de manera separada con una empresa tercera.
- 2. Se recomienda implementar una implementación de rastreo vía GPS hacía el proceso de repartición, el cual a futuro también se debería implementar un módulo para este mismo.
- 3. Se recomienda implementar un módulo de análisis de datos para poder automatizar los procesos que conlleva la obtención de mucha información.
- 4. Se recomienda siempre hacer las pruebas al software para realizar futuras actualizaciones y mejoras según la necesidad del mercado.

## **REFERENCIAS BIBLIOGRÁFICAS**

- Acosta, M., Salas, L., Jiménez, M., & Guerra, A. M. (2018). *Administración de ventas.* Área de Innovación y Desarrollo, S.L.
- BalsaMedia. (2023). *Lecoquelicot*. Obtenido de <https://www.lecoquelicotshop.com/>
- Meneses, A., & Mera, D. (2022). *Sistema Informático Para Mejorar El Proceso De Ventas Para La.* Universidad César Vallejo, Lima, Perú. Obtenido de [https://repositorio.ucv.edu.pe/bitstream/handle/20.500.12692/108675/Menese](https://repositorio.ucv.edu.pe/bitstream/handle/20.500.12692/108675/Meneses_AAA-Mera_ADE-SD.pdf?sequence=1&isAllowed=y) [s\\_AAA-Mera\\_ADE-SD.pdf?sequence=1&isAllowed=y](https://repositorio.ucv.edu.pe/bitstream/handle/20.500.12692/108675/Meneses_AAA-Mera_ADE-SD.pdf?sequence=1&isAllowed=y)
- Mora, S. L. (2002). Programacion de aplicaciones web: historia, principios basicos y clientes web. Editorial Club Universitario.
- Ruesta Peña, J. L. (2022). *Sistema E-commerce web/móvil para el proceso de ventas en la.* Universidad César Vallejo, Lima, Perú. Obtenido de [https://repositorio.ucv.edu.pe/bitstream/handle/20.500.12692/113163/Ruesta\\_](https://repositorio.ucv.edu.pe/bitstream/handle/20.500.12692/113163/Ruesta_PJL-SD.pdf?sequence=1&isAllowed=y) [PJL-SD.pdf?sequence=1&isAllowed=y](https://repositorio.ucv.edu.pe/bitstream/handle/20.500.12692/113163/Ruesta_PJL-SD.pdf?sequence=1&isAllowed=y)
- Shopify. (2023). *Ciao Bella*. Obtenido de <https://ciaobella.pe/>
- Soriano, P., & Passara, Á. (2021). *Sistema Web para el proceso de ventas de pasajes en la empresa.* Universidad Cesar Vallejo. Obtenido de https://repositorio.ucv.edu.pe/bitstream/handle/20.500.12692/80704/Soriano\_ CPW-Passara\_CAV-SD.pdf?sequence=1&isAllowed=y

#### **ANEXOS**

Anexo 1: Manual de configuración

En el siguiente manual instructivo se indican de manera detallada los pasos que se deben seguir para poder ejecutar el proyecto. Asimismo, también se muestran las herramientas a utilizar.

1.Herramientas necesarias

Las siguientes herramientas o programas son necesarias en la PC o servidor donde se desee ejecutar el proyecto. En este documento no se detallan los pasos que se debe hacer para instalar estas herramientas, se asume que ya se tiene instalada y configurada en un entorno correspondiente.

- a. Windows 10 o cualquier distribución Linux.
- b. Android/IOS
- c. Editor de código Visual Studio Code
- d. SQL SERVER >= 2016
- e. Archivo. git del proyecto, este archivo es un repositorio donde se encuentra todo el proyecto empaquetado.
- 1.1. Secuencia de instalación

Se debe seguir los siguientes pasos en el orden respectivo para poder instalar y ejecutar el sistema web

a. Clonar el API que se encuentra en un repositorio de Github: https://github.com/rios99/liveralia\_back

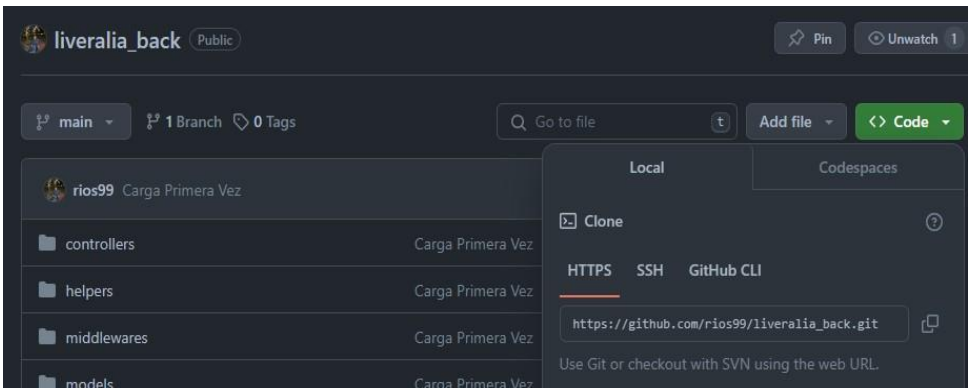

b. Abrir Vs Code, y abrir el repositorio copiado en una carpeta cualquiera. Se le da a "Abrir un proyecto o solución".

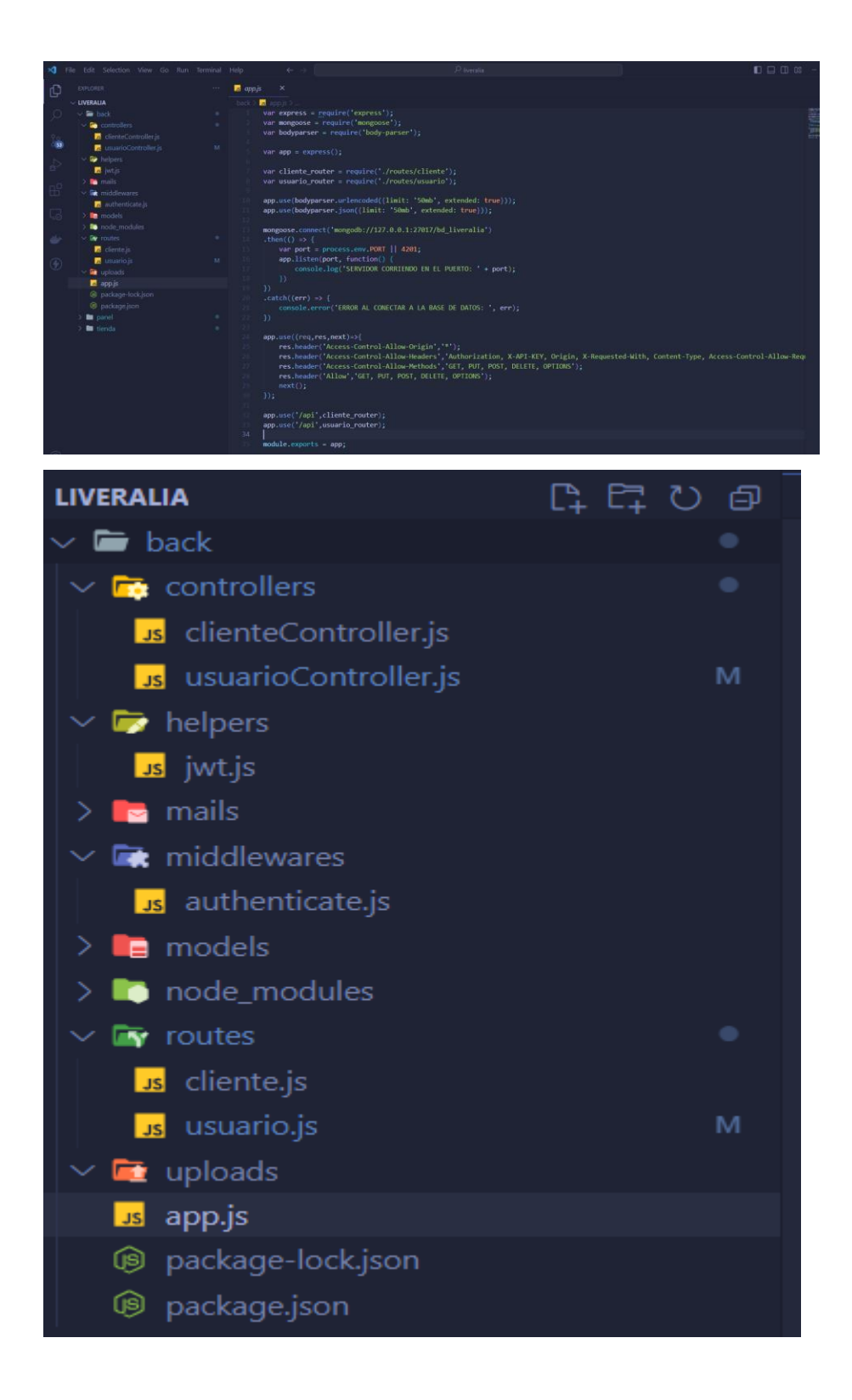

c. Al abrir el proyecto, se abre un terminal y nos ubicamos en la carpeta de "back" dando el comando "cd back" luego le damos al comando "npm start" y le damos a la tecla enter. El back correra en el puerto 4201 el cual se configuró localmente.

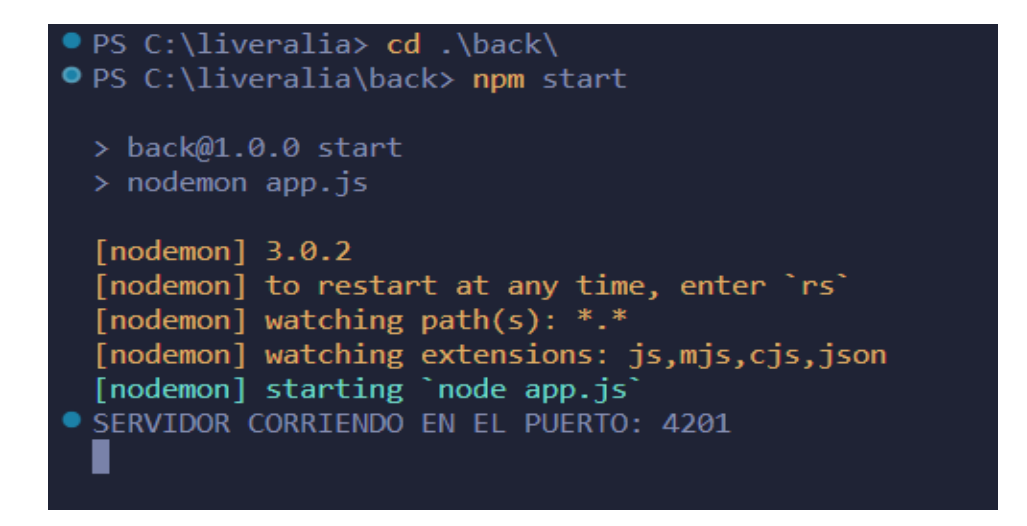

d. Estando ya activa la API, se procede a ejecutar el frontend del proyecto (Angular), para ello se clonará un nuevo repositorio donde se encuentra ese proyecto (también subido en github).

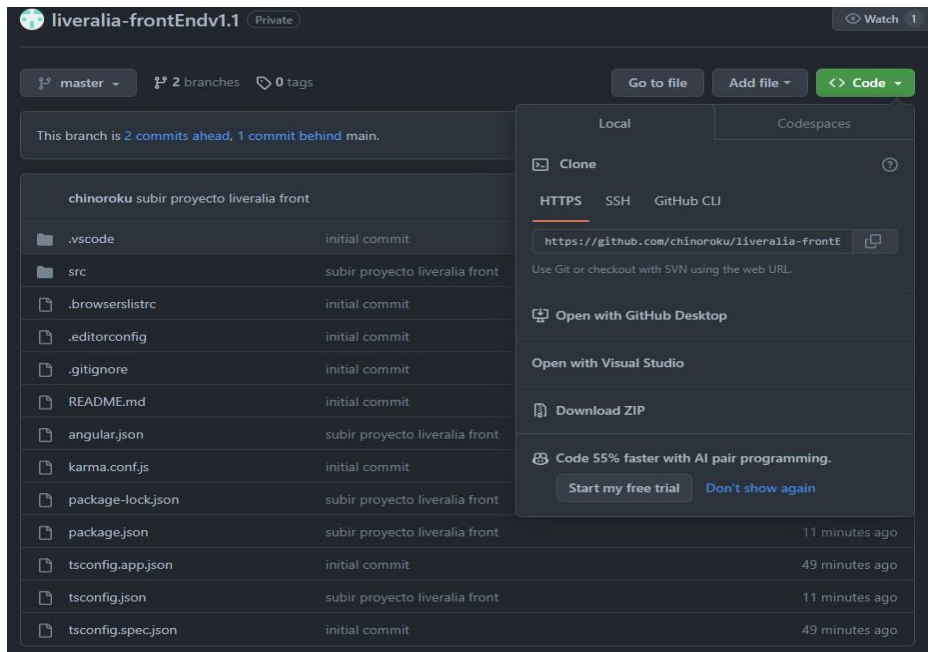

- e. Ya clonado el repositorio, abrimos el editor de código Visual Studio Code y abrimos el proyecto y le damos a la tecla F5.
- f. Con eso, ya se podrá acceder a la página de Liveralia.

#### Anexo 2: Manual de Usuario

En el presente documento se detalla el modo de cómo se utiliza el sistema tanto el sistema web como el aplicativo móvil implementado en el presente trabajo de investigación.

1. Módulo de ventas

Se debe ingresar a http://localhost:8080/ y aparecerá la página principal de la tienda.

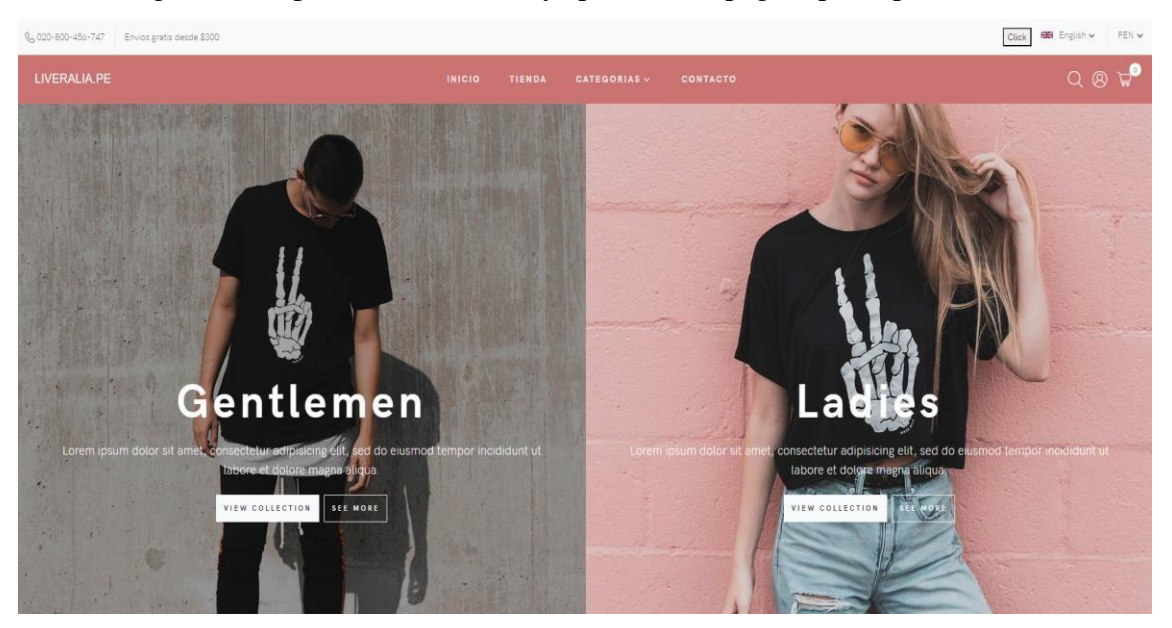

Asimismo, se podrá visualizar todo el catálogo de ropa que se encuentre en venta.

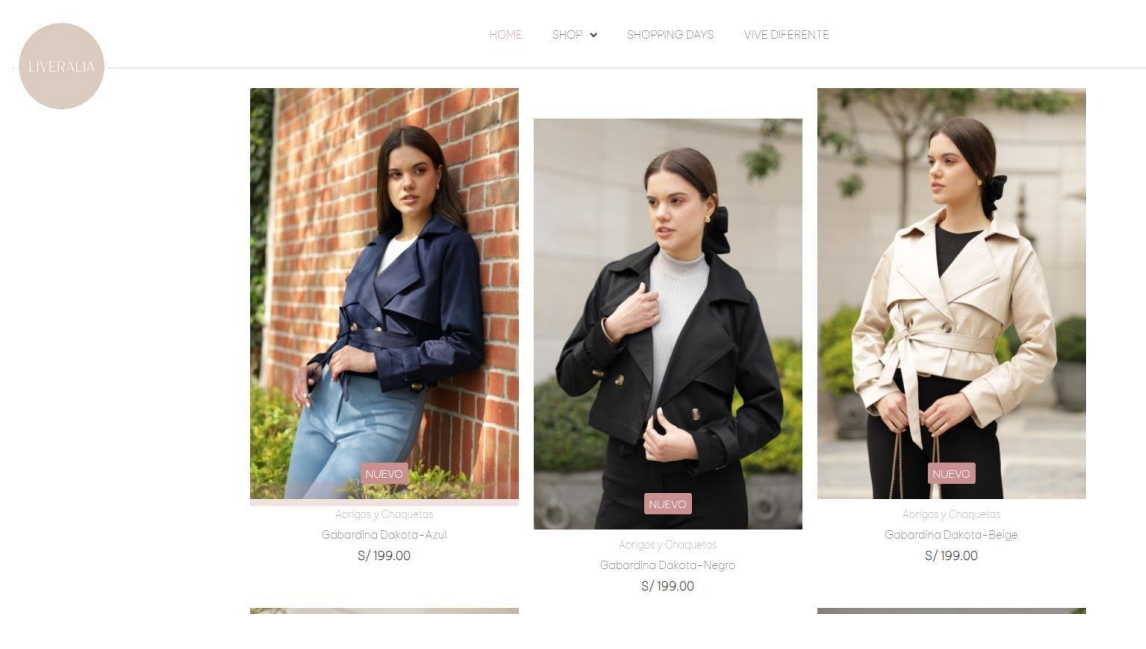

Se podrá ver el detalle de cada prenda seleccionada, tanto como su precio, cantidad, etc.

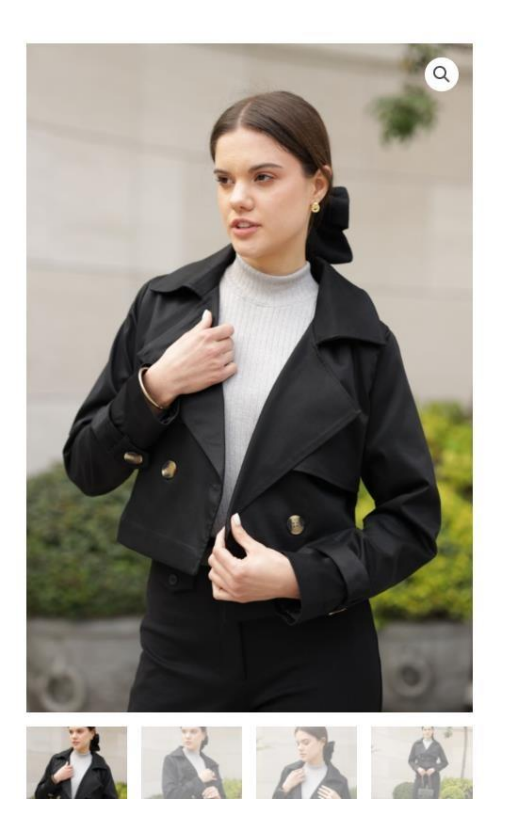

Inicio / Abrigos y Chaquetas / Gabardina Dakota-1 **GABARDINA DAKOTA-NEGRO** S/199.00  $\textsf{Tall}\alpha$  : L Disponibilidad: Hay existencias  $-1$   $+$ sitas asesoría? Una prenda atemporal en versión crop. Elaborada en drill, con detalle de solapa delantera y trasera, forro interior con bolsillo interno, puño con galones y botón en carey. Incluye cinturón para que la puedas lucir abierta o cerrada. Tela: Drill Brenda (modelo) usa talla S Medidas de Brenda: Busto (76cm) Cintura (65cm) Cadera (89cm) Altura (1.68cm) Tabla de Medidas Talla  $\mathbb S$  ${\mathsf M}$  $\mathbb L$ Busto 96cm 100cm 104cm

Cuando este se seleccione, se mostrará una especie de modal donde se verá la prenda agregada al carrito de compras.

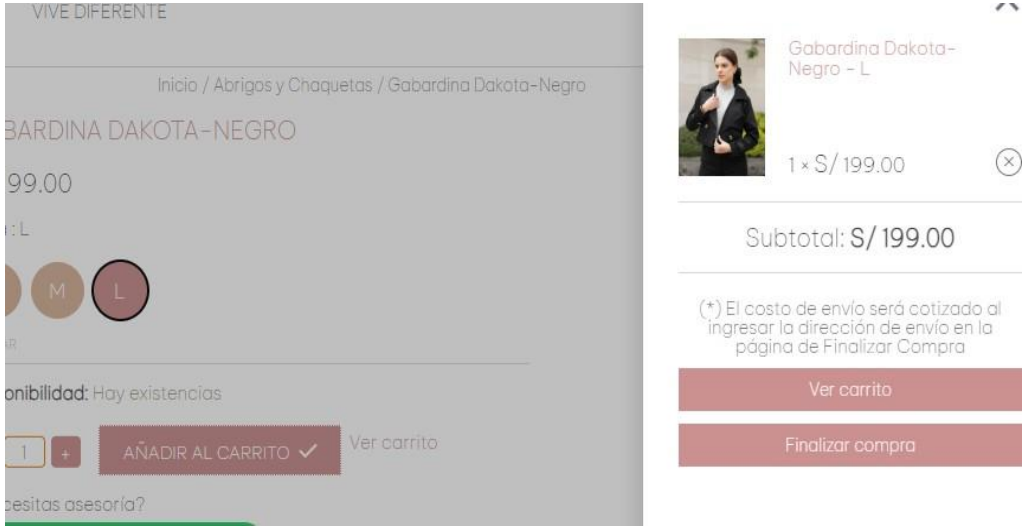

Cuando se le haga click en "Ver carrito" este lo mandará a la interfaz del carrito de compras donde aparecerá ese producto o productos seleccionados.

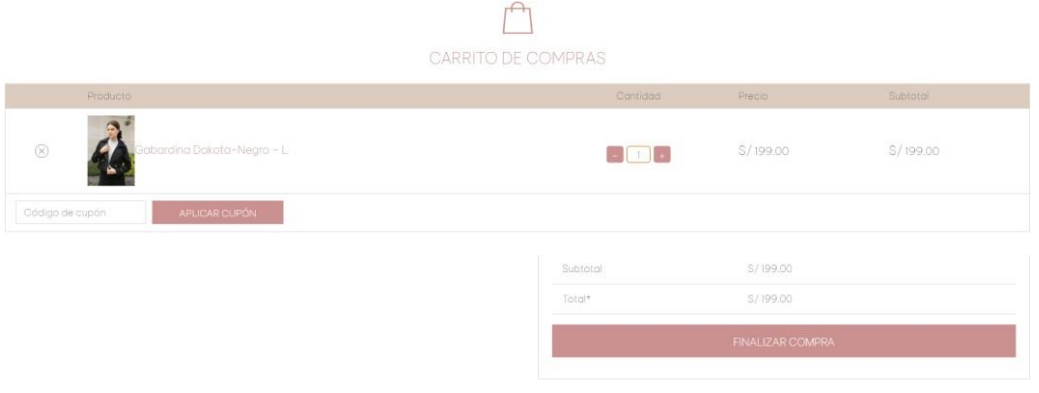

Luego, cuando uno desee comprar los productos, le tiene que dar al botón de "Finalizar compra", este lo mandará a una interfaz donde le pedirá sus datos para generar la boleta y también la dirección de su domicilio por si este desee que se lleve el producto a su domicilio.

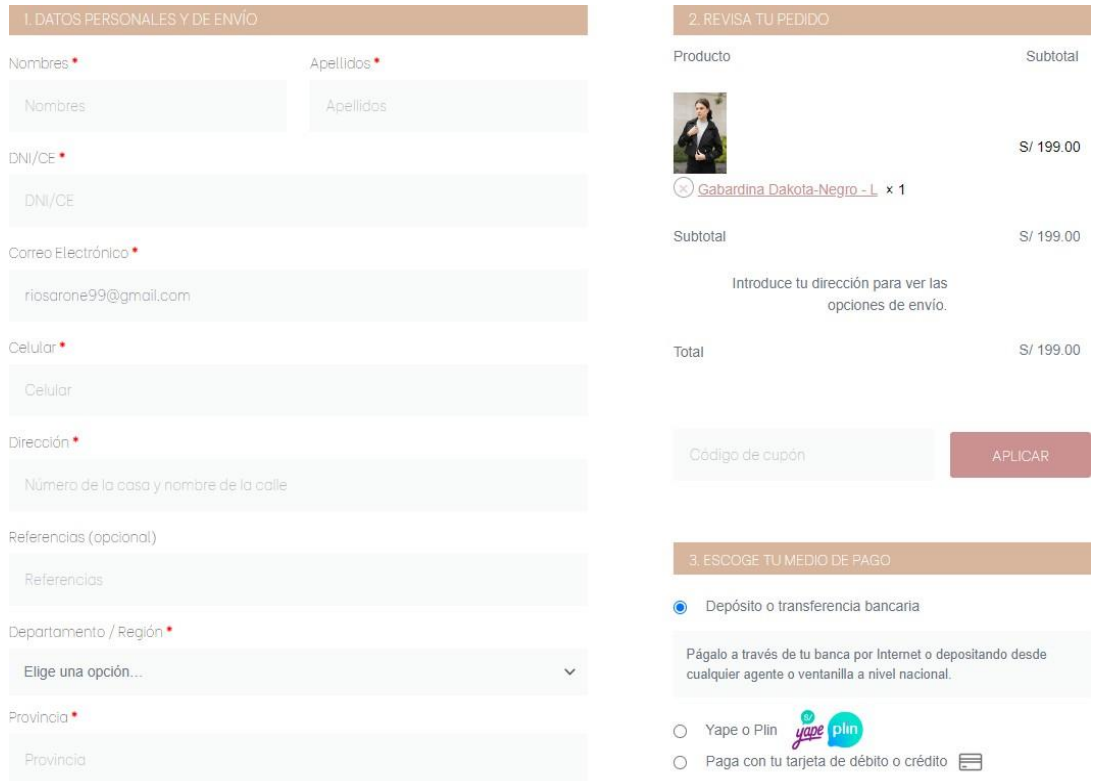